# $\frac{d\ln\ln}{d}$

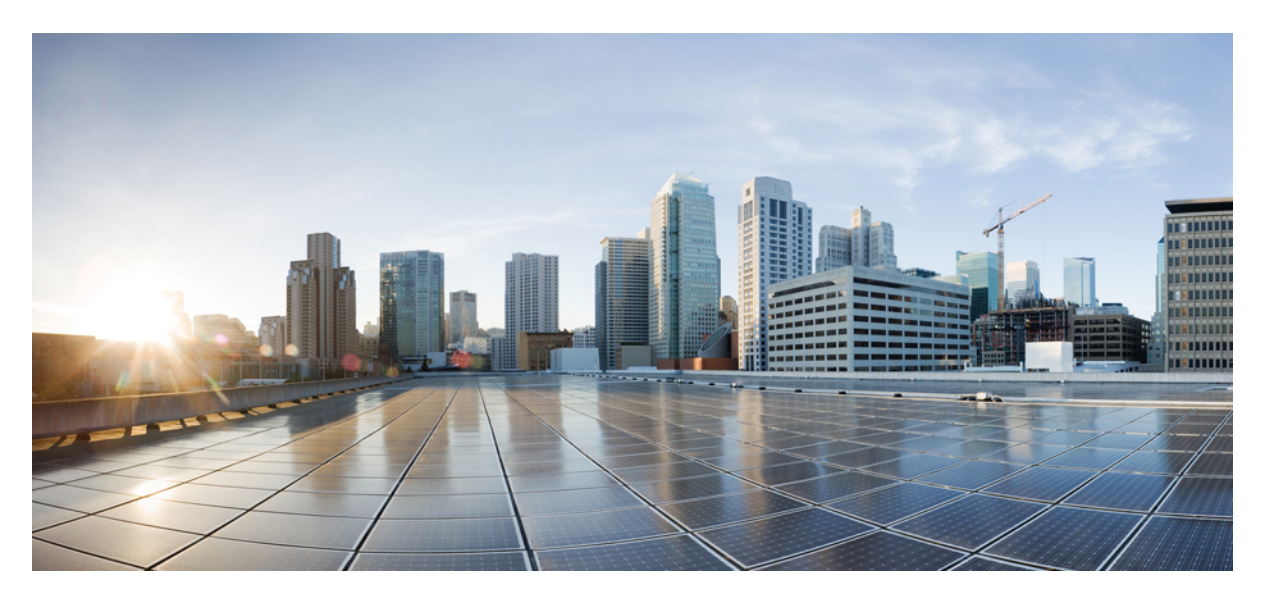

### **Cisco Catalyst 9100 SeriesWi-Fi6/6EAccess Point Command Reference, IOS-XE Releases**

**First Published:** 2023-08-15

#### **Americas Headquarters**

Cisco Systems, Inc. 170 West Tasman Drive San Jose, CA 95134-1706 USA http://www.cisco.com Tel: 408 526-4000 800 553-NETS (6387) Fax: 408 527-0883

THE SPECIFICATIONS AND INFORMATION REGARDING THE PRODUCTS IN THIS MANUAL ARE SUBJECT TO CHANGE WITHOUT NOTICE. ALL STATEMENTS, INFORMATION, AND RECOMMENDATIONS IN THIS MANUAL ARE BELIEVED TO BE ACCURATE BUT ARE PRESENTED WITHOUT WARRANTY OF ANY KIND, EXPRESS OR IMPLIED. USERS MUST TAKE FULL RESPONSIBILITY FOR THEIR APPLICATION OF ANY PRODUCTS.

THE SOFTWARE LICENSE AND LIMITED WARRANTY FOR THE ACCOMPANYING PRODUCT ARE SET FORTH IN THE INFORMATION PACKET THAT SHIPPED WITH THE PRODUCT AND ARE INCORPORATED HEREIN BY THIS REFERENCE. IF YOU ARE UNABLE TO LOCATE THE SOFTWARE LICENSE OR LIMITED WARRANTY, CONTACT YOUR CISCO REPRESENTATIVE FOR A COPY.

The Cisco implementation of TCP header compression is an adaptation of a program developed by the University of California, Berkeley (UCB) as part of UCB's public domain version of the UNIX operating system. All rights reserved. Copyright © 1981, Regents of the University of California.

NOTWITHSTANDING ANY OTHER WARRANTY HEREIN, ALL DOCUMENT FILES AND SOFTWARE OF THESE SUPPLIERS ARE PROVIDED "AS IS" WITH ALL FAULTS. CISCO AND THE ABOVE-NAMED SUPPLIERS DISCLAIM ALL WARRANTIES, EXPRESSED OR IMPLIED, INCLUDING, WITHOUT LIMITATION, THOSE OF MERCHANTABILITY, FITNESS FOR A PARTICULAR PURPOSE AND NONINFRINGEMENT OR ARISING FROM A COURSE OF DEALING, USAGE, OR TRADE PRACTICE.

IN NO EVENT SHALL CISCO OR ITS SUPPLIERS BE LIABLE FOR ANY INDIRECT, SPECIAL, CONSEQUENTIAL, OR INCIDENTAL DAMAGES, INCLUDING, WITHOUT LIMITATION, LOST PROFITS OR LOSS OR DAMAGE TO DATA ARISING OUT OF THE USE OR INABILITY TO USE THIS MANUAL, EVEN IF CISCO OR ITS SUPPLIERS HAVE BEEN ADVISED OF THE POSSIBILITY OF SUCH DAMAGES.

Any Internet Protocol (IP) addresses and phone numbers used in this document are not intended to be actual addresses and phone numbers. Any examples, command display output, network topology diagrams, and other figures included in the document are shown for illustrative purposes only. Any use of actual IP addresses or phone numbers in illustrative content is unintentional and coincidental.

All printed copies and duplicate soft copies of this document are considered uncontrolled. See the current online version for the latest version.

Cisco has more than 200 offices worldwide. Addresses and phone numbers are listed on the Cisco website at www.cisco.com/go/offices.

Cisco and the Cisco logo are trademarks or registered trademarks of Cisco and/or its affiliates in the U.S. and other countries. To view a list of Cisco trademarks, go to this URL: <https://www.cisco.com/c/en/us/about/legal/trademarks.html>. Third-party trademarks mentioned are the property of their respective owners. The use of the word partner does not imply a partnership relationship between Cisco and any other company. (1721R)

© 2023 Cisco Systems, Inc. All rights reserved.

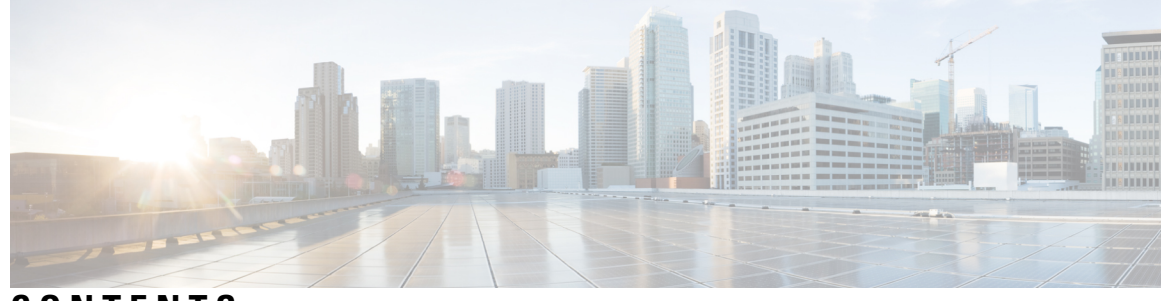

### **CONTENTS**

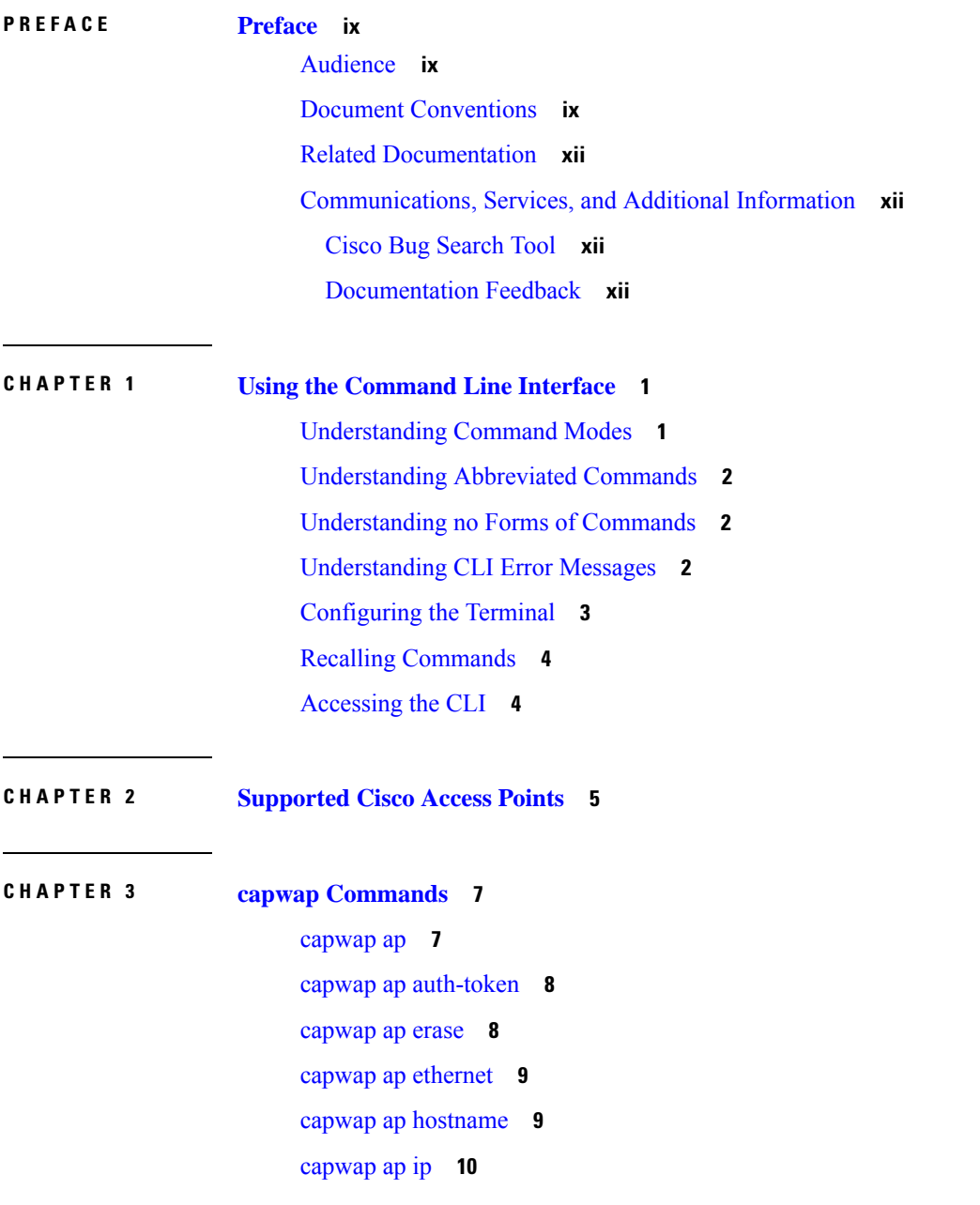

**CHAPTER 4 clear [Commands](#page-24-0) 13**

**CHAPTER 5 config [Commands](#page-28-0) 17**

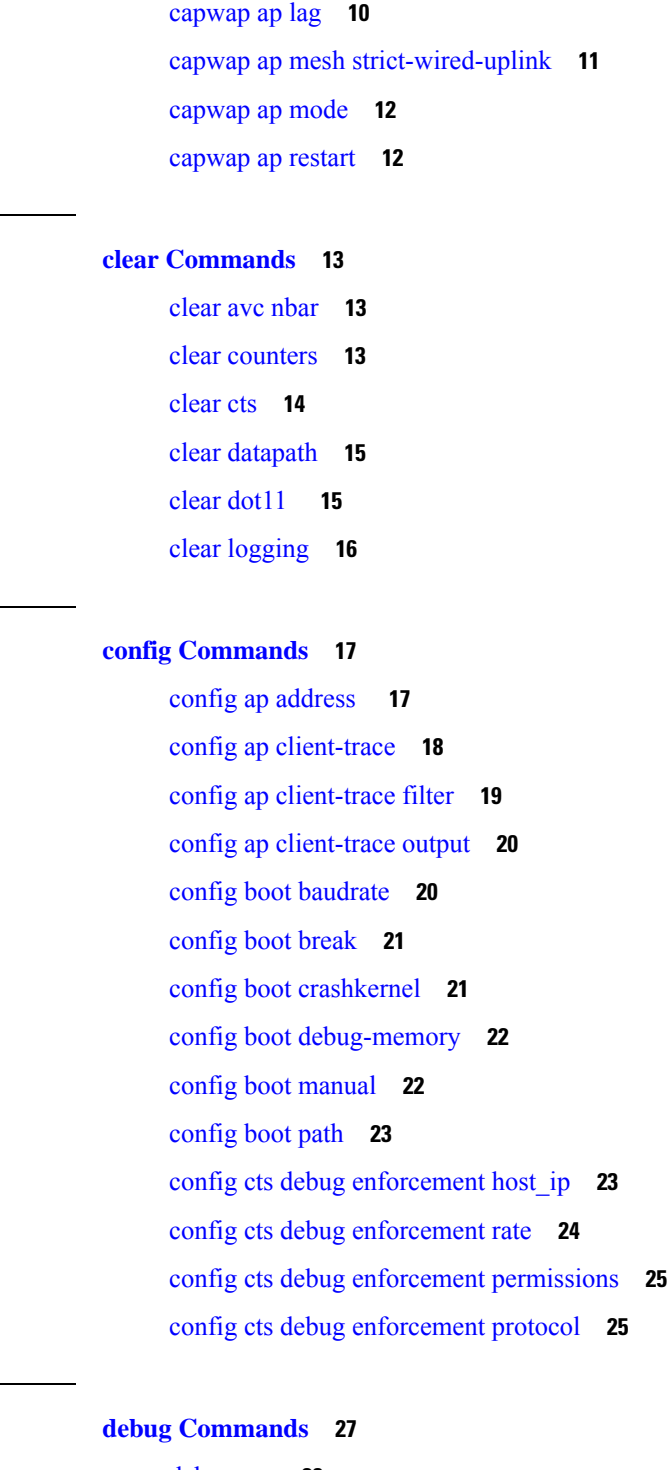

 $\blacksquare$ 

I

**CHAPTER 6 debug [Commands](#page-38-0) 27**

[debug](#page-39-0) arp **28** [debug](#page-39-1) ble **28** debug [capwap](#page-40-0) client **29** debug [capwap](#page-41-0) client avc **30** [debug](#page-42-0) cdp **31** debug [cleanair](#page-42-1) **31** [debug](#page-43-0) dhcp **32** [debug](#page-44-0) dot11 driver level **33** debug dot11 client [data-path](#page-44-1) **33** debug dot11 client [management](#page-45-0) **34** [debug](#page-46-0) dot11 client probe **35** [debug](#page-46-1) dot11 driver slot **35** debug dot11 [firmware](#page-47-0) **36** debug dot11 [sensor](#page-48-0) **37** [debug](#page-49-0) dtls client **38** debug [ethernet](#page-49-1) **38** debug [flexconnect](#page-50-0) **39** [debug](#page-51-0) lldp **40** debug [memory](#page-51-1) **40** debug [memory](#page-52-0) pool **41** debug [memory](#page-52-1) pool alloc **41** debug [memory](#page-53-0) pool free **42** [debug](#page-54-0) mesh **43** debug mesh [adjacency](#page-54-1) **43** debug mesh [path-control](#page-55-0) **44** debug rrm [neighbor](#page-56-0) **45** debug rrm [reports](#page-56-1) **45** [debug](#page-57-0) sip **46** [debug](#page-57-1) wips **46** debug process [memory](#page-58-0) **47** [debug](#page-58-1) traffic **47** debug [tunnel](#page-59-0) **48** [debug](#page-59-1) client trace **48** [no](#page-60-0) **49** [traceroute](#page-61-0) **50** [undebug](#page-61-1) **50**

#### **CHAPTER 7 show [Commands](#page-64-0) 53**

show ap [client-trace](#page-65-0) status **54** [show](#page-66-0) arp **55** [show](#page-66-1) avc cft **55** [show](#page-67-0) avc nbar **56** show avc [netflow](#page-67-1) flows **56** show avc [status](#page-68-0) **57** [show](#page-68-1) boot **57** show [capwap](#page-69-0) **58** show [capwap](#page-70-0) client **59** show [capwap](#page-70-1) client trace **59** show [capwap](#page-71-0) ids sig **60** [show](#page-71-1) cdp **60** show [class-map](#page-72-0) **61** show [cleanair](#page-72-1) debug **61** show client [statistics](#page-73-0) **62** show [clock](#page-73-1) **62** show [configuration](#page-74-0) **63** show [controller](#page-74-1) ble **63** show controllers [dot11Radio](#page-75-0) **64** show [controllers](#page-76-0) nss status **65** show [controllers](#page-77-0) wired **66** show [crypto](#page-77-1) **66** show [debug](#page-78-0) **67** [show](#page-78-1) dhcp **67** show [dot11](#page-79-0) qos **68** show [dot11](#page-79-1) wlan wpa3 **68** show [filesystems](#page-80-0) **69** [show](#page-80-1) flash **69** show [flexconnect](#page-81-0) **70** show [flexconnect](#page-81-1) oeap firewall **70** show [flexconnect](#page-82-0) wlan **71** show interfaces [dot11Radio](#page-83-0) **72** show [interfaces](#page-84-0) network **73** show [interfaces](#page-84-1) wired **73**

show [inventory](#page-85-0) **74** [show](#page-85-1) ip **74** [show](#page-86-0) lacp **75** show [logging](#page-86-1) **75** show [memory](#page-87-0) **76** show [policy-map](#page-88-0) **77** show [processes](#page-88-1) **77** show [processes](#page-89-0) memory **78** [show](#page-90-0) rrm **79** show rrm rogue [containment](#page-91-0) **80** show rrm rogue [detection](#page-92-0) **81** show [running-config](#page-93-0) **82** show security [data-corruption](#page-94-0) **83** show [security](#page-94-1) system state **83** show [spectrum](#page-95-0) **84** show [tech-support](#page-96-0) **85** show [version](#page-96-1) **85** show trace [dot11\\_chn](#page-97-0) **86** [show](#page-97-1) trace **86** [show](#page-98-0) wips **87**

#### **CHAPTER 8 System [Management](#page-100-0) Commands 89**

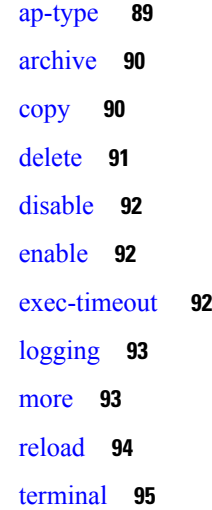

#### **Contents**

I

 $\mathbf I$ 

i.

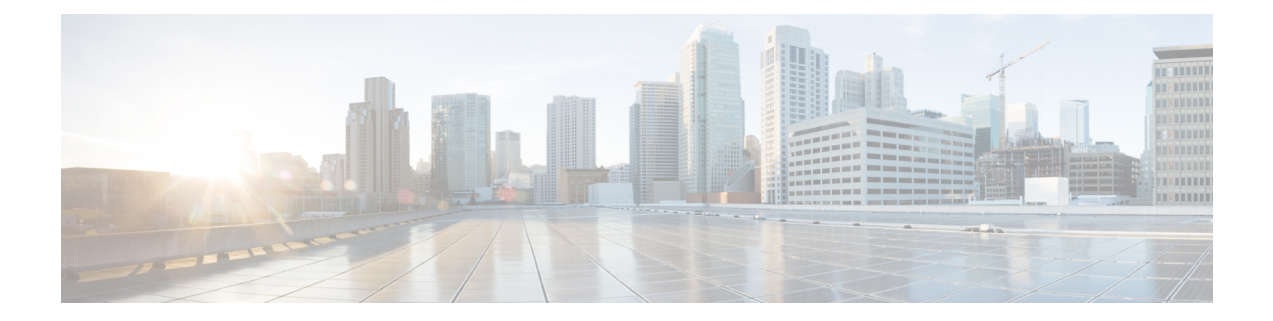

## <span id="page-8-0"></span>**Preface**

This preface describes the audience, organization, and conventions of the Cisco Catalyst 9100 Access Point Command Reference. It also provides information about how to obtain other documentation.

- [Audience,](#page-8-1) on page ix
- Document [Conventions,](#page-8-2) on page ix
- Related [Documentation,](#page-11-0) on page xii
- [Communications,](#page-11-1) Services, and Additional Information, on page xii

### <span id="page-8-1"></span>**Audience**

This publication is for experienced network administrators who configure and maintain Cisco Catalyst 9100 Access Points.

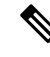

**Note**

Usage of **test** commands may cause system disruption such as unexpected reboot of the Cisco AP. Therefore, we recommend that you use the **test** commands on Cisco APs for debugging purposes with the help of Cisco Technical Assistance Center (TAC) personnel.

## <span id="page-8-2"></span>**Document Conventions**

This document uses the following conventions:

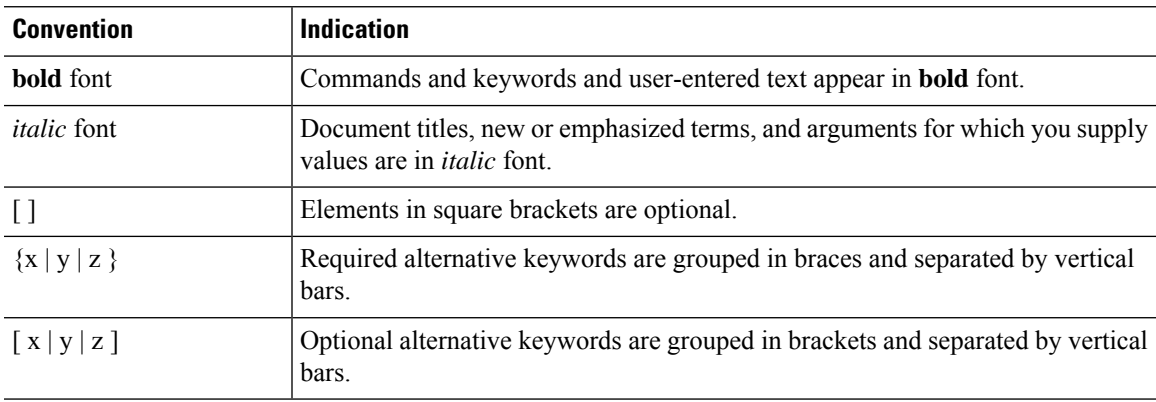

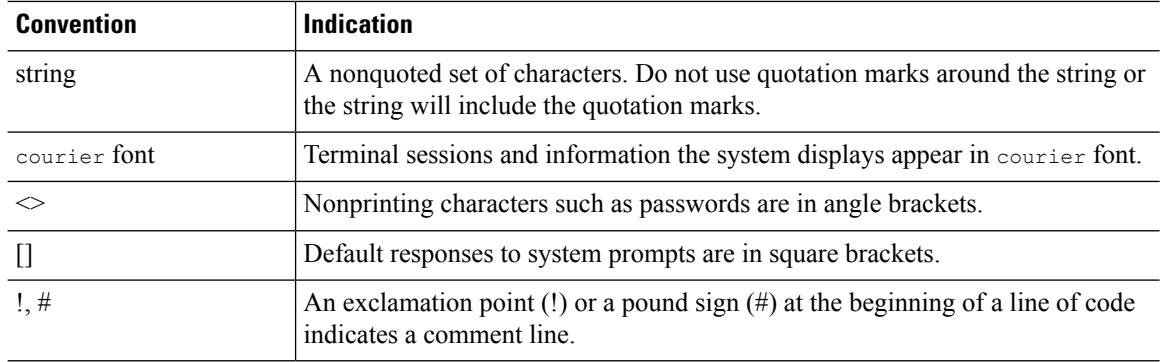

Note Means reader take note. Notes contain helpful suggestions or references to material not covered in the manual.

### $\boldsymbol{\mathcal{L}}$

**Tip** Means the following information will help you solve a problem.

### $\mathbb{A}$

**Caution**

Means reader be careful. In this situation, you might perform an action that could result in equipment damage or loss of data.

### ◬

**Warning**

This warning symbol means danger. You are in a situation that could cause bodily injury. Before you work on any equipment, be aware of the hazards involved with electrical circuitry and be familiar with standard practices for preventing accidents. (To see translations of the warnings that appear in this publication, refer to the appendix "Translated Safety Warnings.")

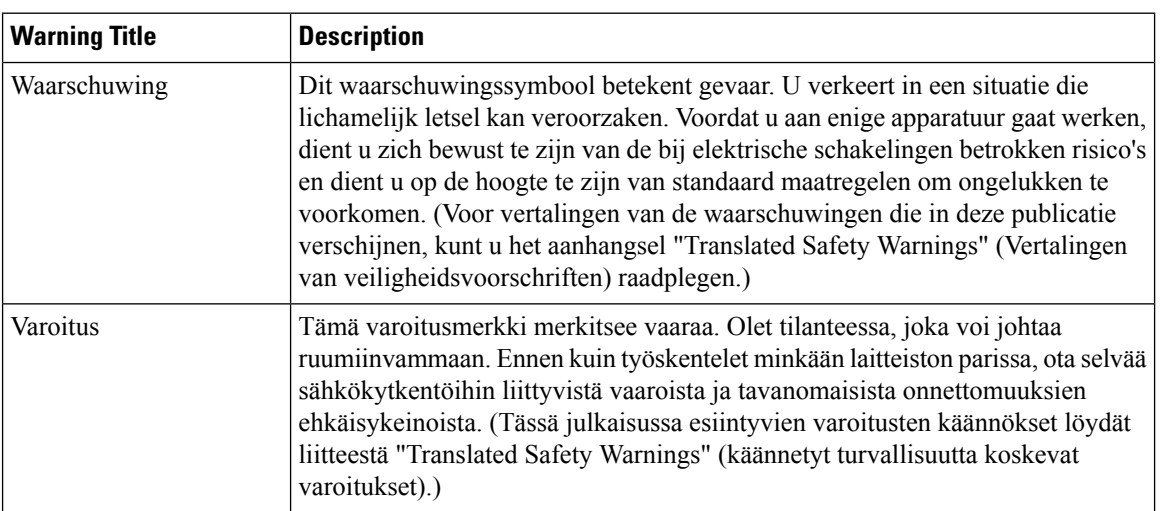

 $\mathbf{l}$ 

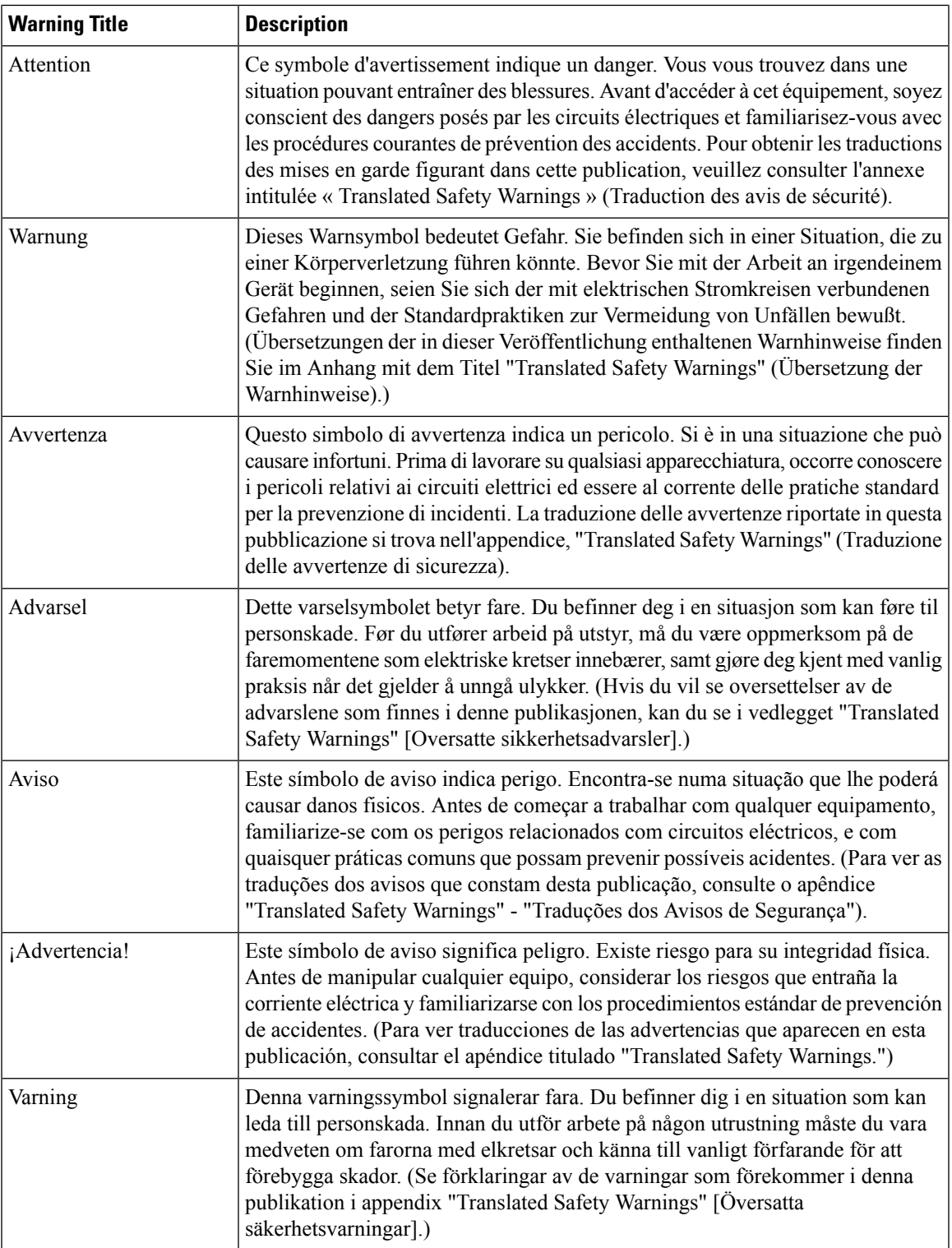

### <span id="page-11-0"></span>**Related Documentation**

- Cisco Access Points[—https://www.cisco.com/c/en/us/products/wireless/access-points/index.html](https://www.cisco.com/c/en/us/products/wireless/access-points/index.html)
- Cisco Wireless Controller Software Documentation[—https://www.cisco.com/c/en/us/support/wireless/](https://www.cisco.com/c/en/us/support/wireless/wireless-lan-controller-software/tsd-products-support-series-home.html) [wireless-lan-controller-software/tsd-products-support-series-home.html](https://www.cisco.com/c/en/us/support/wireless/wireless-lan-controller-software/tsd-products-support-series-home.html)

### <span id="page-11-1"></span>**Communications, Services, and Additional Information**

- To receive timely, relevant information from Cisco, sign up at Cisco Profile [Manager](https://www.cisco.com/offer/subscribe).
- To get the business impact you're looking for with the technologies that matter, visit Cisco [Services.](https://www.cisco.com/go/services)
- To submit a service request, visit Cisco [Support](https://www.cisco.com/c/en/us/support/index.html).
- To discover and browse secure, validated enterprise-class apps, products, solutions, and services, visit Cisco [DevNet.](https://developer.cisco.com/ecosystem/spp/)
- To obtain general networking, training, and certification titles, visit [Cisco](http://www.ciscopress.com) Press.
- To find warranty information for a specific product or product family, access Cisco [Warranty](http://www.cisco-warrantyfinder.com) Finder.

### <span id="page-11-3"></span><span id="page-11-2"></span>**Cisco Bug Search Tool**

Cisco Bug Search Tool (BST) is a gateway to the Cisco bug-tracking system, which maintains a comprehensive list of defects and vulnerabilities in Cisco products and software. The BST provides you with detailed defect information about your products and software.

### **Documentation Feedback**

To provide feedback about Cisco technical documentation, use the feedback form available in the right pane of every online document.

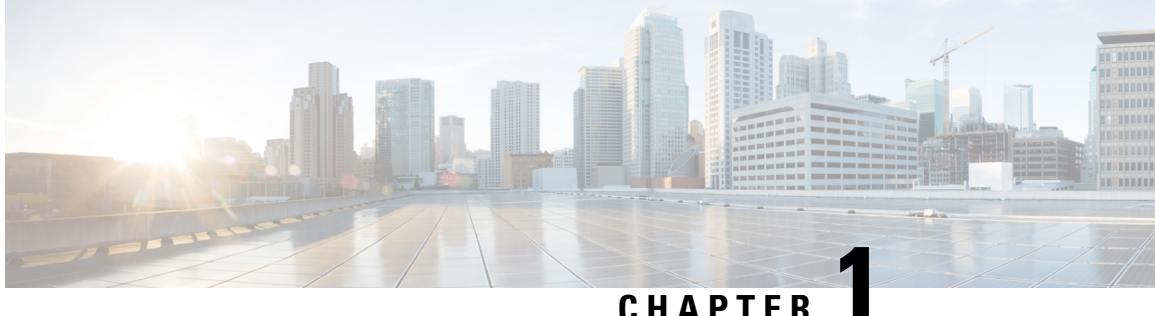

## <span id="page-12-0"></span>**Using the Command Line Interface**

This chapter describes the Cisco Catalyst 9100 Access Point command-line interface (CLI) and how to use it to configure your AP.

- [Understanding](#page-12-1) Command Modes, on page 1
- [Understanding](#page-13-0) Abbreviated Commands, on page 2
- [Understanding](#page-13-1) no Forms of Commands, on page 2
- [Understanding](#page-13-2) CLI Error Messages, on page 2
- [Configuring](#page-14-0) the Terminal, on page 3
- Recalling [Commands,](#page-15-0) on page 4
- [Accessing](#page-15-1) the CLI, on page 4

### <span id="page-12-1"></span>**Understanding Command Modes**

The Cisco Aironet Wave 2 AP command line interface is divided into the following two different modes:

• User EXEC mode—When you start a session on the AP, you begin in the User EXEC mode. Only a limited subset of the commands are available in this mode. Also, the **show** commands that are available in the User EXEC mode are a subset of the **show** commands that are available in the Privileged EXEC mode.

The user EXEC commands are not saved when the AP is rebooted.

• Privileged EXEC mode—In this mode, you will have access to all commands. You are required to enter a password to enter the Privileged EXEC mode.

The commands available to you depend on which mode you are currently in. Enter a question mark (?) at the system prompt to obtain a list of commands available for the command mode you are in. For example, here are the list of User EXEC mode commands available:

```
cisco-ap>?
Exec mode commands
 enable Turn on privileged commands
 logout Logout out from CLI
 ping Send echo messages
 show Show running system information
```
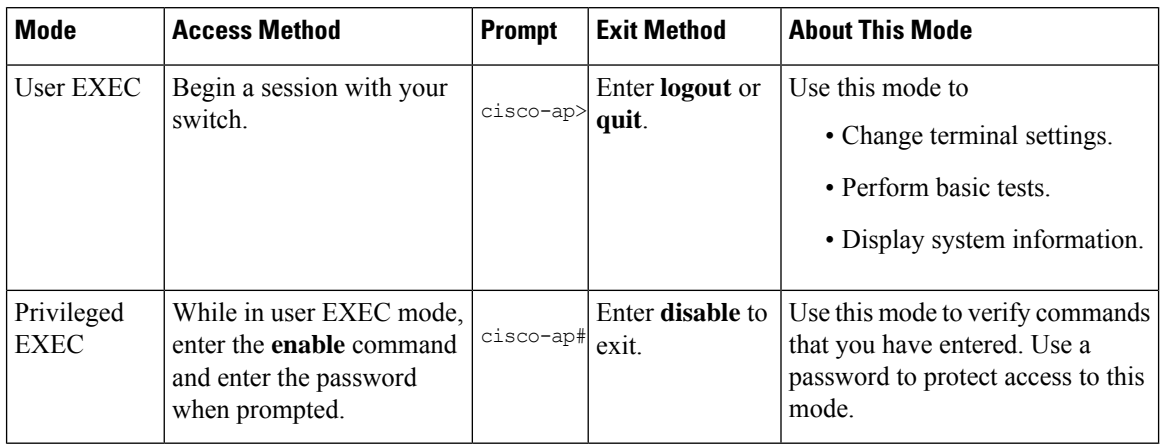

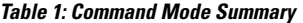

### <span id="page-13-0"></span>**Understanding Abbreviated Commands**

You need to enter only enough characters for the AP to recognize the command as unique.

This example shows how to enter the **show configuration**privileged EXEC command in an abbreviated form:

cisco-ap# **show conf**

### <span id="page-13-1"></span>**Understanding no Forms of Commands**

While you need to use the **debug** command to enable debugs on many features, the prefix **no** disables debugs on those respective features. For example:

Command to enable debug:

cisco-ap# **debug client ...**

Command to disable debug:

cisco-ap# **no debug client ...**

### <span id="page-13-2"></span>**Understanding CLI Error Messages**

This table lists some error messages that you might encounter while using the CLI to configure your AP.

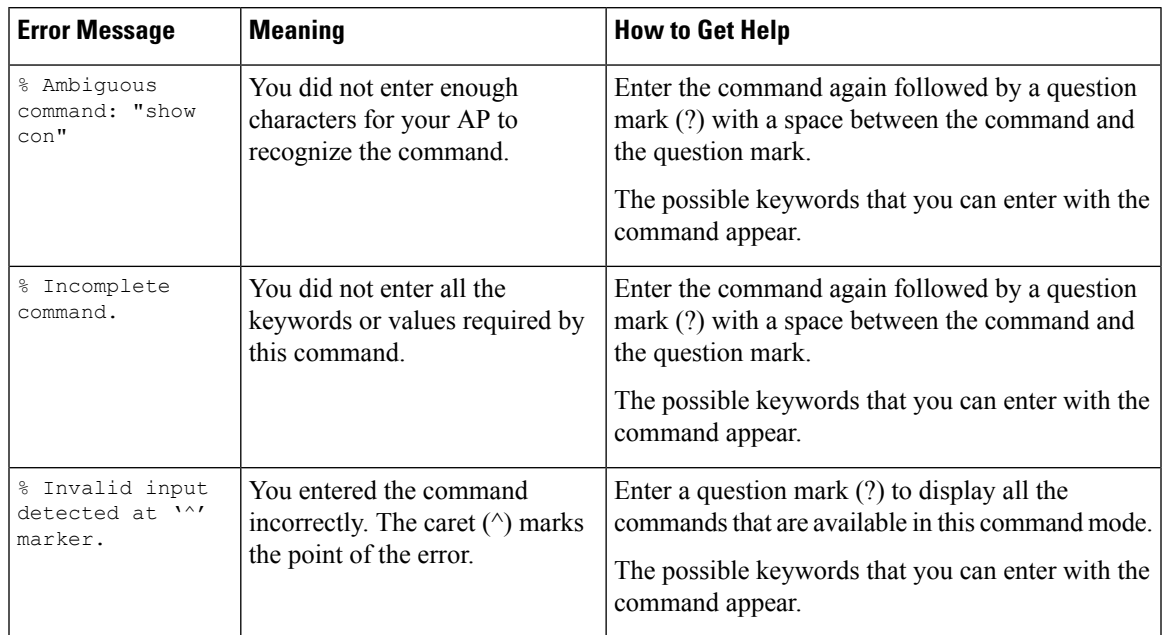

#### **Table 2: Common CLI Error Messages**

## <span id="page-14-0"></span>**Configuring the Terminal**

#### **Before you begin**

Enter the Privileged EXEC mode.

#### **Procedure**

• Configure the number of lines on the screen by entering this command: **terminal length** *number-of-lines*

Valid range is 0 to 512. If you enter 0, there will be no pausing.

#### **Example:**

cisco-ap# **terminal length 20**

• Copy debug output to the current terminal line by entering this command:

#### **terminal monitor**

- Disable logging to the current terminal line by entering this command: **terminal monitor disable**
- Specify the terminal type by entering this command: **terminal type** *type-name*
- Configure the number of characters that should be displayed on a screen line by entering this command: **terminal width** *number-of-characters*

Valid range is 0 to 132.

#### **Example:**

cisco-ap# **terminal width 30**

### <span id="page-15-0"></span>**Recalling Commands**

To recall commands from the history buffer, perform one of the actions listed in this table. These actions are optional.

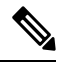

**Note** The arrow keys function only on ANSI-compatible terminals such as VT100s.

#### **Table 3: Recalling Commands**

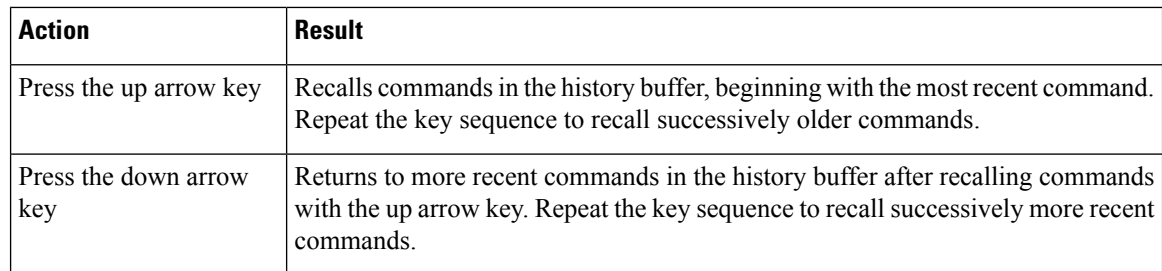

### <span id="page-15-1"></span>**Accessing the CLI**

You can access the CLI through a console connection, through Telnet, or by using the browser. Commands you enter in one session are not displayed in the other sessions. Therefore, it is possible to lose track of the session from which you entered commands.

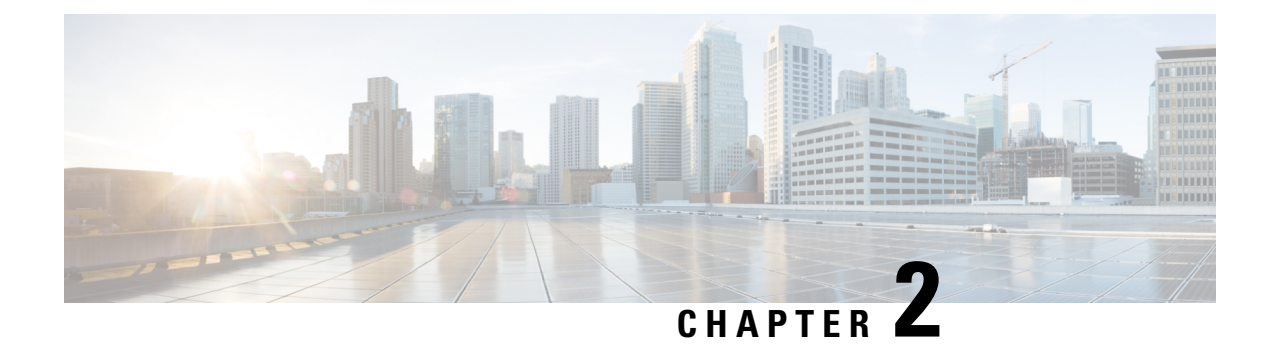

## <span id="page-16-0"></span>**Supported Cisco Access Points**

This book describes commands that are supported by the Cisco Catalyst 9100 Wi-Fi 6/6E family of Access Points.

 $\mathbf I$ 

٦

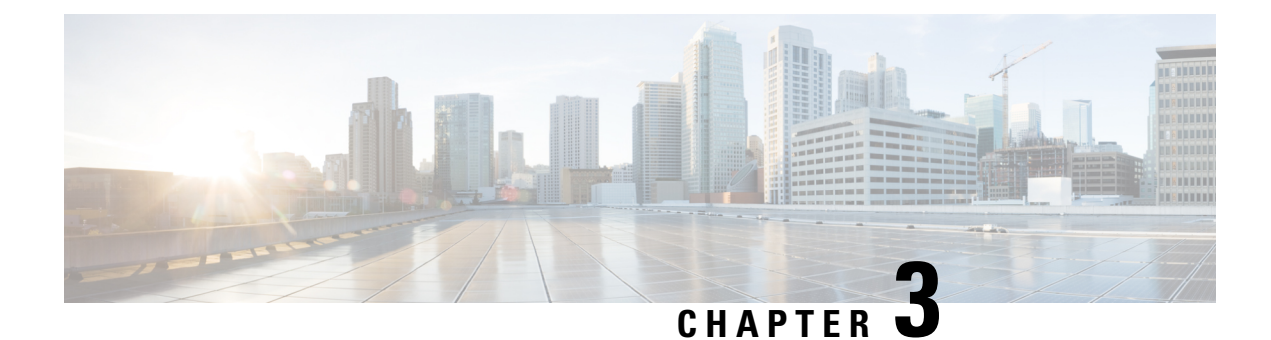

## <span id="page-18-0"></span>**capwap Commands**

- [capwap](#page-18-1) ap, on page 7
- capwap ap [auth-token,](#page-19-0) on page 8
- [capwap](#page-19-1) ap erase, on page 8
- capwap ap [ethernet,](#page-20-0) on page 9
- capwap ap [hostname,](#page-20-1) on page 9
- [capwap](#page-21-0) ap ip, on page 10
- [capwap](#page-21-1) ap lag, on page 10
- capwap ap mesh [strict-wired-uplink,](#page-22-0) on page 11
- [capwap](#page-23-0) ap mode, on page 12
- [capwap](#page-23-1) ap restart, on page 12

### <span id="page-18-1"></span>**capwap ap**

To configure the primary, secondary and tertiary controllers for the AP, use the **capwap ap** command.

**capwap ap** {**primary-base** | **secondary-base** | **tertiary-base**} *controller-name controller-ip-address*

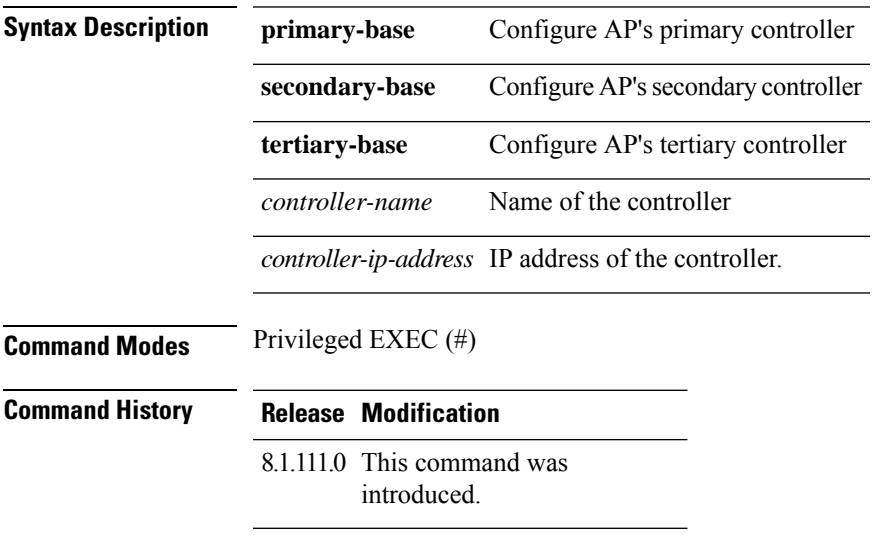

The following example shows how to configure the primary controller for the AP: cisco-ap# **capwap ap primary-base wlc-5520 209.165.200.224**

### <span id="page-19-0"></span>**capwap ap auth-token**

To configure authentication token, use the **capwap ap auth-token** command.

**capwap ap auth-token** *ssc-token*

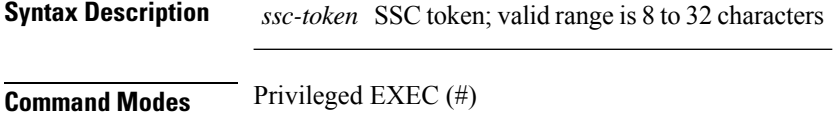

**Command History Release Modification**

8.1.111.0 This command was introduced.

#### **Examples**

The following example shows how to configure authentication token,:

cisco-ap# **capwap ap auth-token myauthtoken**

### <span id="page-19-1"></span>**capwap ap erase**

To erase CAPWAP configuration, use the **capwap ap erase** command.

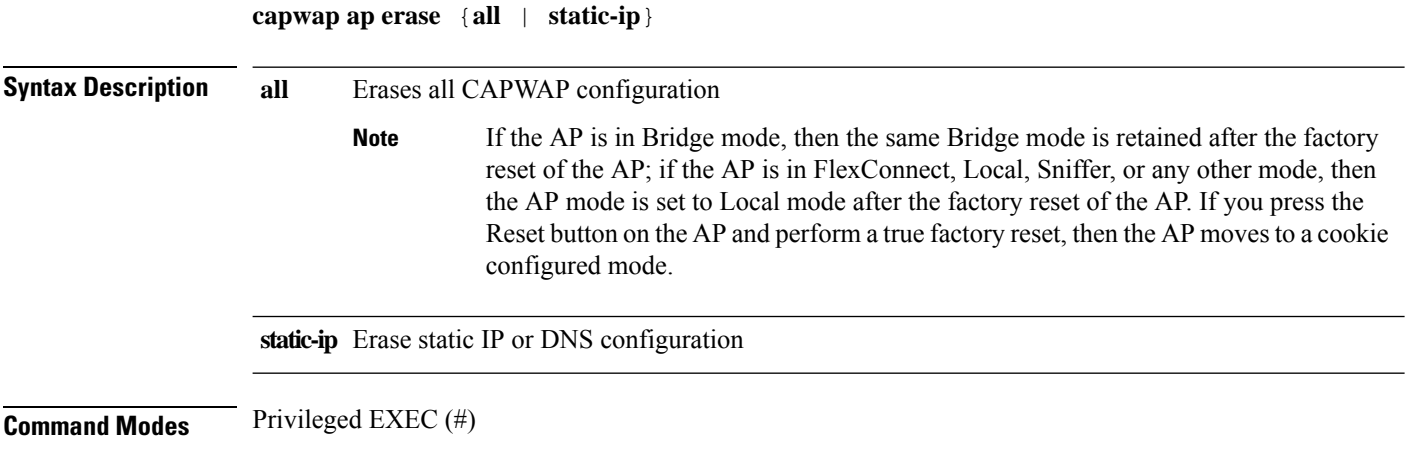

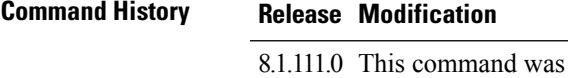

introduced.

#### **Examples**

The following example shows how to erase all the CAPWAP configuration on the AP:

cisco-ap# **capwap ap erase all**

### <span id="page-20-0"></span>**capwap ap ethernet**

To configure AP Ethernet parameters, use the **capwap ap ethernet** command.

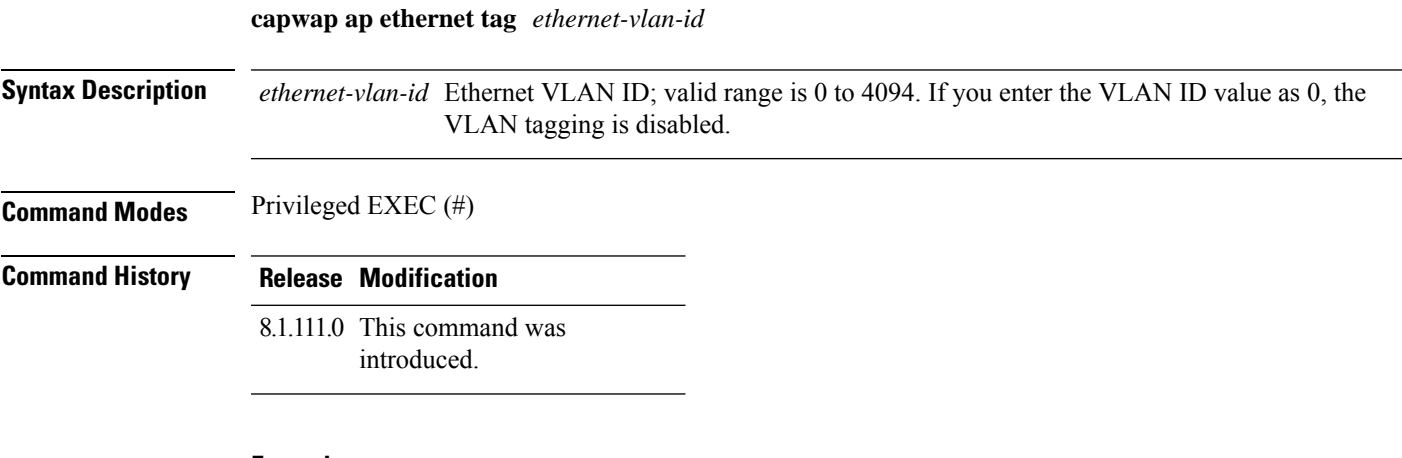

#### **Examples**

The following example shows how to configure Ethernet VLAN tagging on the AP:

cisco-ap# **capwap ap ethernet tag 2**

### <span id="page-20-1"></span>**capwap ap hostname**

To configure AP hostname, use the **capwap ap hostname** command.

**capwap ap hostname** *ap-name*

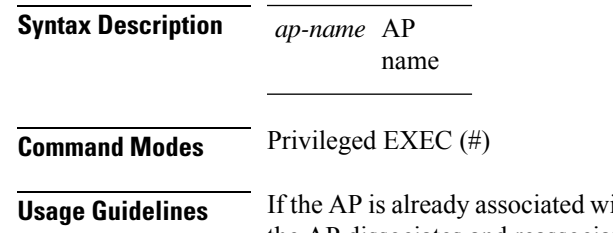

ith a Cisco WLC, the new hostname is reflected on the Cisco WLC only after the AP dissociates and reassociates with the Cisco WLC.

#### **Command History Release Modification**

8.1.111.0 This command was introduced.

#### **Examples**

The following example shows how to configure a hostname for the AP:

cisco-ap# **capwap ap hostname cisco-wave2-ap-2802**

### <span id="page-21-0"></span>**capwap ap ip**

To configure static IP address and DNS for the CAPWAP AP, use the **capwap ap ip** command.

**capwap ap ip** *static-ip-addr static-netmask ip-addr-default-gateway* [*ip-addr-dns1* | *ip-addr-dns2*] [*domain-name*]

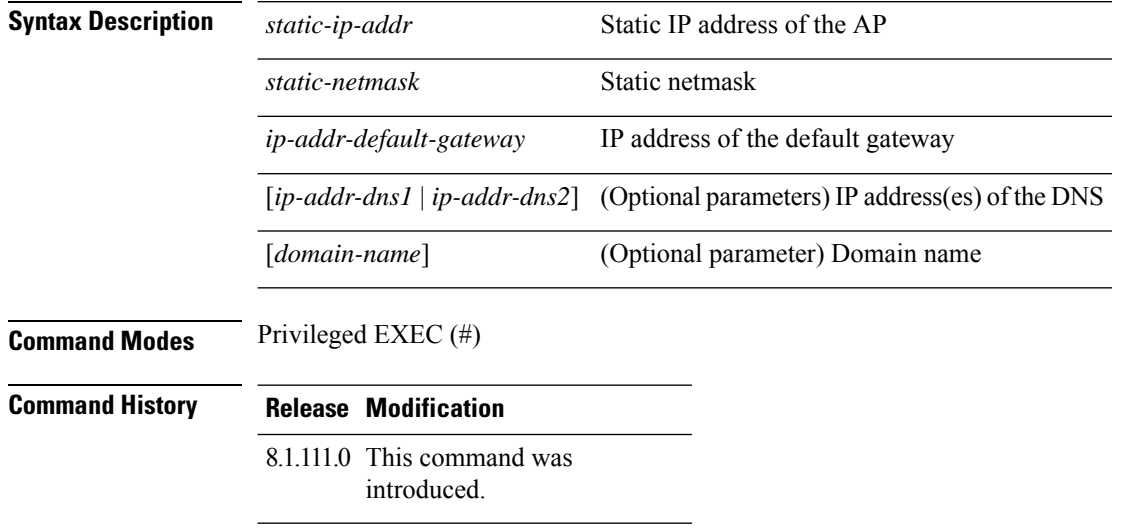

#### **Examples**

The following example shows how to configure static IP address and DNS for the CAPWAP AP:

cisco-ap# **capwap ap ip 209.165.200.225 255.255.255.224 209.165.200.227 209.165.200.226 example.org**

### <span id="page-21-1"></span>**capwap ap lag**

To configure CAPWAP lag, use the **capwap ap lag** command.

```
capwap ap lag {enable | disable}
```
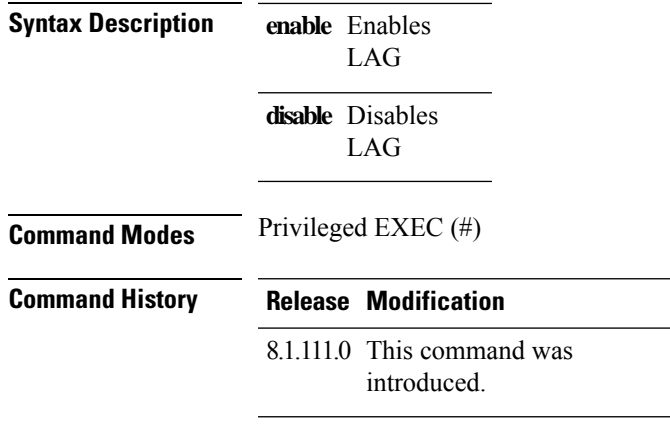

The following example shows how to enable LAG on the AP:

cisco-ap# **capwap ap lag enable**

## <span id="page-22-0"></span>**capwap ap mesh strict-wired-uplink**

To configure the root access points (RAPs) to stay as persistent RAPs even if the wired uplink is lost, use the **capwap ap mesh strict-wired-uplink** command.

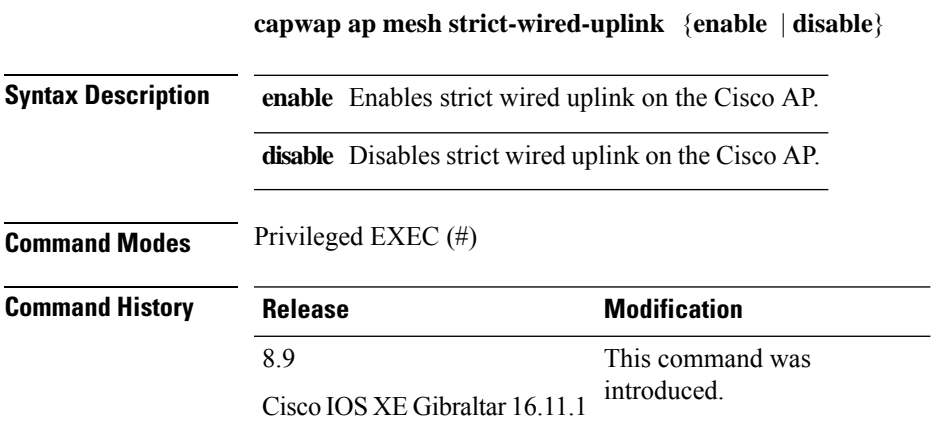

#### **Examples**

The following example shows how to enable the root access points(RAPs) to stay as persistent RAPs even if the wired uplink is lost:

cisco-ap# **capwap ap mesh strict-wired-uplink enable**

### <span id="page-23-0"></span>**capwap ap mode**

To configure AP mode, use the **capwap ap mode** command.

**capwap ap mode** {**bridge | local**}

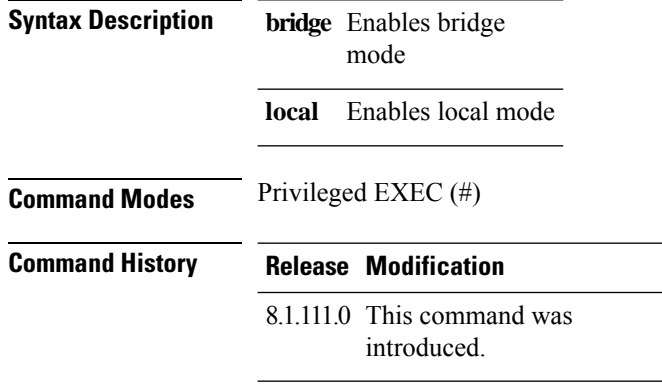

#### **Examples**

The following example shows how to configure the AP to operate in local mode:

cisco-ap# **capwap ap mode local**

### <span id="page-23-1"></span>**capwap ap restart**

To restart the CAPWAP protocol, use the **capwap ap restart** command.

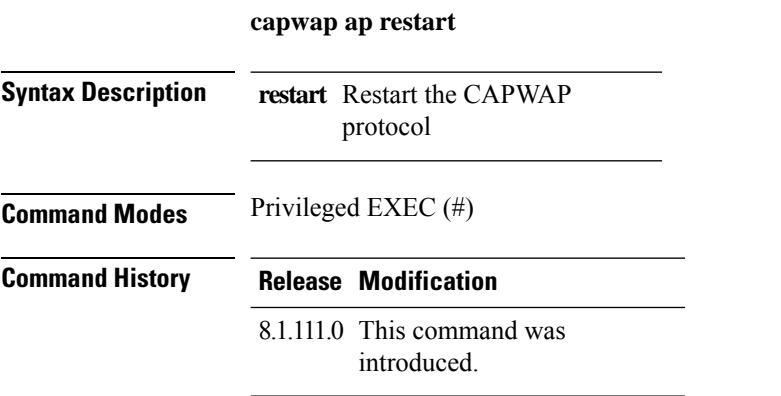

#### **Examples**

The following example shows how to restart CAPWAP protocol:

cisco-ap# **capwap ap restart**

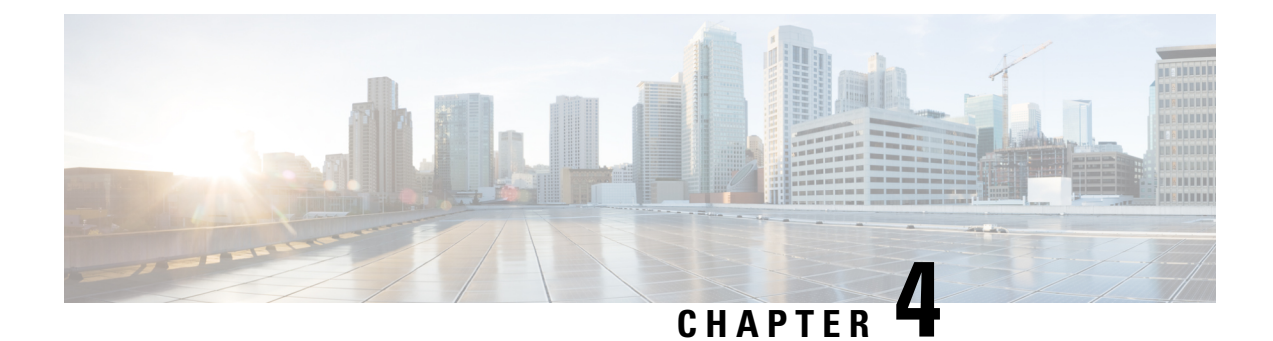

## <span id="page-24-0"></span>**clear Commands**

- clear avc [nbar,](#page-24-1) on page 13
- clear [counters,](#page-24-2) on page 13
- [clear](#page-25-0) cts, on page 14
- clear [datapath,](#page-26-0) on page 15
- clear [dot11](#page-26-1) , on page 15
- clear [logging,](#page-27-0) on page 16

### <span id="page-24-1"></span>**clear avc nbar**

To clear AVC NBAR statistics, use the **clear avc nbar** command.

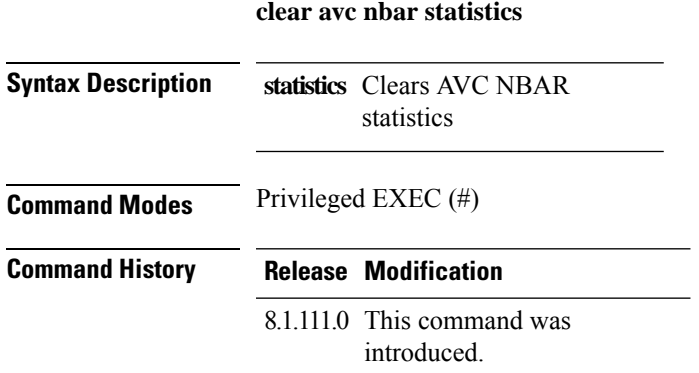

#### **Examples**

The following example shows how to clear AVC NBAR statistics:

cisco-ap# **clear avc nbar statistics**

### <span id="page-24-2"></span>**clear counters**

To clear 802.11 radio statistics, use the **clear counters** command.

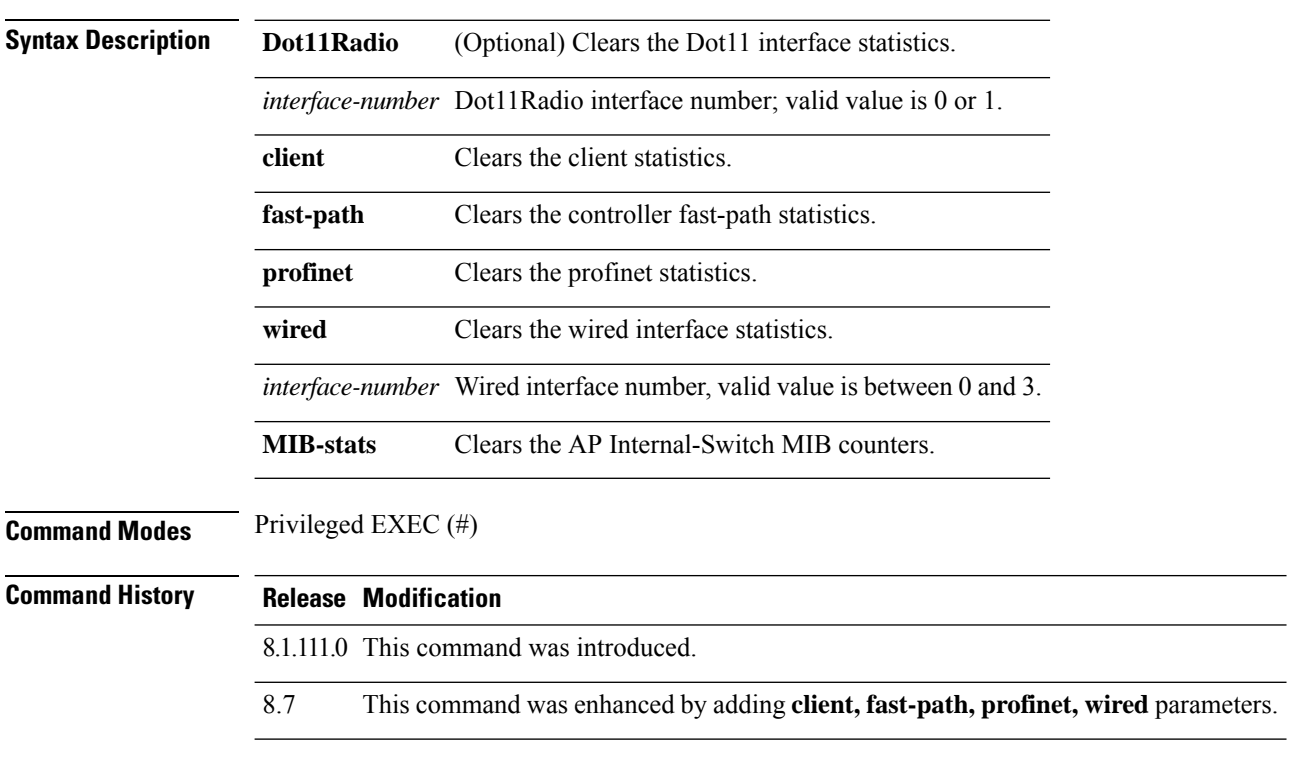

**clear countersDot11Radio** *interface-number*| **client** | **fast-path profinet** | **wired** *interface-number* **MIB-stats**

#### **Examples**

The following example shows how to clear 802.11 interface statistics for the interface number specified:

cisco-ap# **clear counters Dot11Radio 1**

### <span id="page-25-0"></span>**clear cts**

To clear the statistics of Cisco TrustSec Security, use the **clear cts** command.

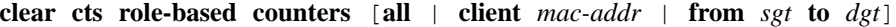

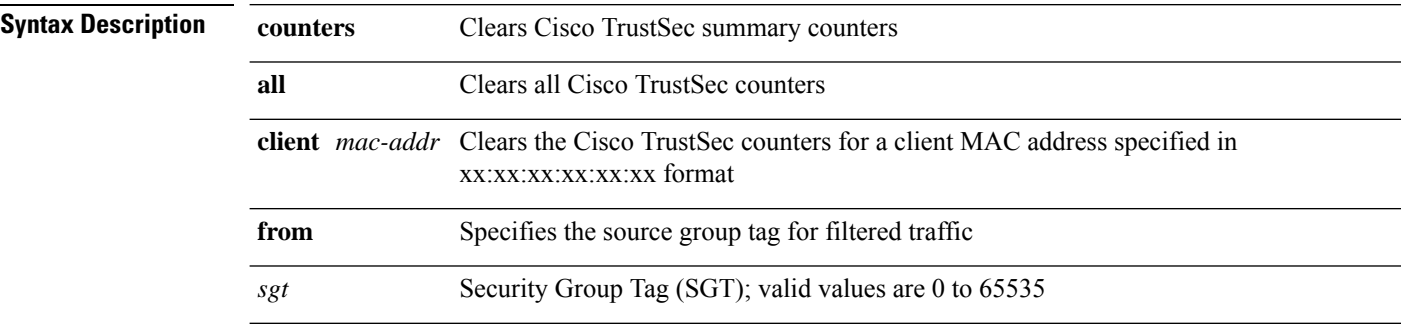

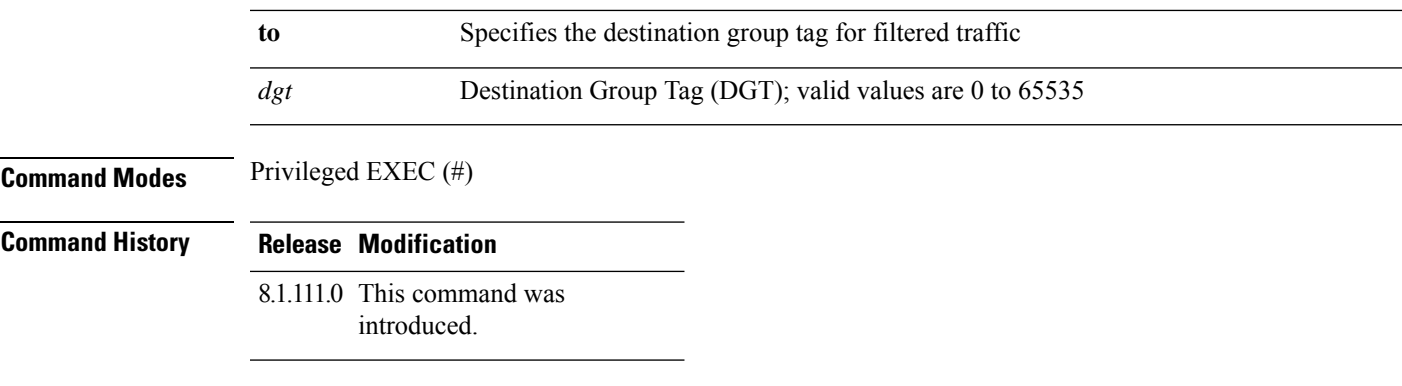

This example shows you how to clear all the statistics of Cisco TrustSec Security counters: cisco-ap# **clear cts role-based counters all**

## <span id="page-26-0"></span>**clear datapath**

To clear the datapath counters or drops, use the **clear datapath** command.

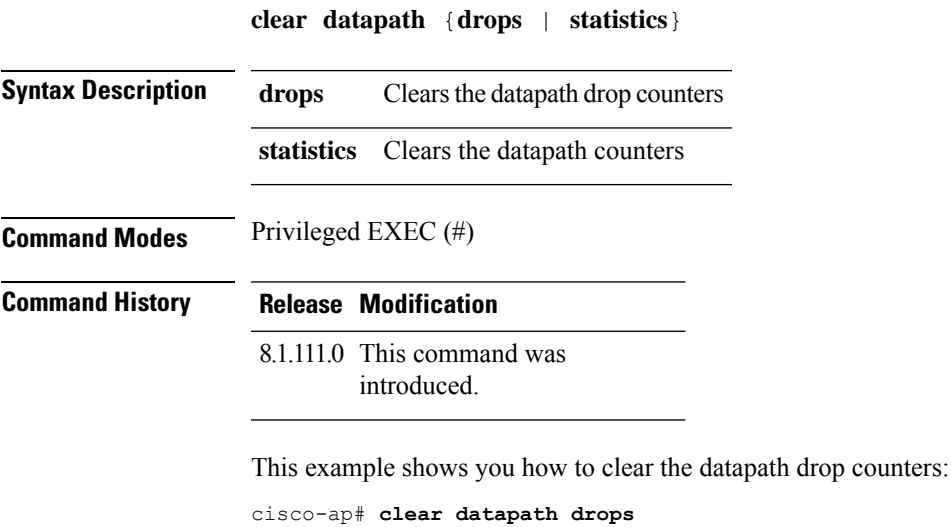

## <span id="page-26-1"></span>**clear dot11**

To clear the 802.11 configuration, use the **clear dot11** command.

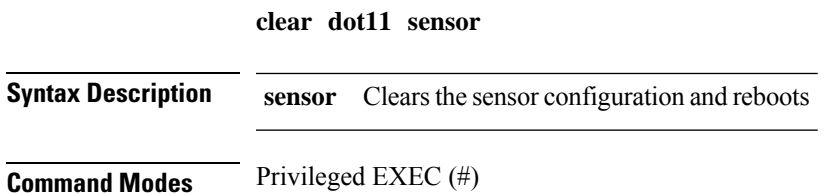

#### **Command History Release Modification**

8.1.111.0 This command was introduced.

This example shows you how to clear the 802.11 configuration:

cisco-ap# **clear dot11 sensor**

## <span id="page-27-0"></span>**clear logging**

To clear the logging details, use the **clear logging** command.

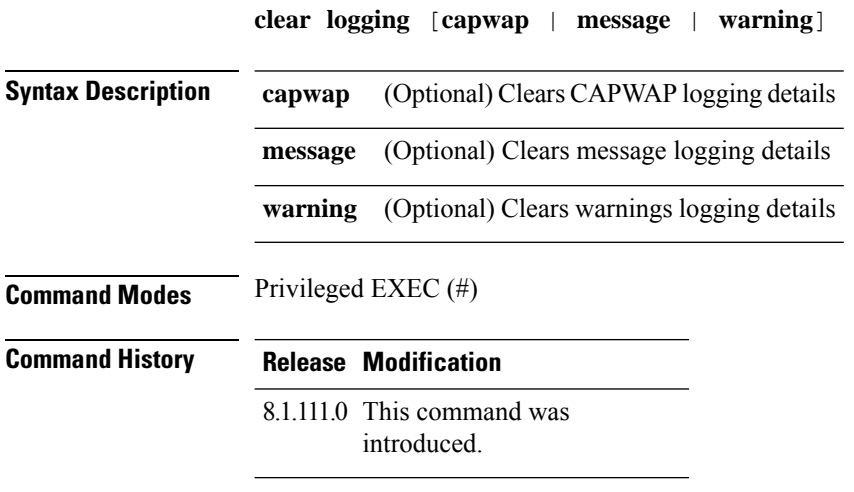

This example shows you how to clear the CAPWAP logging details:

cisco-ap# **clear logging capwap**

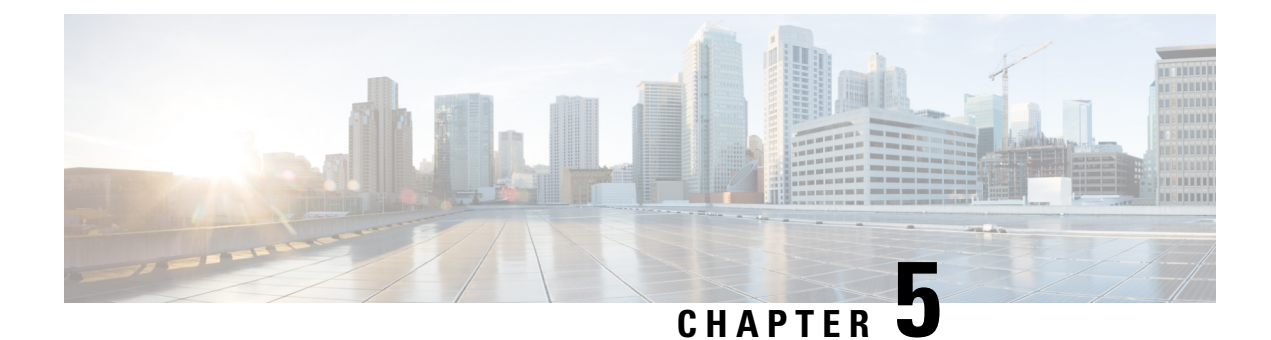

## <span id="page-28-0"></span>**config Commands**

- config ap [address](#page-28-1) , on page 17
- config ap [client-trace,](#page-29-0) on page 18
- config ap [client-trace](#page-30-0) filter, on page 19
- config ap [client-trace](#page-31-0) output, on page 20
- config boot [baudrate,](#page-31-1) on page 20
- [config](#page-32-0) boot break, on page 21
- config boot [crashkernel,](#page-32-1) on page 21
- config boot [debug-memory,](#page-33-0) on page 22
- config boot [manual,](#page-33-1) on page 22
- [config](#page-34-0) boot path, on page 23
- config cts debug [enforcement](#page-34-1) host\_ip, on page 23
- config cts debug [enforcement](#page-35-0) rate, on page 24
- config cts debug enforcement [permissions,](#page-36-0) on page 25
- config cts debug [enforcement](#page-36-1) protocol, on page 25

### <span id="page-28-1"></span>**config ap address**

To configure the AP IPv4 or IPv6 address, use the **config ap address** command.

**config ap address ipv4** { **dhcp** | **static** { *static-ip-addr static-netmask default-gateway-ip-addr*| **ipv6** { **auto-config** {**enable** | **disable**} | **dhcp** | **disable** | **link-local***ipv6-addr*| **static** *ipv6-addr ipv6-prefix gateway-ipv6-addr*

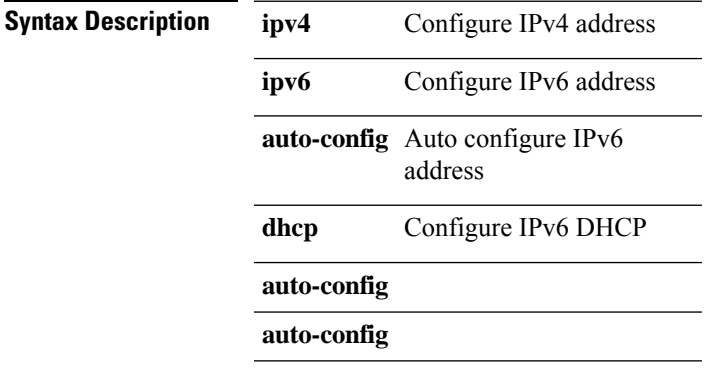

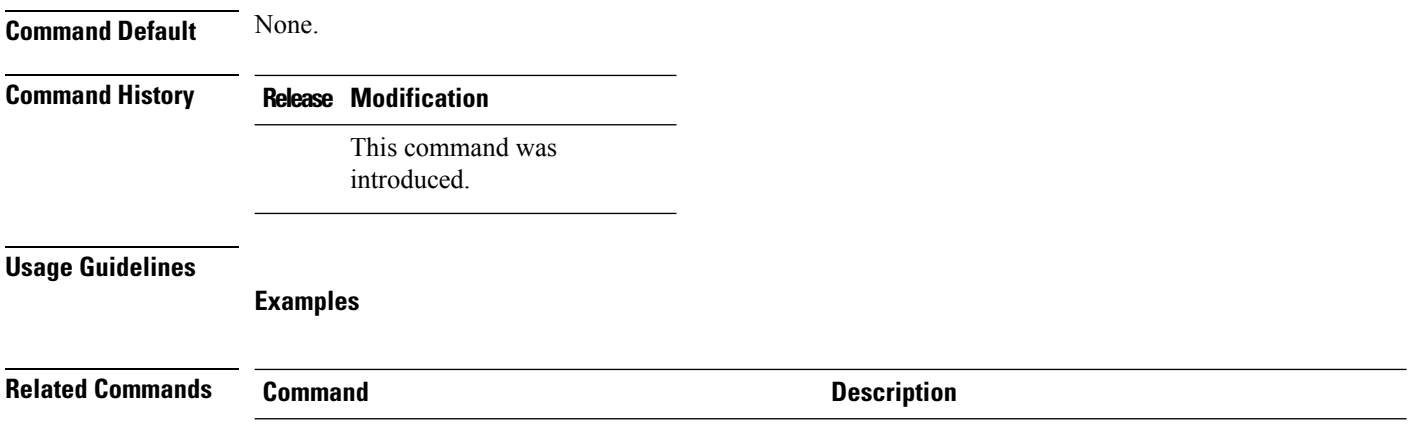

### <span id="page-29-0"></span>**config ap client-trace**

To configure client trace on the access point, use the **config ap client-trace** command.

**config ap client-trace** {**address** {**add** | **clear-all** | **delete**} | **all-clients** {**enable** | **disable**} | **filter** {**all** {**enable** | **disable**} | **arp** {**enable** | **disable**} | **assoc** {**enable** | **disable**} | **auth** {**enable** | **disable**} | **dhcp** {**enable** | **disable**} | **eap** {**enable** | **disable**} | **icmp** {**enable** | **disable**} | **ndp** {**enable** | **disable**} | **probe** {**enable** | **disable**}} | **inline-mon** {**enable** | **disable**} | **output** *console-log* | **start** | **stop**}

**Syntax Description addresses** Configure clients to trace. Specify the MAC address of the client **add** Specifies a client to trace **clear-all** Delete all client traces on this access point **delete** Deletes client address to be traced. Takes a client MAC address **all-clients** Trace all clients **enable** Enables trace for all clients **disable** Disables trace for all clients **filter** Sets filters for cleint tracing **all** Traces all filters Traces ARP packets Use the **enable** or**disable** keyword to enable or disable this filter. **arp assoc** Traces ASSOC packets **auth** Traces auth packets **dhcp** Traces DHCP packets **eap** Traces EAP packets

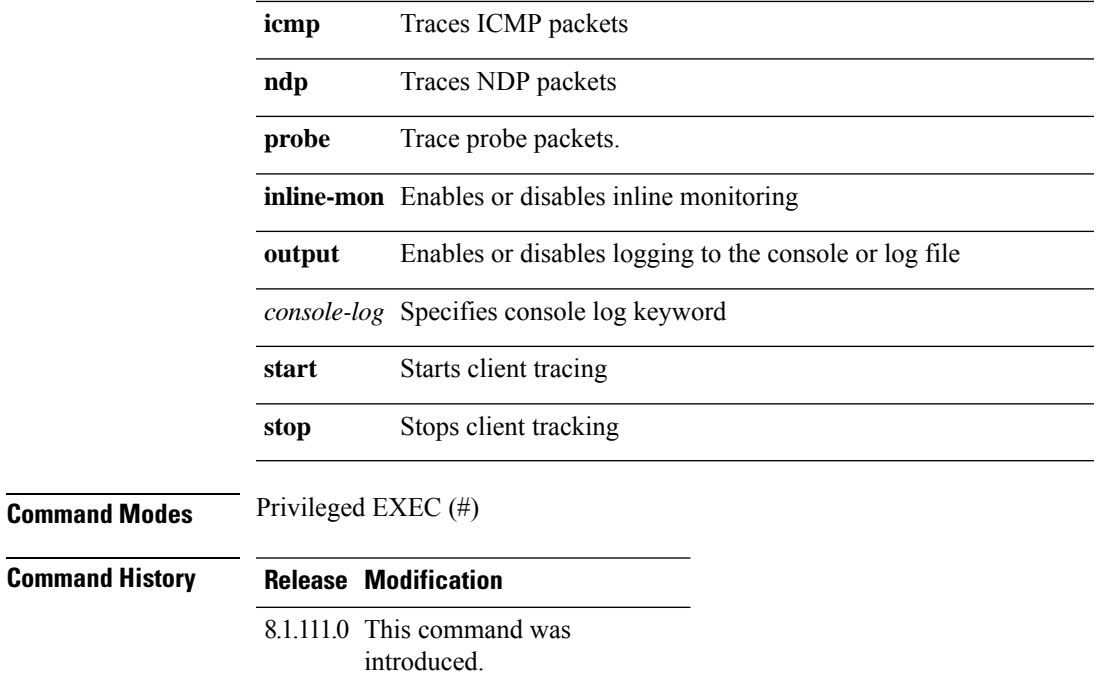

The following example shows how to start client tracing on the AP:

```
cisco-ap# config ap client-trace start
```
## <span id="page-30-0"></span>**config ap client-trace filter**

To set filters for client trace, use the **config ap client-trace filter** command.

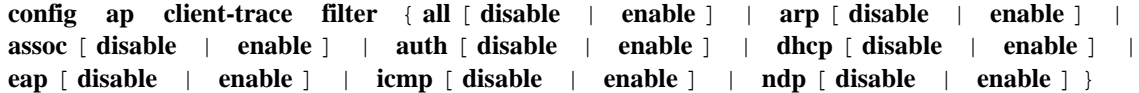

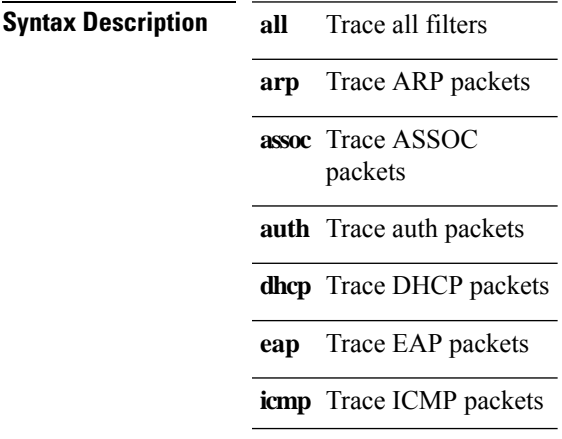

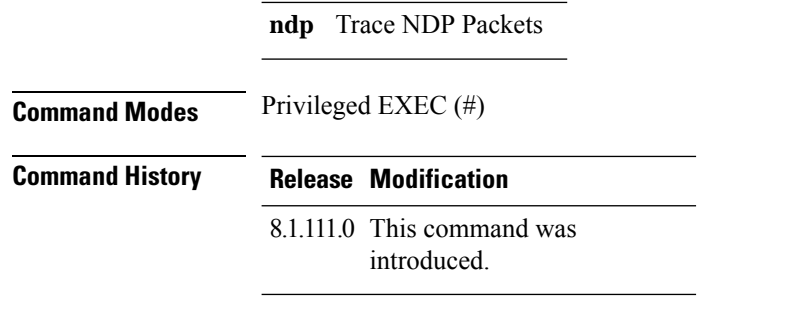

To set filters for client trace, use this command:

cisco-ap# **config ap client-trace filter**

## <span id="page-31-0"></span>**config ap client-trace output**

To configure the trace output, use the **config ap client-trace output** command.

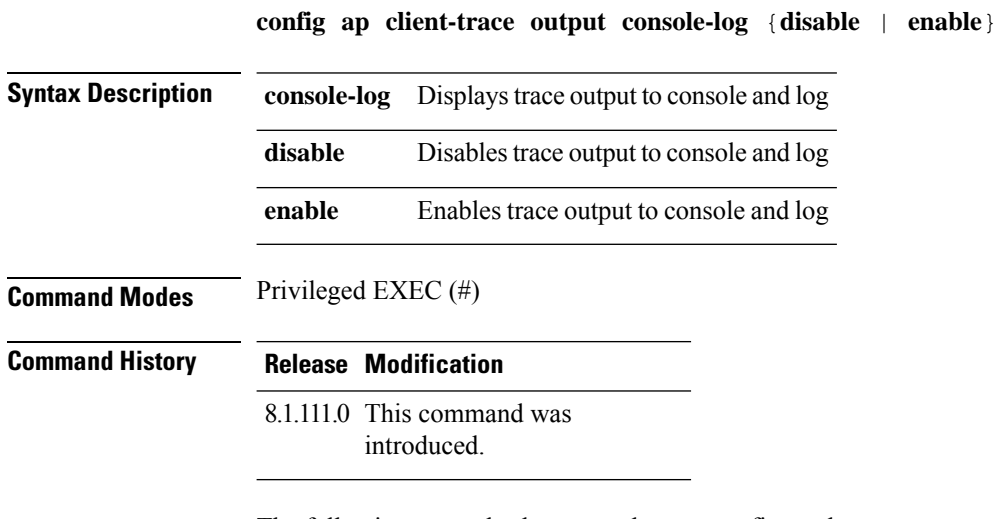

The following example shows you how to configure the trace output:

cisco-ap# **config ap client-trace output**

### <span id="page-31-1"></span>**config boot baudrate**

To set the baud rate, use the **config boot baudrate** command.

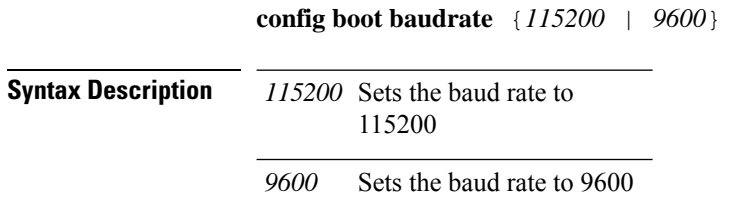

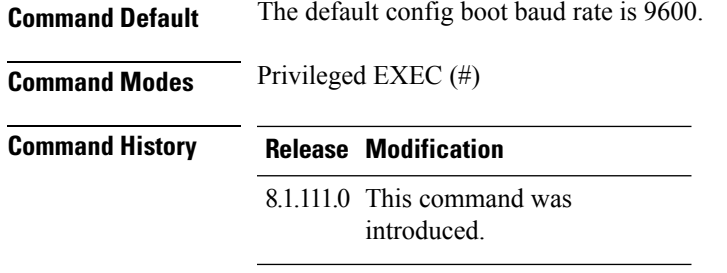

The following example shows how to configure the baud rate to 9600:

cisco-ap# **config boot baudrate 9600**

### <span id="page-32-0"></span>**config boot break**

To enable break, use the **config boot break** command.

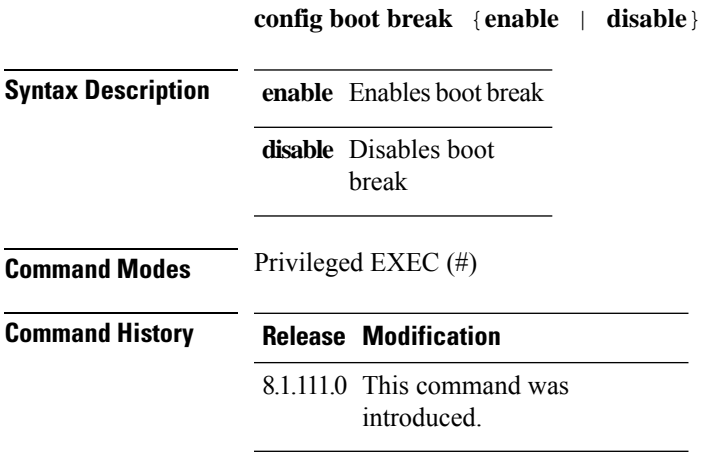

#### **Examples**

The following example shows how to enable boot break: cisco-ap# **config boot break enable**

## <span id="page-32-1"></span>**config boot crashkernel**

To enable or disable kernel crash, use the **config boot crashkernel** command.

**config boot crashkernel** {**enable** | **disable**}

**Syntax Description enable** Enables kernel crash

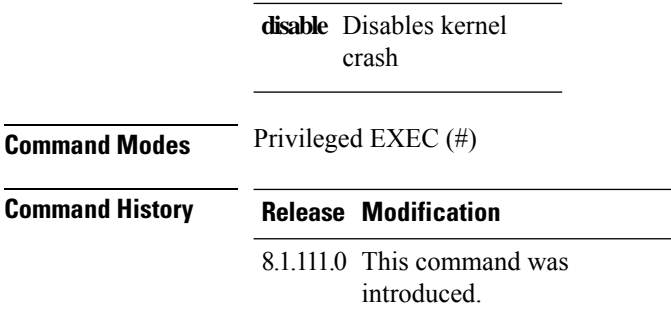

The following example shows how to enable kernel crash:

cisco-ap# **config boot crashkernel enable**

### <span id="page-33-0"></span>**config boot debug-memory**

To enable memory debug, use the **config boot debug-memory** command.

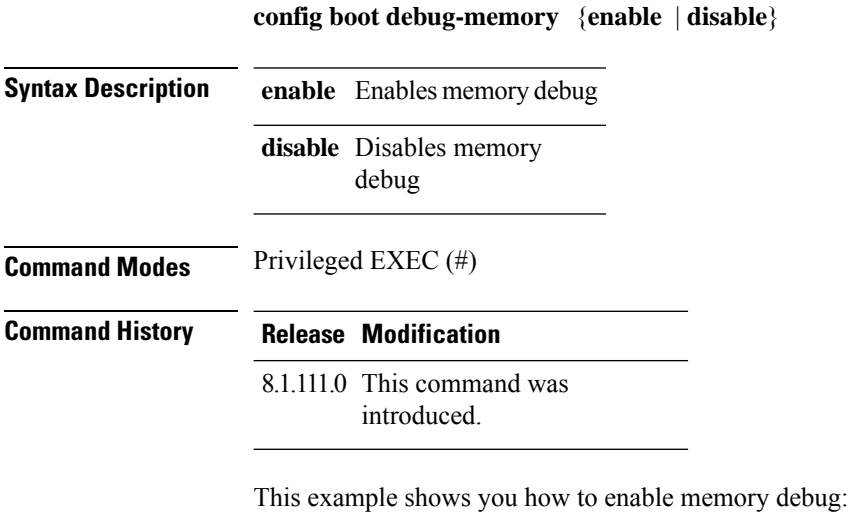

cisco-ap# **config boot debug-memory enable**

## <span id="page-33-1"></span>**config boot manual**

To enable manual boot of the AP, use the **config boot manual** command.

**config boot manual** {**enable** | **disable**}

**Syntax Description enable** Enables manual boot

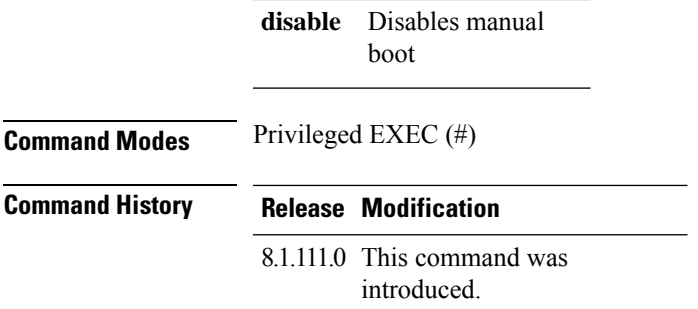

The following example shows how to enable manual boot:

```
cisco-ap# config boot manual enable
```
### <span id="page-34-0"></span>**config boot path**

To configure the boot path, use the **config boot path** command.

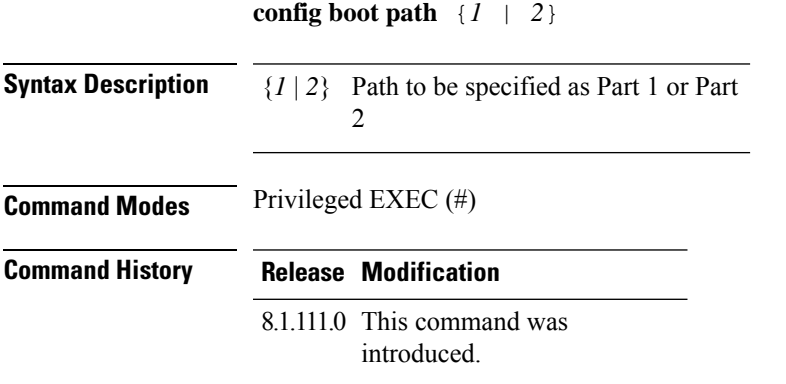

#### **Examples**

The following example shows how to configure the booth path as 1:

```
cisco-ap# config boot path 1
```
## <span id="page-34-1"></span>**config cts debug enforcement host\_ip**

To filter theSGACL enforcement debugs based on the host IP, use the **config ctsdebug enforcementhost\_ip** command.

**config cts debug enforcement host\_ip** {**ipv4** *dst-ip* [*src-ip*] | **ipv6** *dst-ip* [*src-ip*]}

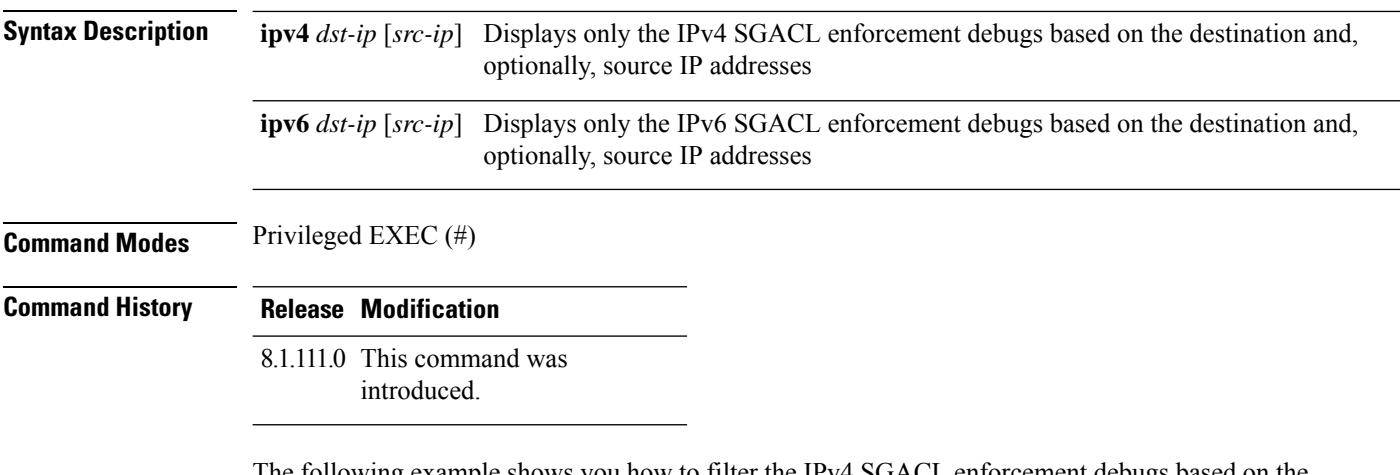

The following example shows you how to filter the IPv4 SGACL enforcement debugs based on the host IP:

cisco-ap# **config cts debug enforcement host\_ip ipv4 209.165.200.224 209.165.200.227**

### <span id="page-35-0"></span>**config cts debug enforcement rate**

To configure the rate of printing of debug logs, use the **config cts debug enforcement rate** command.

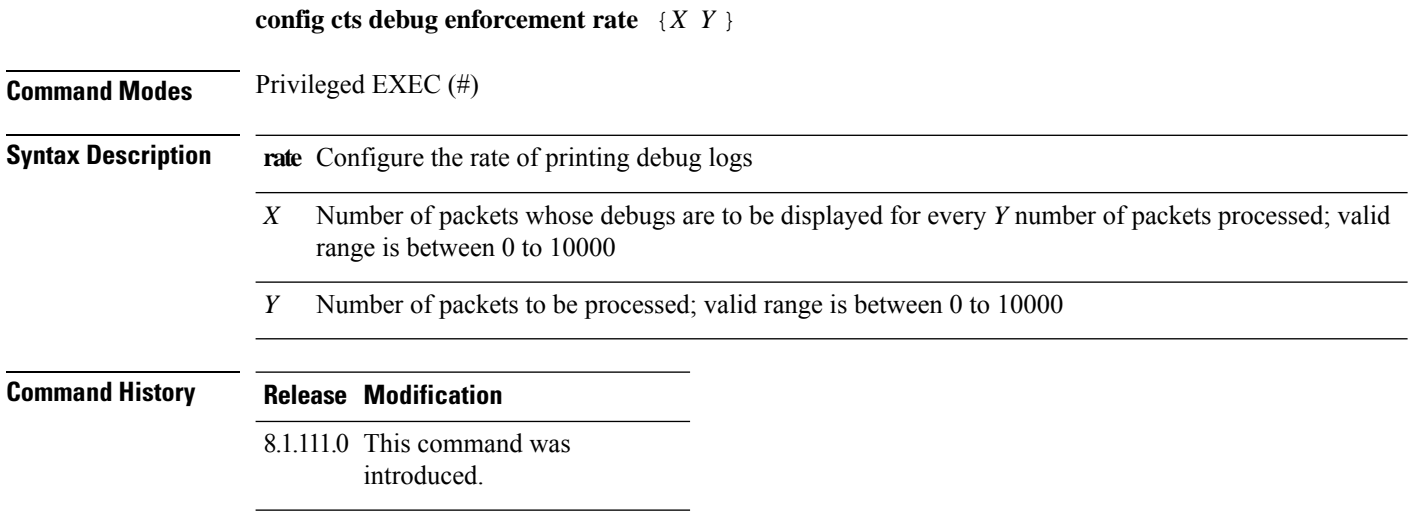

#### **Examples**

The following example shows how to configure the rate of printing of debug logs such that debugs of 100 packets are displayed for every 500 packets processed:

cisco-ap# **config cts debug enforcement rate 100 500**
## **config cts debug enforcement permissions**

To filter SGACL enforcement debugs based on source group tag (SGT) and destination group tag (DGT), use the **config cts debug enforcement permissions** command.

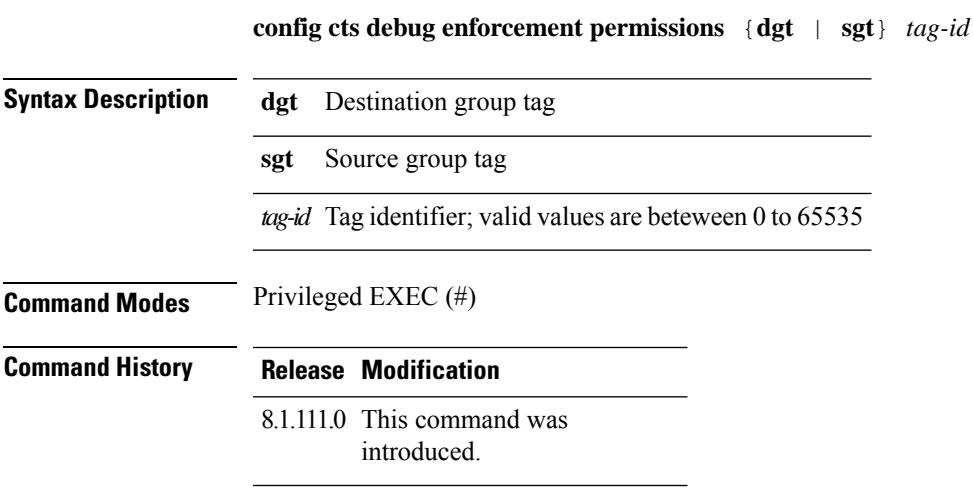

The following example shows you how to filter SGACL enforcement debugs for a destination group tag whose ID is 600:

cisco-ap# **config cts debug enforcement permissions dgt 600**

## **config cts debug enforcement protocol**

To filter SGACL enforcement debugs based on protocol, use the **config cts debug enforcement protocol** command.

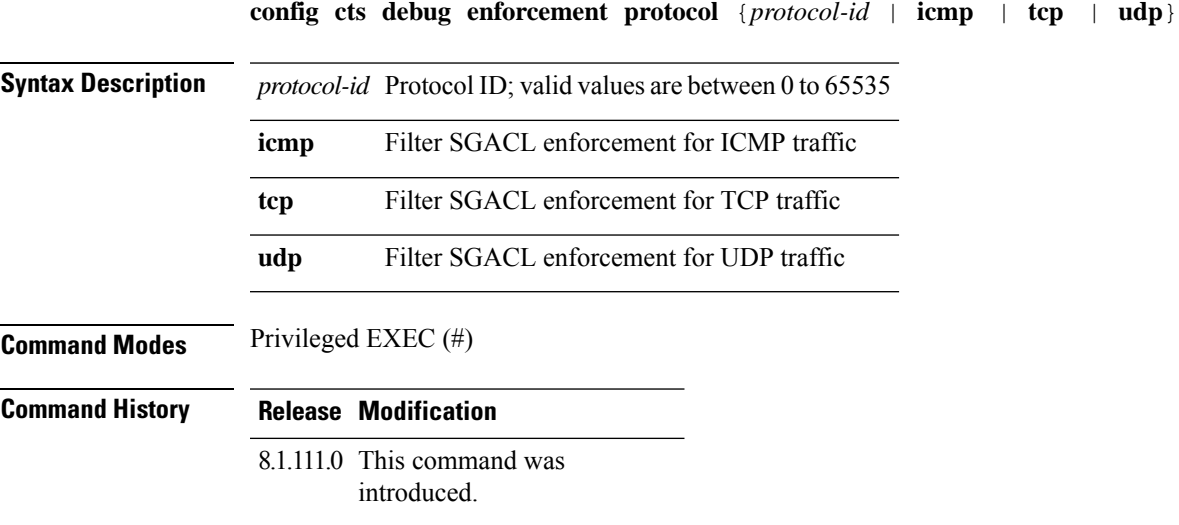

The following example shows you how to filter SGACL enforcement debugs based on protocol for UDP traffic:

cisco-ap# **config cts debug enforcement protocol udp**

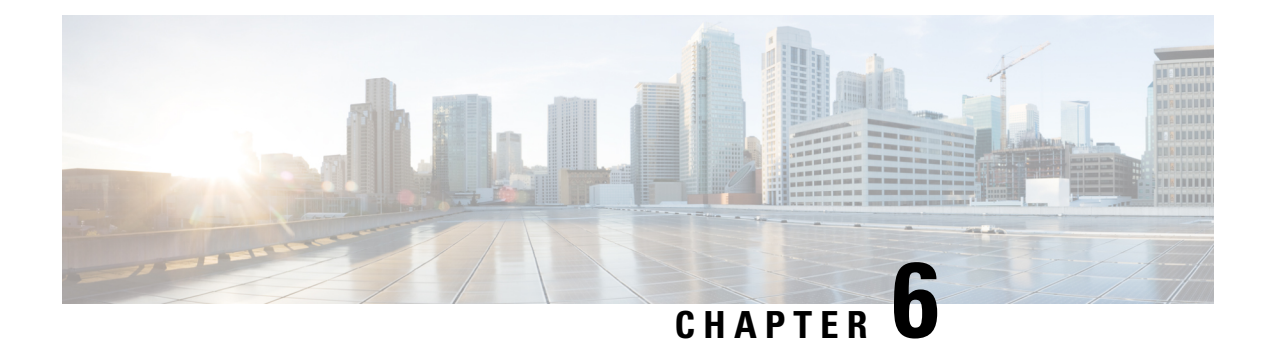

# **debug Commands**

- [debug](#page-39-0) arp, on page 28
- [debug](#page-39-1) ble, on page 28
- debug [capwap](#page-40-0) client, on page 29
- debug [capwap](#page-41-0) client avc, on page 30
- [debug](#page-42-0) cdp, on page 31
- debug [cleanair,](#page-42-1) on page 31
- [debug](#page-43-0) dhcp, on page 32
- [debug](#page-44-0) dot11 driver level, on page 33
- debug dot11 client [data-path,](#page-44-1) on page 33
- debug dot11 client [management,](#page-45-0) on page 34
- debug dot11 client [probe,](#page-46-0) on page 35
- [debug](#page-46-1) dot11 driver slot, on page 35
- debug dot11 [firmware](#page-47-0) , on page 36
- debug dot11 [sensor,](#page-48-0) on page 37
- debug dtls [client,](#page-49-0) on page 38
- debug [ethernet,](#page-49-1) on page 38
- debug [flexconnect,](#page-50-0) on page 39
- [debug](#page-51-0) lldp, on page 40
- debug [memory,](#page-51-1) on page 40
- debug [memory](#page-52-0) pool, on page 41
- debug [memory](#page-52-1) pool alloc, on page 41
- debug [memory](#page-53-0) pool free, on page 42
- [debug](#page-54-0) mesh, on page 43
- debug mesh [adjacency,](#page-54-1) on page 43
- debug mesh [path-control,](#page-55-0) on page 44
- debug rrm [neighbor,](#page-56-0) on page 45
- debug rrm [reports,](#page-56-1) on page 45
- [debug](#page-57-0) sip, on page 46
- [debug](#page-57-1) wips, on page 46
- debug process [memory,](#page-58-0) on page 47
- debug [traffic,](#page-58-1) on page 47
- debug [tunnel,](#page-59-0) on page 48
- [debug](#page-59-1) client trace, on page 48
- no, on [page](#page-60-0) 49
- [traceroute,](#page-61-0) on page 50
- [undebug,](#page-61-1) on page 50

## <span id="page-39-0"></span>**debug arp**

To enable debugging of ARP, use the **debug arp** command.

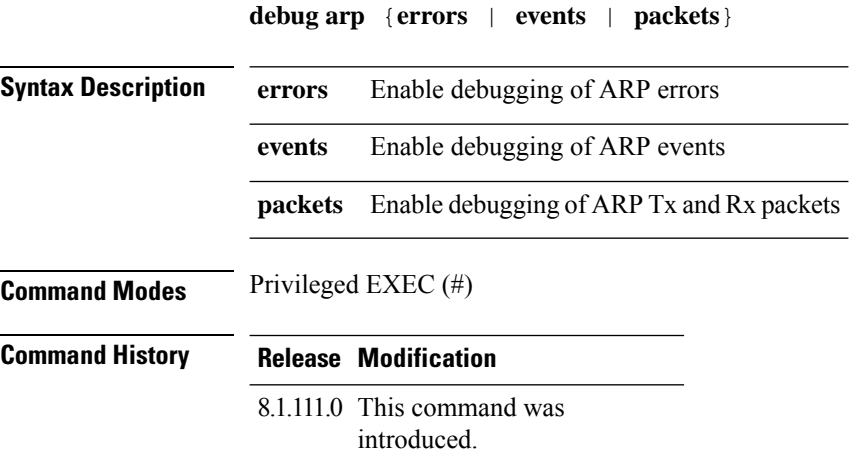

#### **Examples**

The following example shows how to enable debugging of ARP errors: cisco-ap# **debug arp errors**

## <span id="page-39-1"></span>**debug ble**

To enable debugging of Bluetooth Low Energy (BLE), use the **debug ble** command.

**debug ble** {**critical** | **error** | **events** | **fastpath** {**rssi** | **scan** | **sync**} | **receive** | **transmit**}

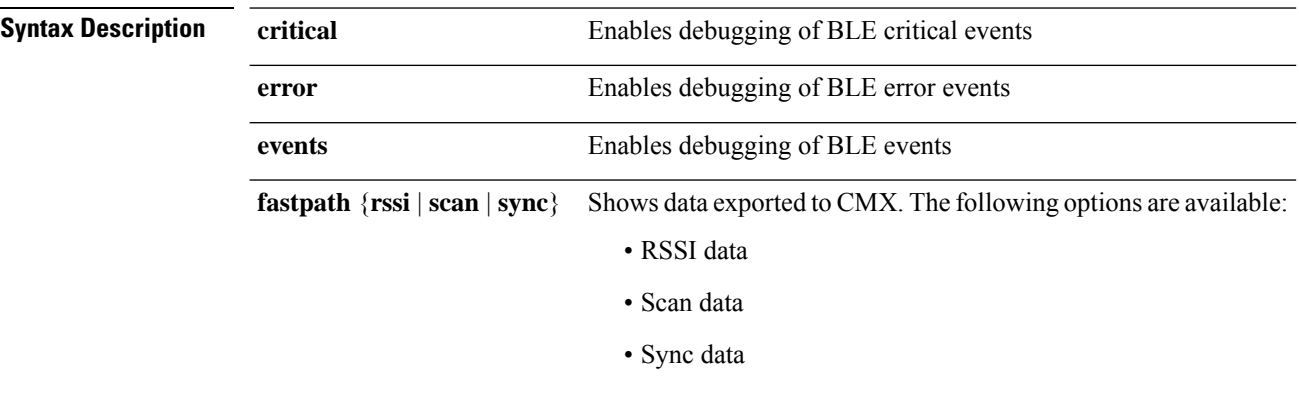

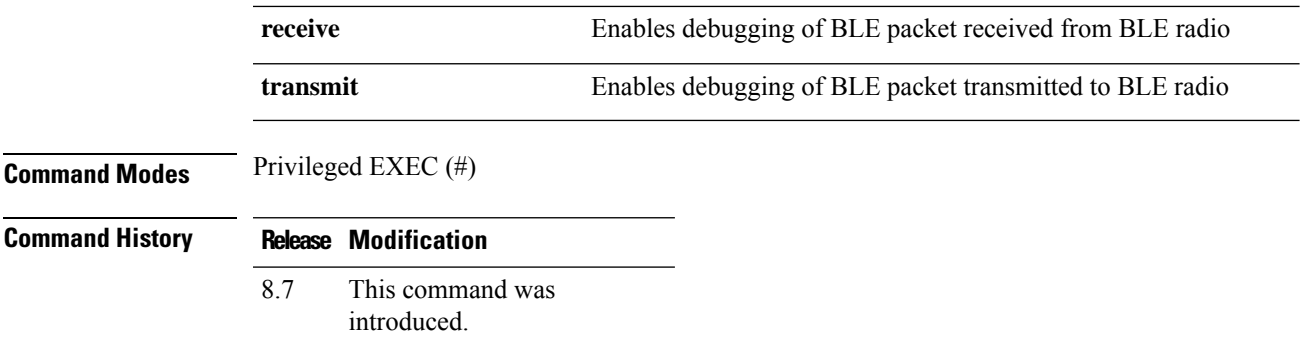

The following example shows how to enable debugging of BLE critical events:

```
cisco-ap# debug ble critical
```
# <span id="page-40-0"></span>**debug capwap client**

To enable debugging of CAPWAP clients, use the **debug capwap client** command.

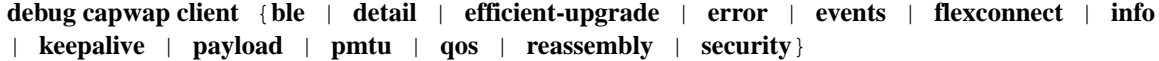

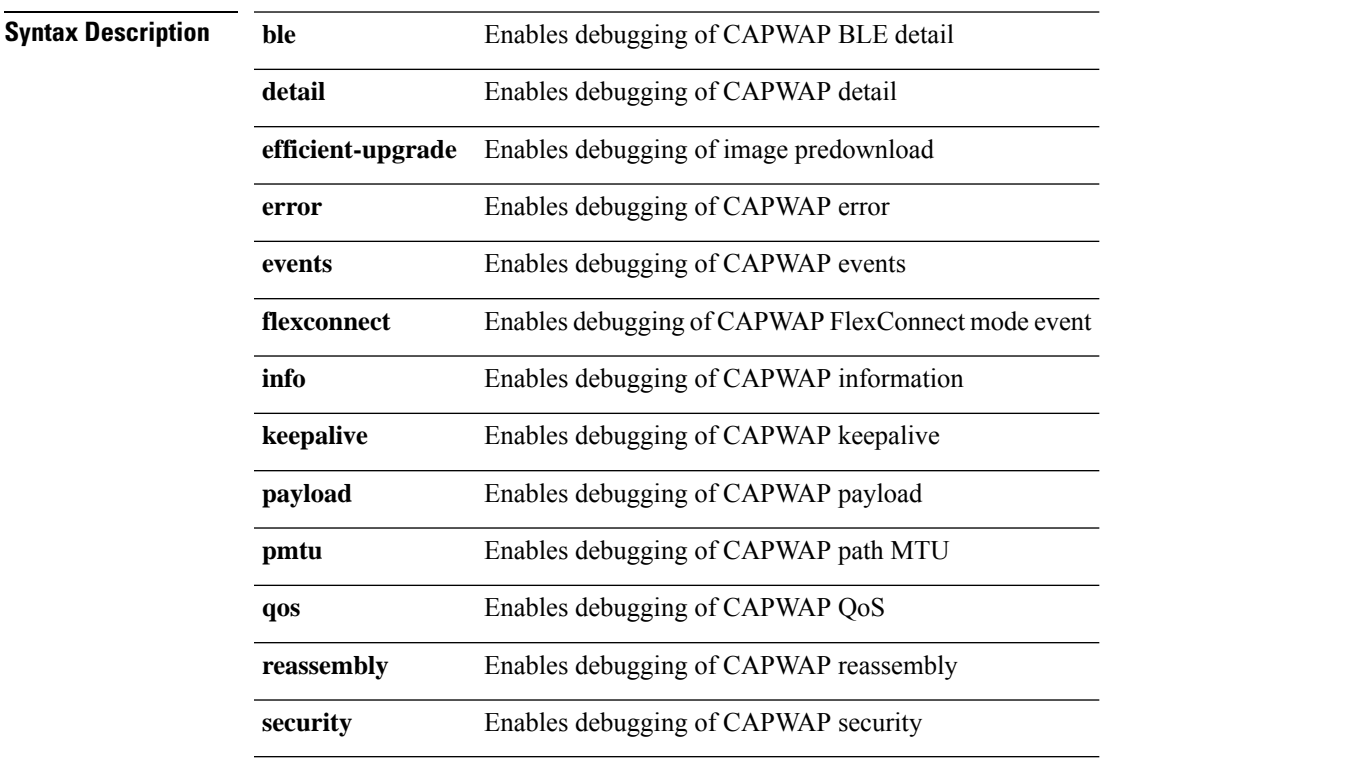

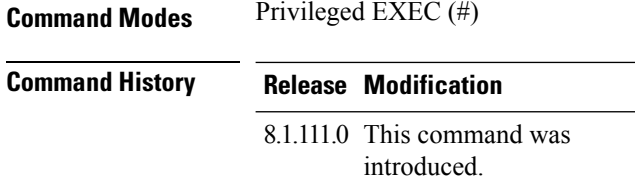

The following example shows how to enable debugging of CAPWAP client detail:

```
cisco-ap# debug capwap client detail
```
# <span id="page-41-0"></span>**debug capwap client avc**

To enable debugging of CAPWAP client AVC, use the **debug capwap client avc** command.

**debug capwap client avc** {**all** | **detail** | **error** | **event** | **info** | **netflow** {**all** | **detail** | **error** | **event** | **packet**} | **numflows**}

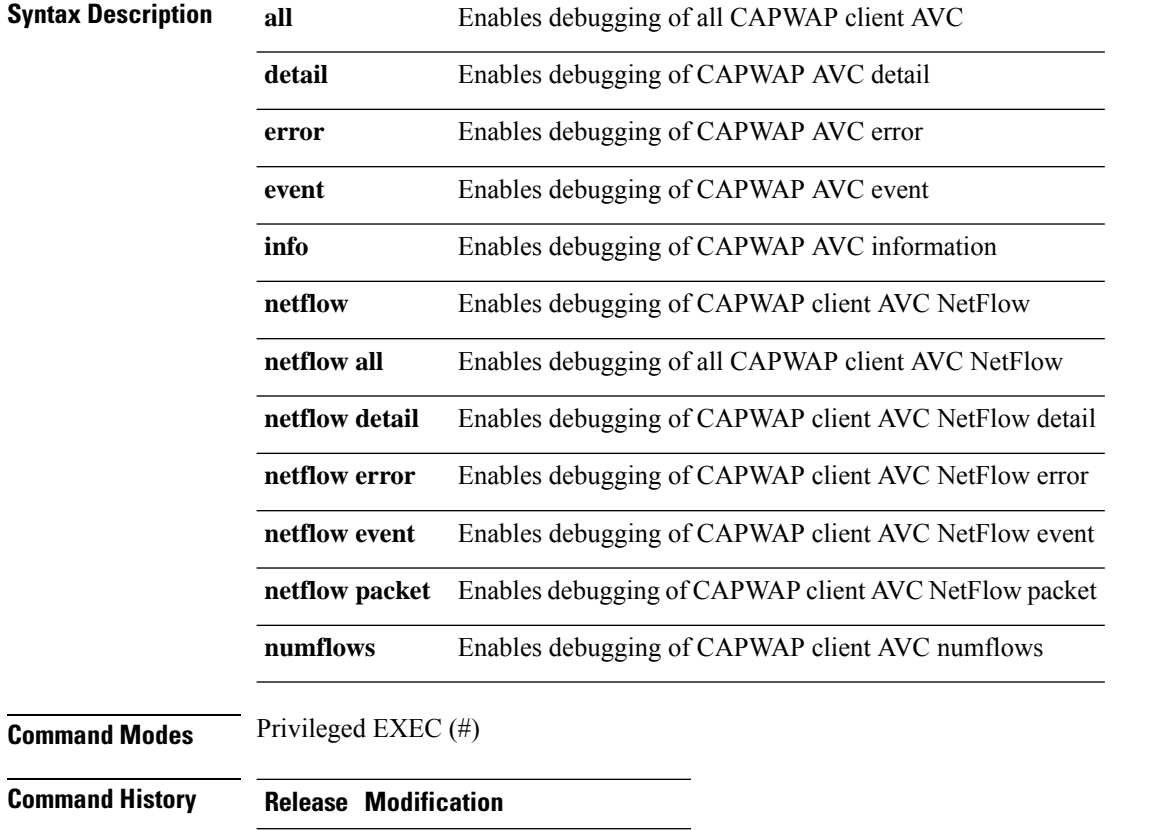

8.1.111.0 This command was introduced.

The following example shows how to enable debugging of all CAPWAP client AVC: cisco-ap# **debug capwap client avc all**

## <span id="page-42-0"></span>**debug cdp**

To enable debugging of controller discovery protocol (CDP), use the **debug cdp** command.

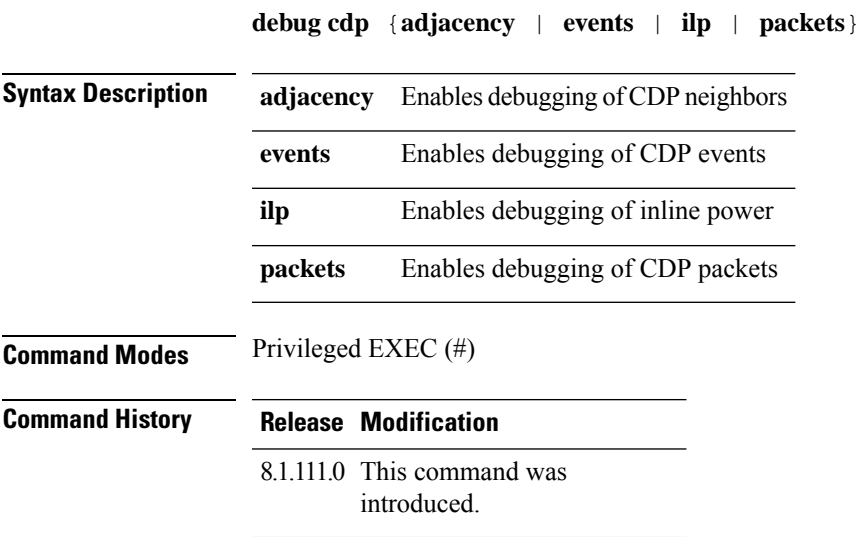

### **Examples**

The following example shows how to enable debugging of CDP events: cisco-ap# **debug cdp events**

### <span id="page-42-1"></span>**debug cleanair**

To configure debugging of CleanAir, use the **debug cleanair** command.

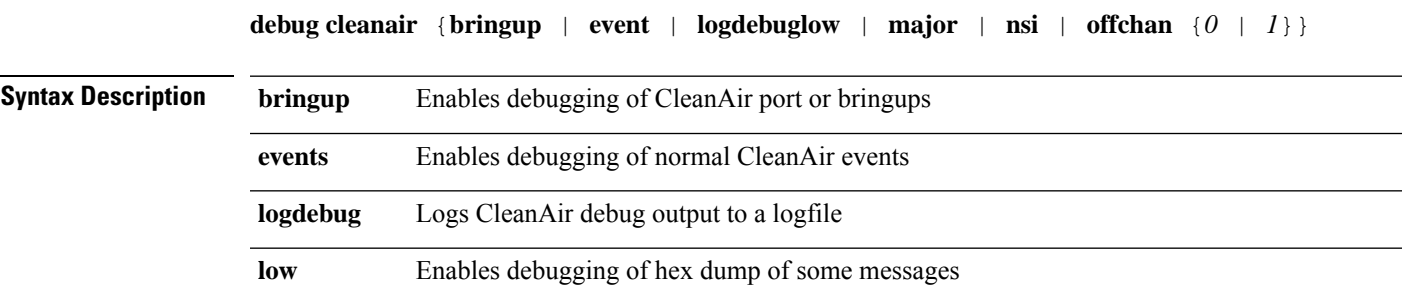

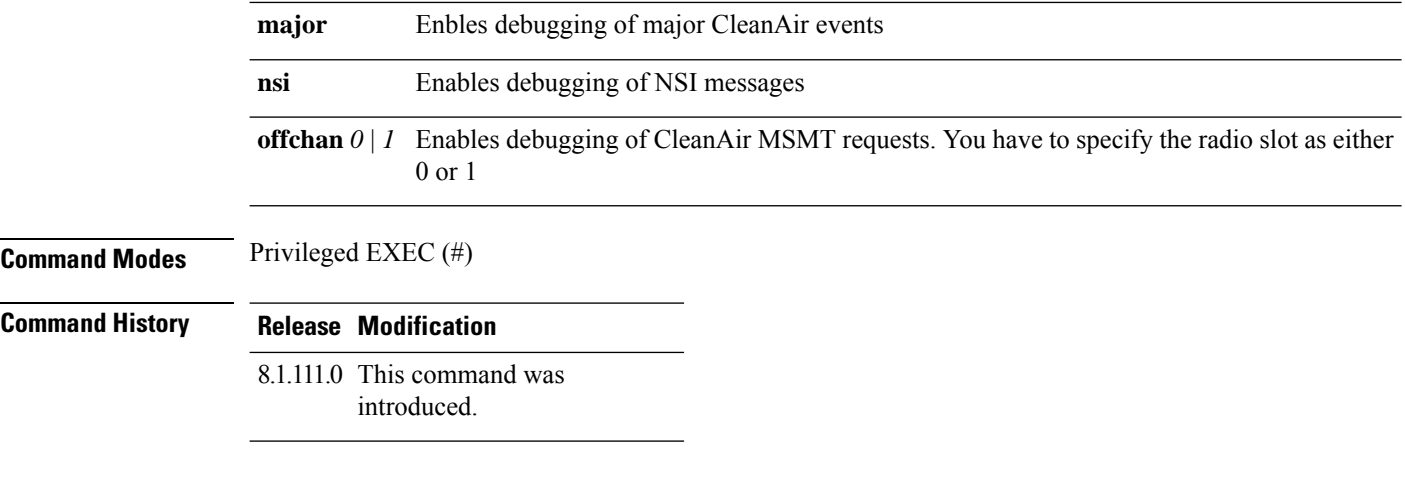

The following example shows how to enable debugging of major CleanAir events:

cisco-ap# **debug cleanair major**

## <span id="page-43-0"></span>**debug dhcp**

To configure debugging of DHCP, use the **debug dhcp** command.

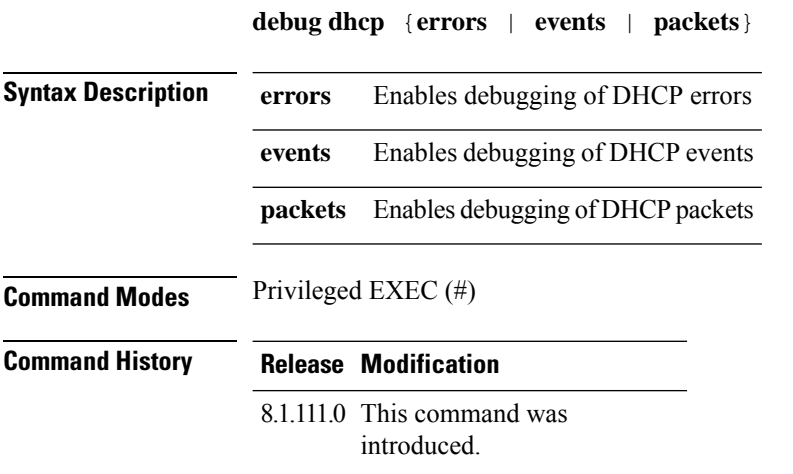

#### **Examples**

The following example shows how to enable debugging of DHCP errors:

cisco-ap# **debug dhcp errors**

## <span id="page-44-0"></span>**debug dot11 driver level**

To enable debugging of 802.11, use the **debug dot11 driver level** command.

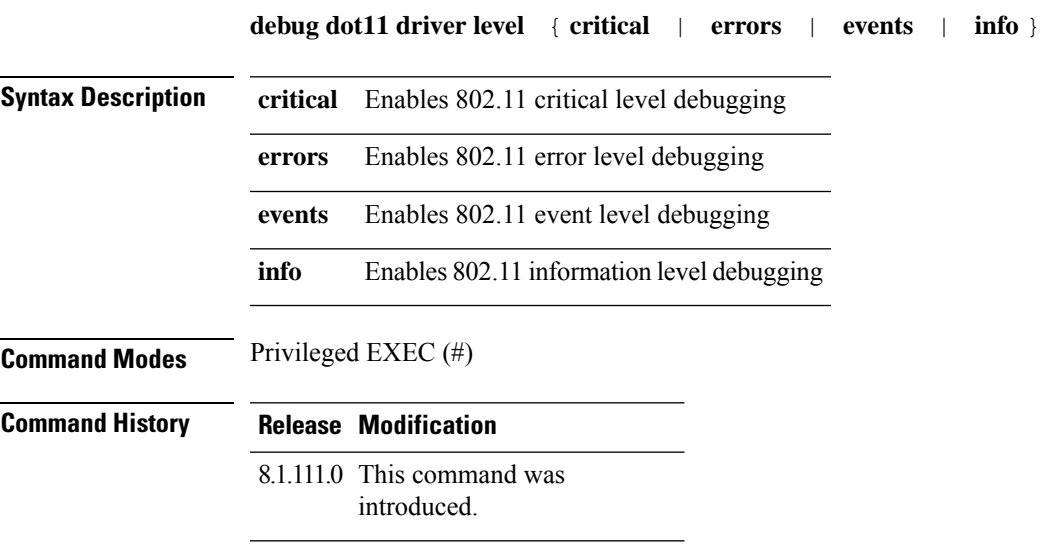

#### **Examples**

The following example shows how to enable debugging of 802.11 error level: cisco-ap# **debug dot11 driver level errors**

## <span id="page-44-1"></span>**debug dot11 client data-path**

To enable debugging of 802.11 client data-path, use the **debug dot11 client data-path** command.

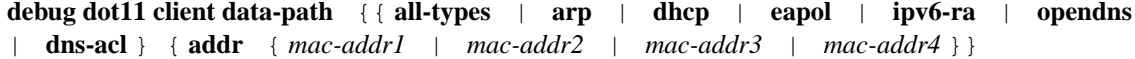

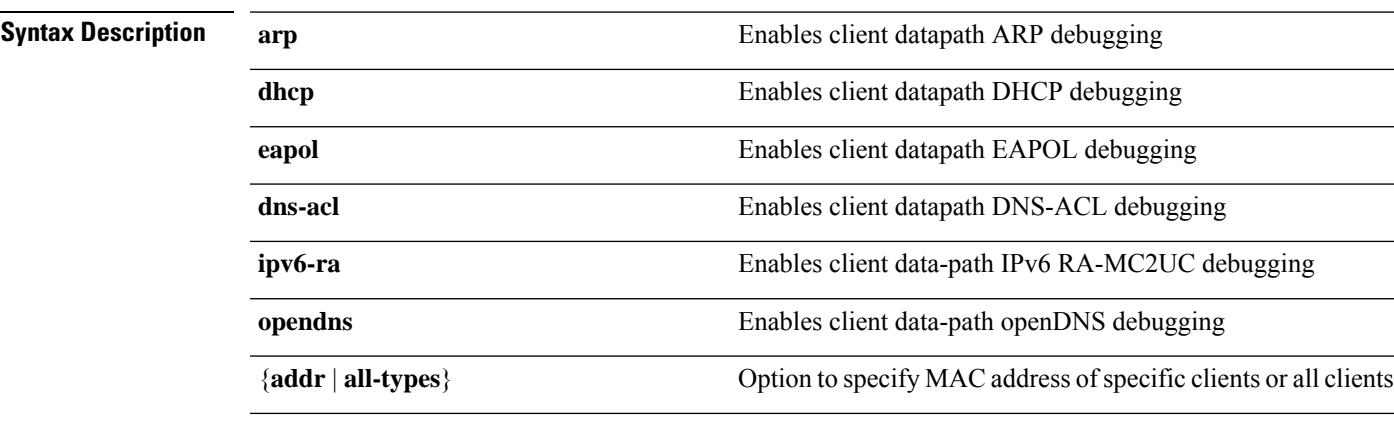

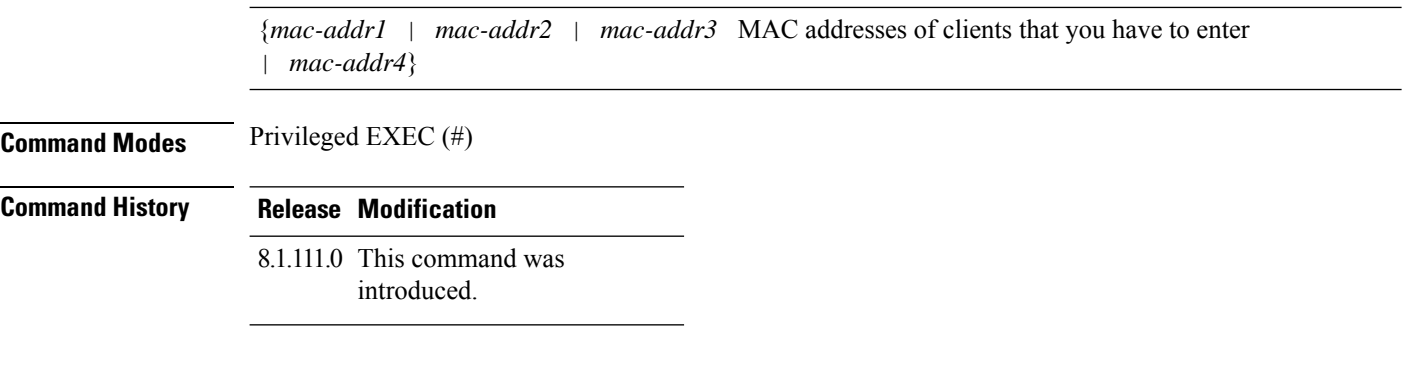

The following example shows how to enable debugging of client data-path ARP:

```
cisco-ap# debug dot11 client data-path arp
```
## <span id="page-45-0"></span>**debug dot11 client management**

To enable 802.11 client debugging level, use the **debug dot11 client management** command.

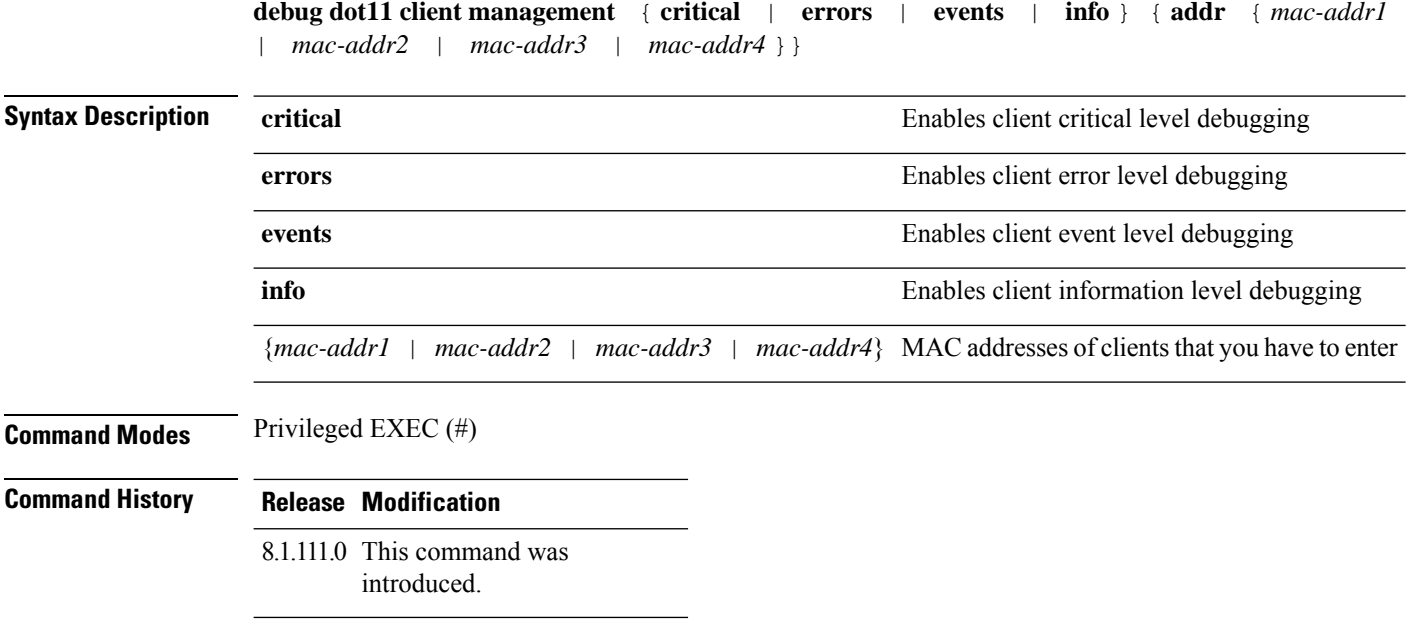

### **Examples**

The following example shows how to enable debugging of a client at the event level:

cisco-ap# **debug dot11 client management events e1:90:6f:7e:e6:29**

## <span id="page-46-0"></span>**debug dot11 client probe**

To enable 802.11 client debugging probe, use the **debug dot11 client probe** command.

**debug dot11 client probe** {{ **address** *mac-addr1* | *mac-addr2* | *mac-addr3* | *mac-addr4* } | **all** }

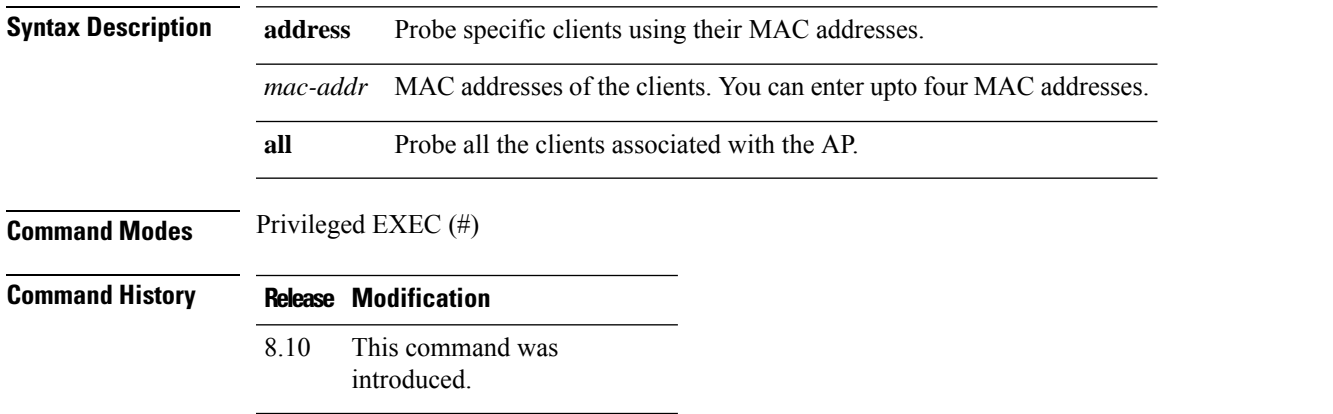

#### **Example**

The following example shows how to enable debugging of all clients:

cisco-wave2-ap# **debug dot11 client probe all**

# <span id="page-46-1"></span>**debug dot11 driver slot**

To enable debugging of 802.11 drivers, use the **debug dot11 driver slot** command.

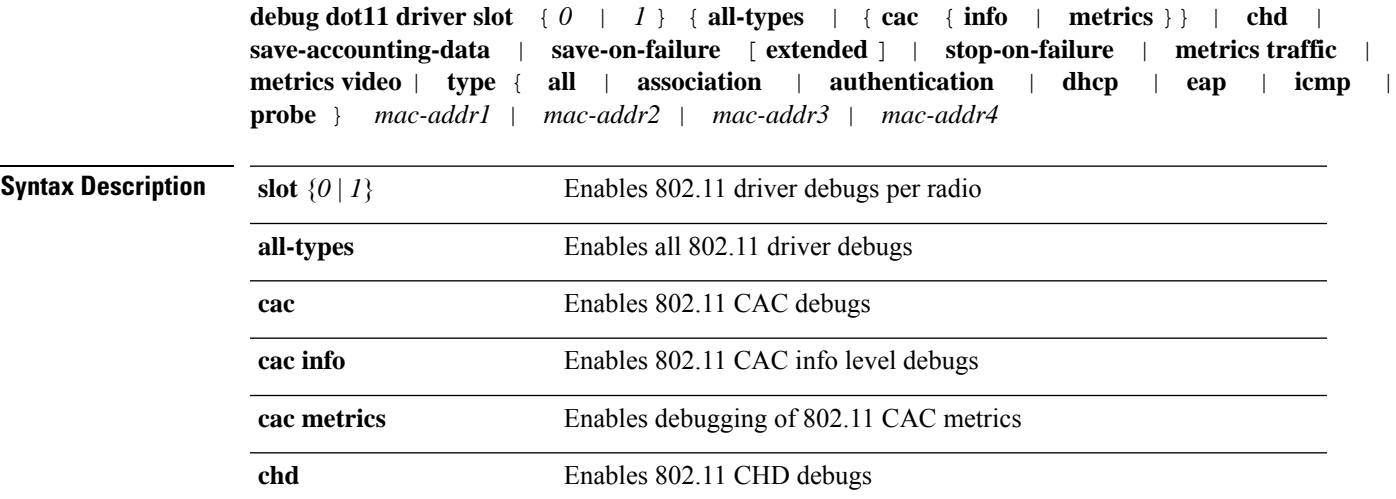

**save-accounting-data** Saves the radio accounting data

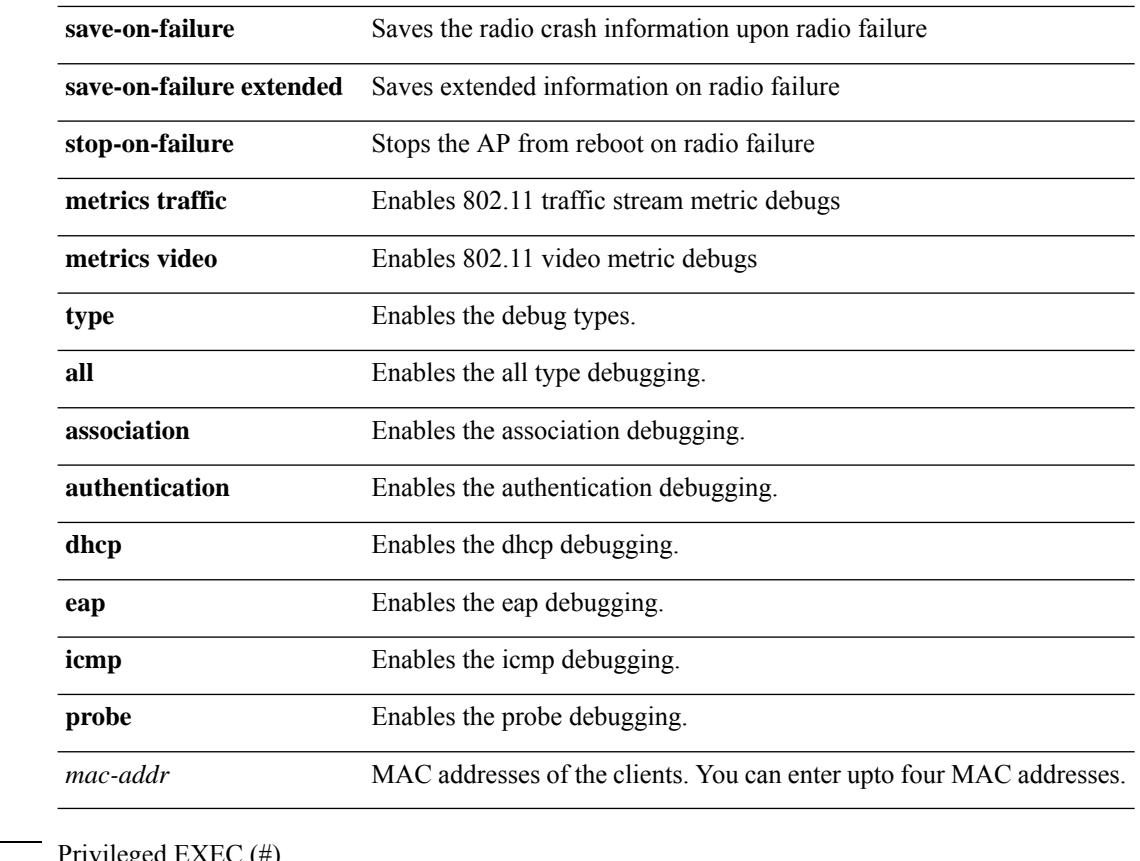

#### **Command Modes** Privileged EXEC (#)

**Command History Release Modification** 8.1.111.0 This command was introduced. 8.5.140.0 and 8.8 This command was enhanced by adding the **type** parameter.

### **Examples**

The following example shows how to enable debugging of CAC at the information level: cisco-ap# **debug dot11 driver slot cac info**

### <span id="page-47-0"></span>**debug dot11 firmware**

To debug the 802.11 firmware, use the **debug dot11 firmware** command.

**debug dot11 firmware slot** *slot\_ID* **level** { **all-level** | **critical** | **emergency** | **error** | **info** } **address** { *mac-addr1* | *mac-addr2* | *mac-addr3* | *mac-addr4* }

**Syntax Description** *slot\_ID* Enables 802.11 driver debugs per radio

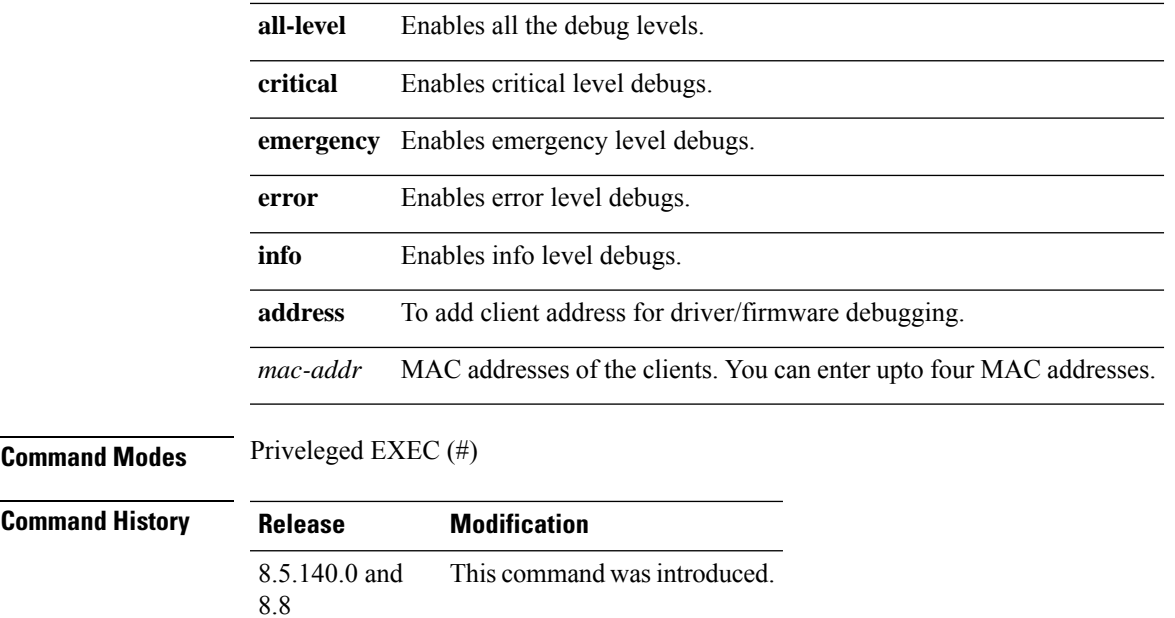

The following example shows how to enable debugging of 802.11 emergency level:

cisco-wave2-ap# **debug dot11 firmware slot 1 emergency address 92:FB:D6:B3:7A:6C**

## <span id="page-48-0"></span>**debug dot11 sensor**

To enable debugging of 802.11 sensors, use the **debug dot11 sensor** command.

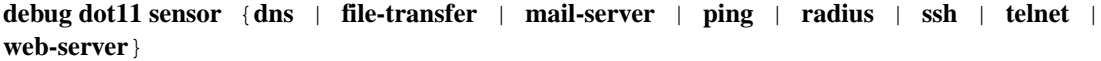

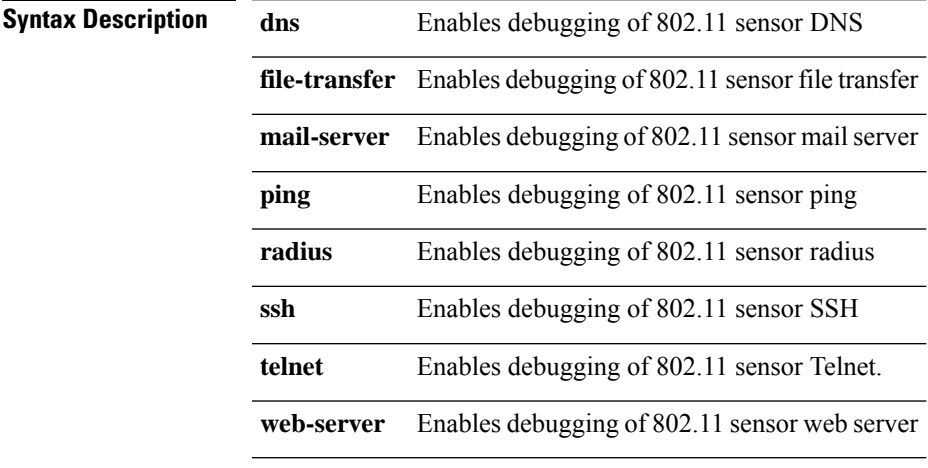

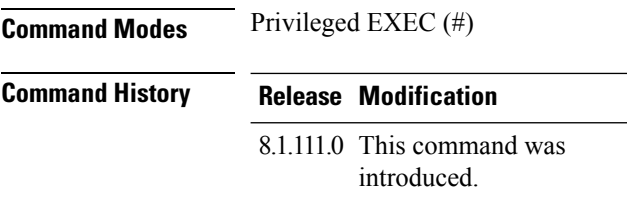

The following example shows how to enable debugging of 802.11 sensor file transfer:

cisco-ap# **debug dot11 sensor file-transfer**

## <span id="page-49-0"></span>**debug dtls client**

To configure DTLS client error and event debugging, use the **debug dtls client** command.

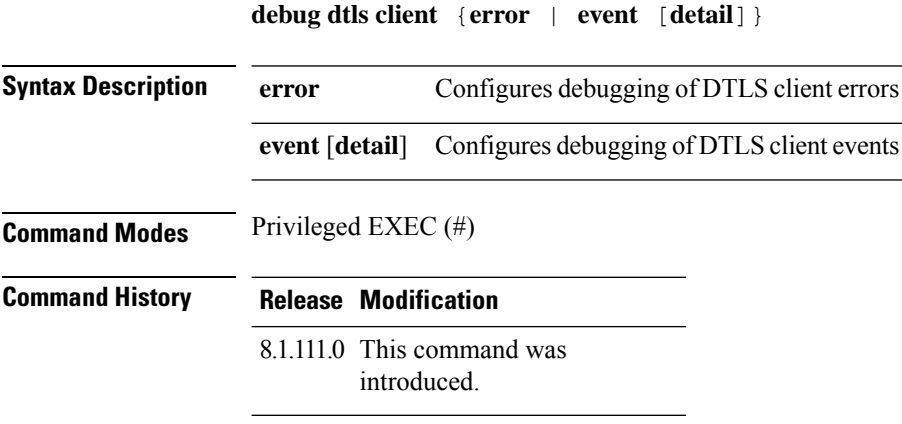

#### **Examples**

The following example shows how to enable debugging of DTLS client events:

cisco-ap# **debug dtls client event**

### <span id="page-49-1"></span>**debug ethernet**

To configure Ethernet debugging, use the **debug ethernet** command.

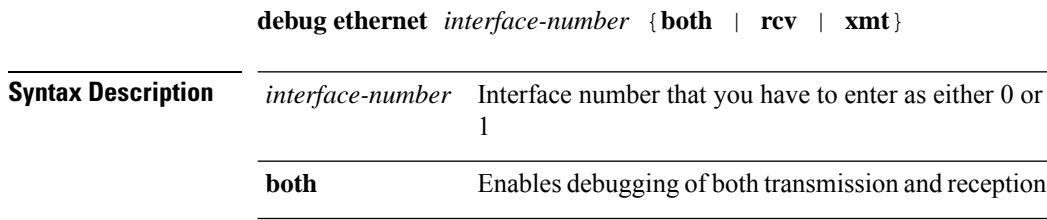

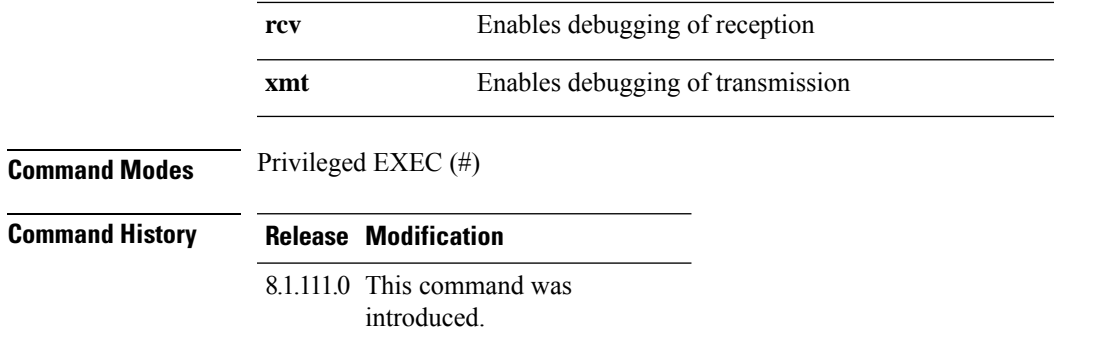

The following example shows how to enable debugging of transmission for interface 0: cisco-ap# **debug ethernet 0 xmt**

## <span id="page-50-0"></span>**debug flexconnect**

To debug FlexConnect features, use the **debug flexconnect** command.

**debug flexconnect** {**acl** | **cckm** | **dot11r** | **event** | **multicast** {**igmp** | **traffic**} | **pmk** | **proxy-arp** | **vsa** | **wlan-vlan** | **wsastats**}

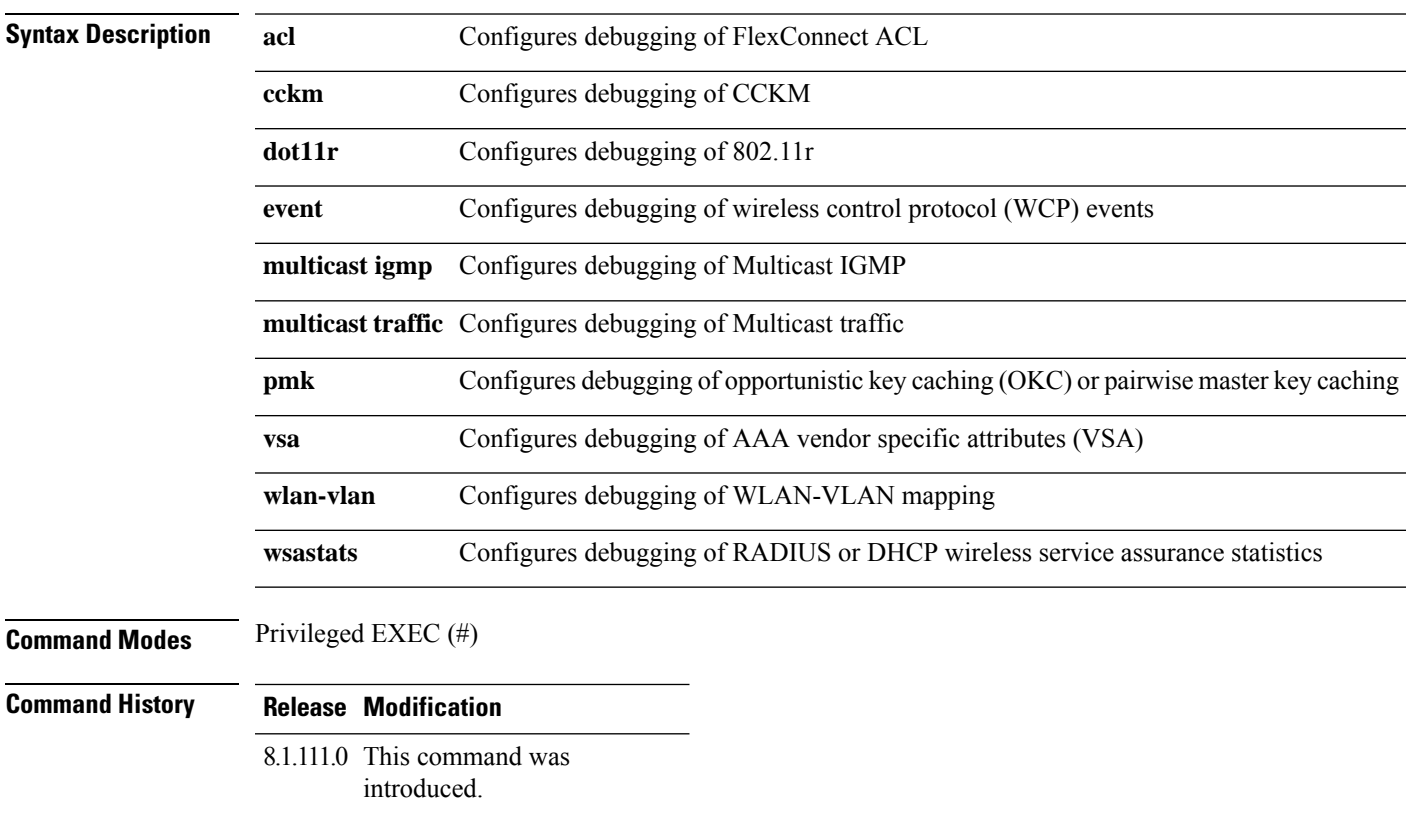

The following example shows how to enable debugging of FlexConnect ACL: cisco-ap# **debug flexconnect acl**

# <span id="page-51-0"></span>**debug lldp**

To debug LLDP, use the **debug lldp** command.

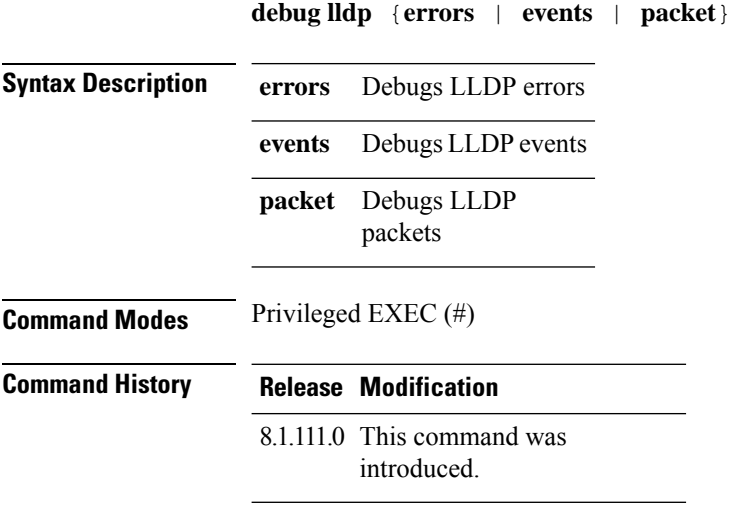

#### **Examples**

The following example shows how to enable debugging of LLDP errors:

cisco-ap# **debug lldp errors**

### <span id="page-51-1"></span>**debug memory**

To debug memory, use the **debug memory** command.

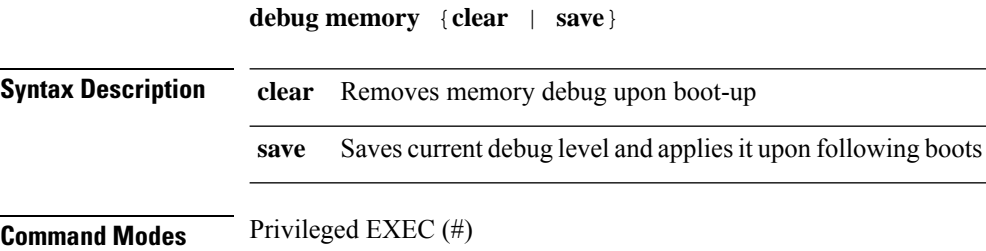

 $\mathbf{L}$ 

#### **Command History Release Modification**

8.1.111.0 This command was introduced.

#### **Examples**

The following example shows how to remove memory debug upon boot-up:

cisco-ap# **debug memory clear**

## <span id="page-52-0"></span>**debug memory pool**

To debug memory pool, use the **debug memory pool** command.

**debug memory pool** {**diff** | **realtime interval** *1-1000000-seconds* | **start**}

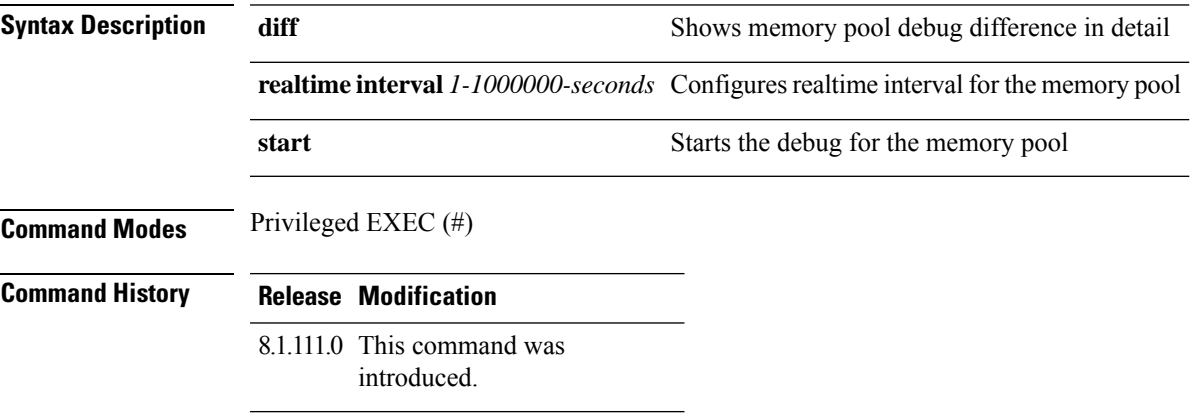

#### **Examples**

The following example shows how to configure realtime interval of 180 seconds for the memory pool:

cisco-ap# **debug memory pool realtime interval 180**

## <span id="page-52-1"></span>**debug memory pool alloc**

To debug memory pool allocation calls, use the **debug memory pool alloc** command.

**debug memory pool alloc** {**all** | **name** *pool-name*} {**diff** | **realtime interval** *1-1000000-seconds* | **start**}

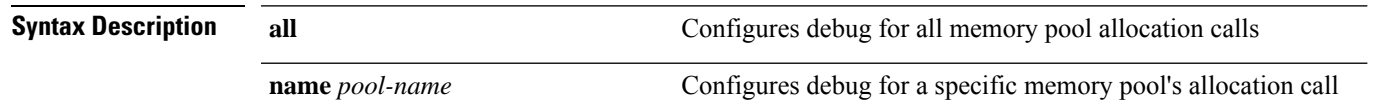

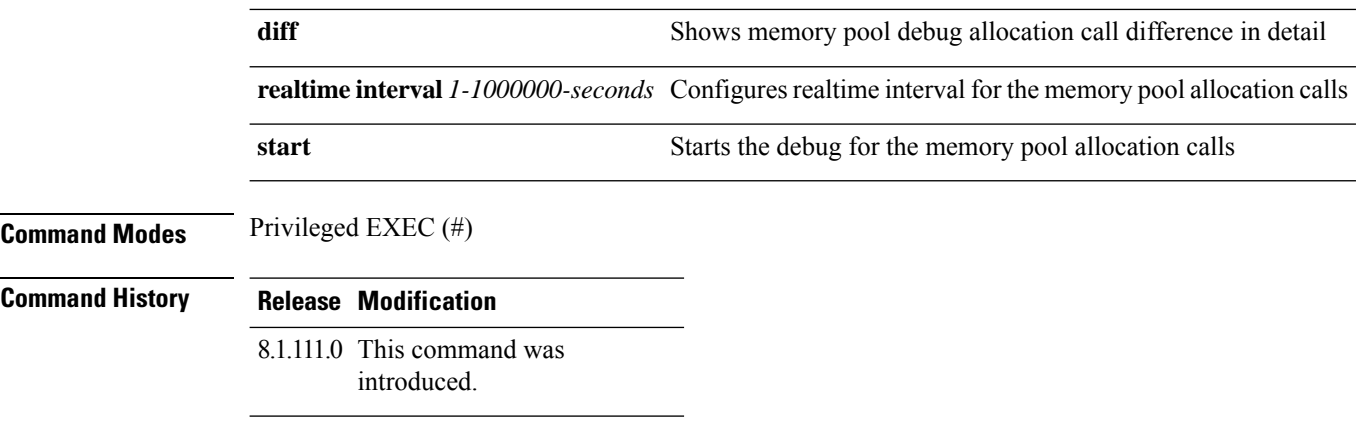

The following example shows how to configure the start of the debug for all memory pool allocation calls:

cisco-ap# **debug memory pool alloc all start**

# <span id="page-53-0"></span>**debug memory pool free**

To debug memory pool free calls, use the **debug memory pool free** command.

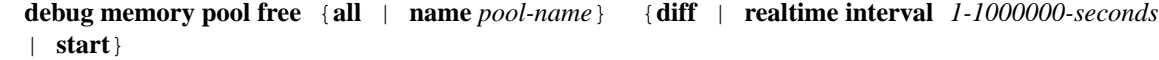

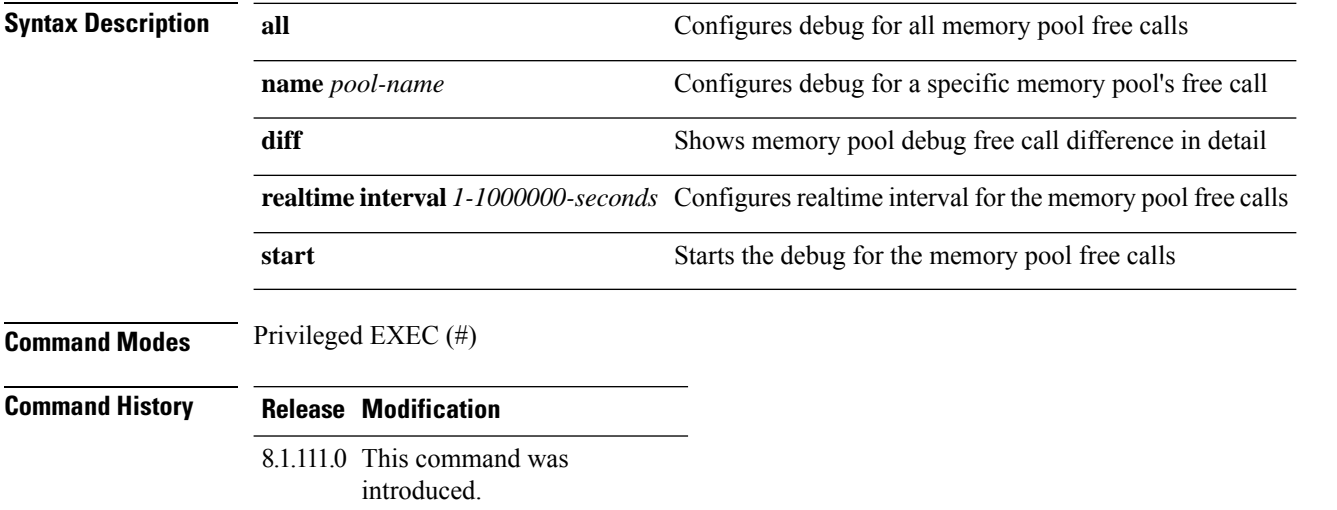

### **Examples**

The following example shows how to configure the start of the debugging of all memory pool free calls:

cisco-ap# **debug memory pool free all start**

### <span id="page-54-0"></span>**debug mesh**

To configure debugging of mesh networks, use the **debug mesh** command.

**debug mesh** {**channel** | **clear** | **convergence** | **events** | **forward-mcast** | **forward-packet** | **forward-table** | **linktest** | **path-control** | **port-control** | **security** | **trace**}

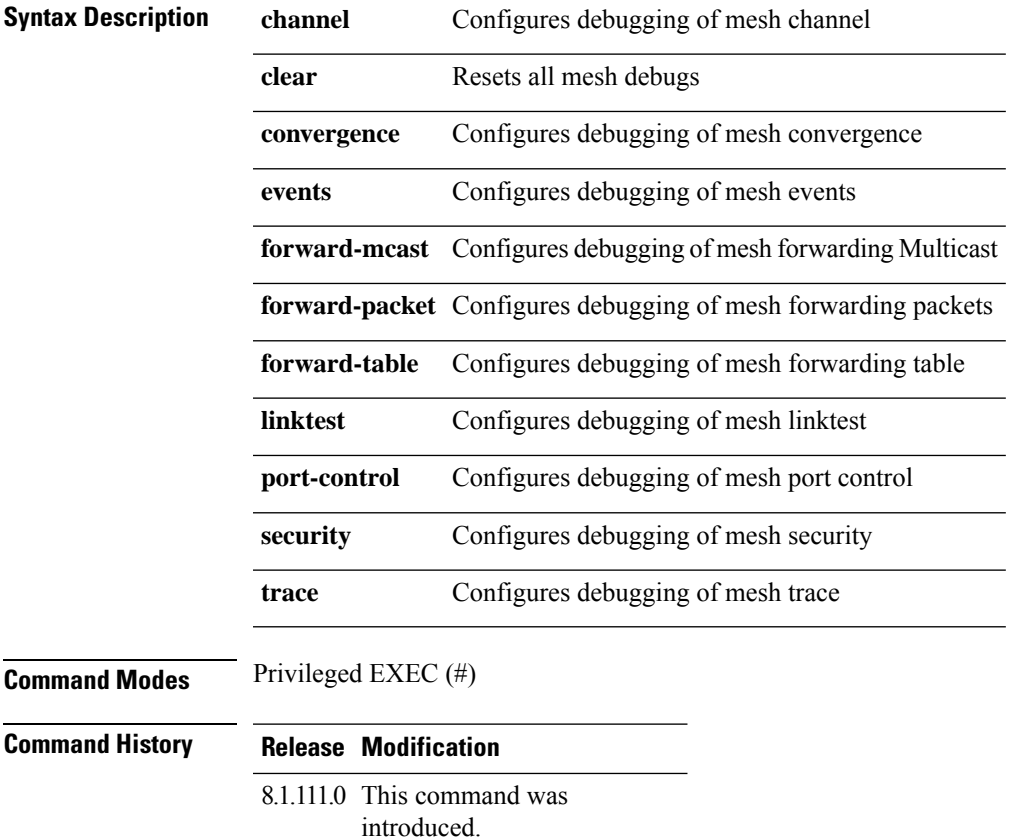

### **Examples**

The following example shows how to enable debugging of mesh channel:

cisco-ap# **debug mesh channel**

## <span id="page-54-1"></span>**debug mesh adjacency**

To debug mesh adjacency, use the **debug mesh adjacency** command.

**debug mesh adjacency** {**child** | **clear** | **dfs** | **message** | **packet** | **parent** }

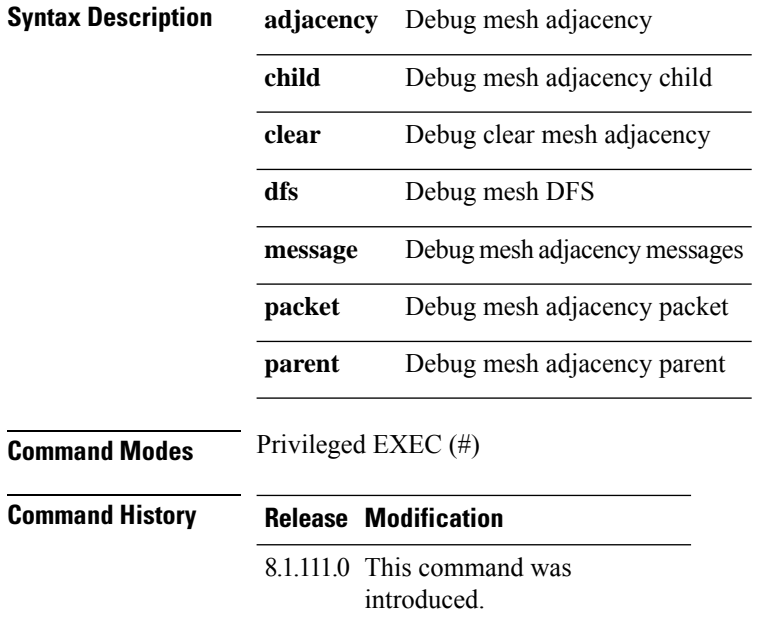

The following example shows how to enable debugging of mesh adjacency parent: cisco-ap# **debug mesh adjacency parent**

## <span id="page-55-0"></span>**debug mesh path-control**

To configure debugging of mesh path control, use the **debug mesh path-control** command.

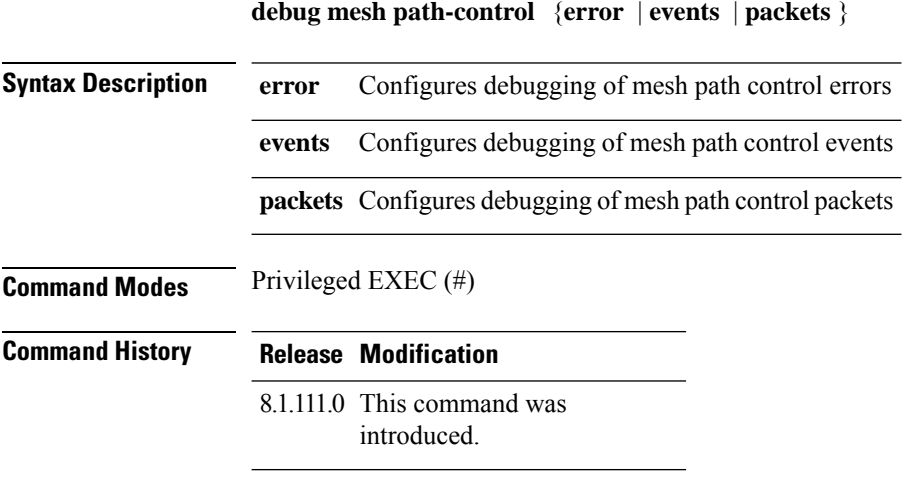

#### **Examples**

The following example shows how to enable debugging of mesh path control errors:

cisco-ap# **debug mesh path-control error**

## <span id="page-56-0"></span>**debug rrm neighbor**

To enable RRM neighbor debugging, use the **debug rrm neighbor** command.

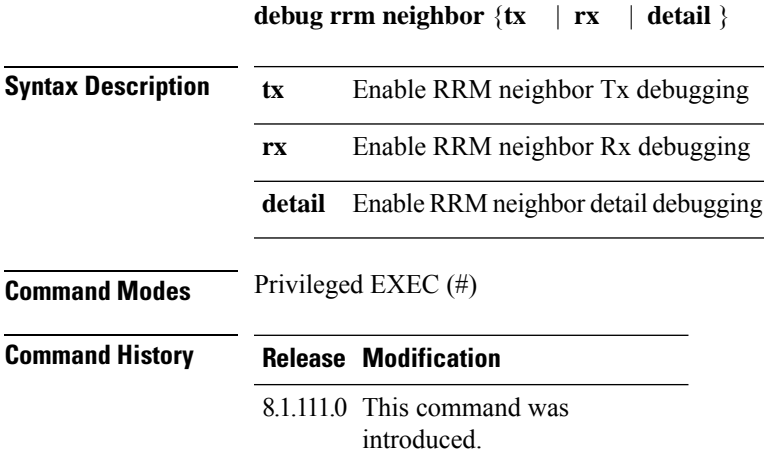

### **Examples**

The following example shows how to enable debugging of RRM neighbor transmissions: cisco-ap# **debug rrm neighbor tx**

### <span id="page-56-1"></span>**debug rrm reports**

To enable RRM reports debugging, use the **debug rrm reports** command.

**debug rrm reports**

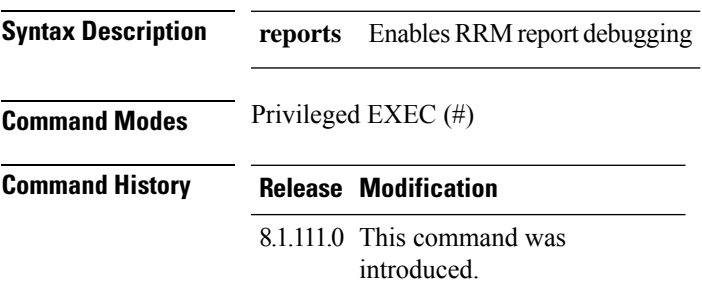

#### **Examples**

The following example shows how to enable debugging of RRM reports:

cisco-ap# **debug rrm reports**

## <span id="page-57-0"></span>**debug sip**

To enable session initiation protocol (SIP) debugging, use the **debug sip** command.

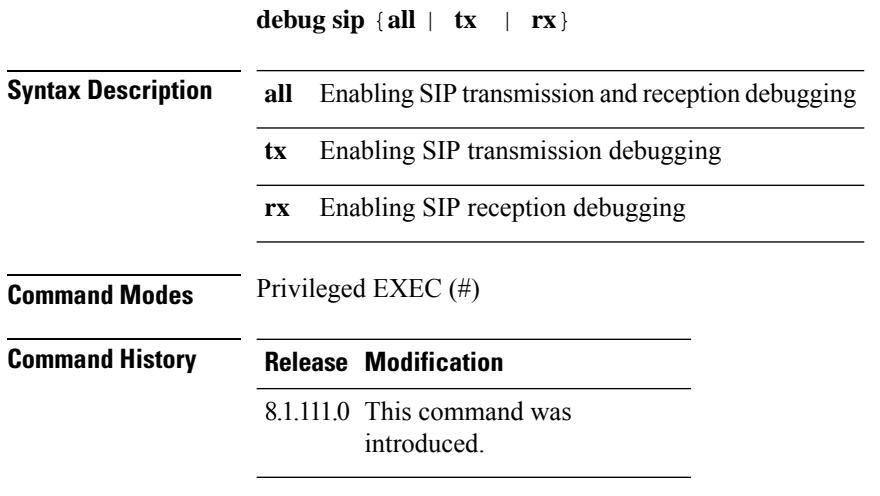

### **Examples**

The following example shows how to enable debugging of SIP transmissions and reception: cisco-ap# **debug sip all**

## <span id="page-57-1"></span>**debug wips**

To enable wIPS debugging, use the **debug wips** command.

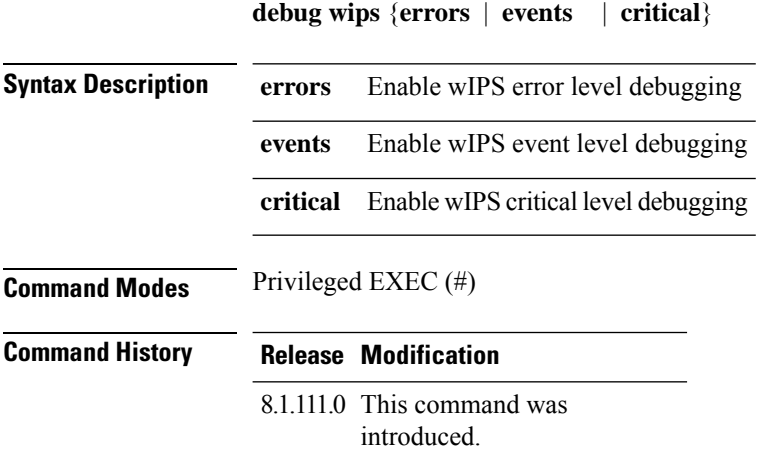

The following example shows how to enable wIPS error level debugging: cisco-ap# **debug wips errors**

## <span id="page-58-0"></span>**debug process memory**

To process memory debugging, use the **debug process memory** command.

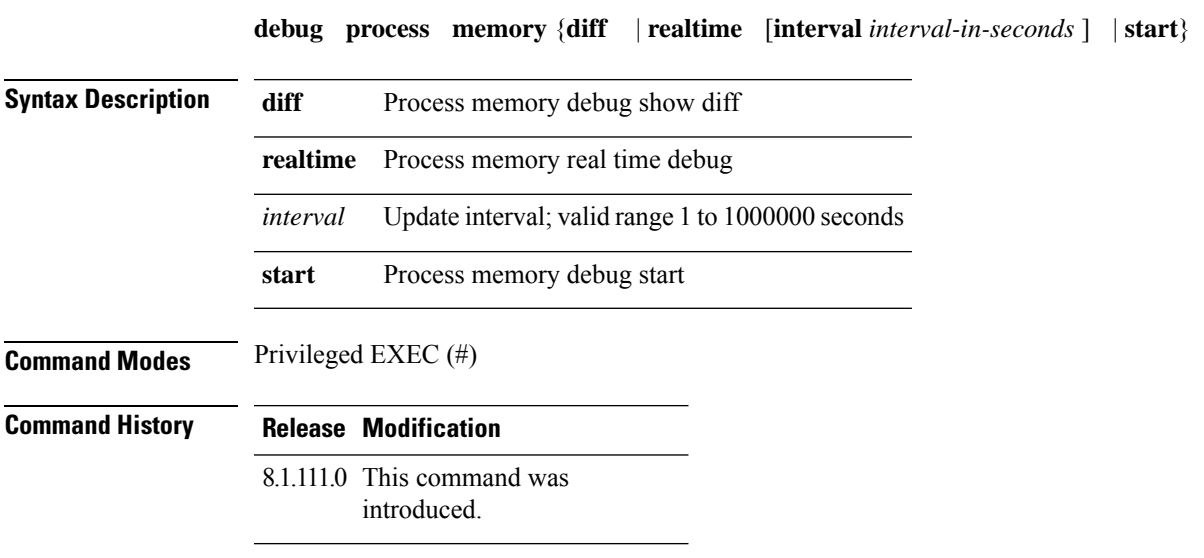

### **Examples**

The following example shows how to enable the start of debugging of process memory:

cisco-ap# **debug process memory start**

### <span id="page-58-1"></span>**debug traffic**

To enable traffic debugging, use the **debug traffic** command.

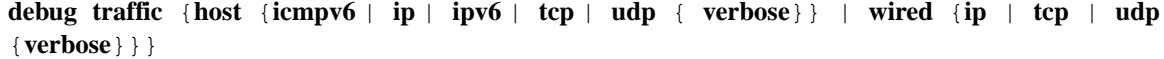

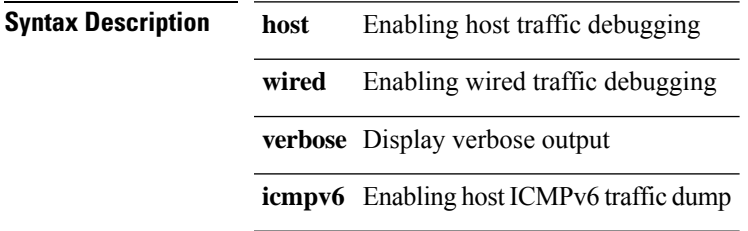

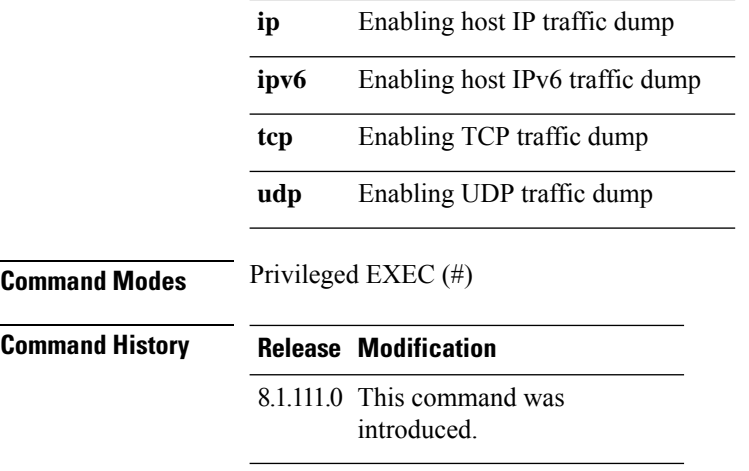

The following example shows how to enable debugging of host IP traffic dump:

cisco-ap# **debug traffic host ip**

### <span id="page-59-0"></span>**debug tunnel**

To configure debugging of tunnel, use the **debug tunnel** command.

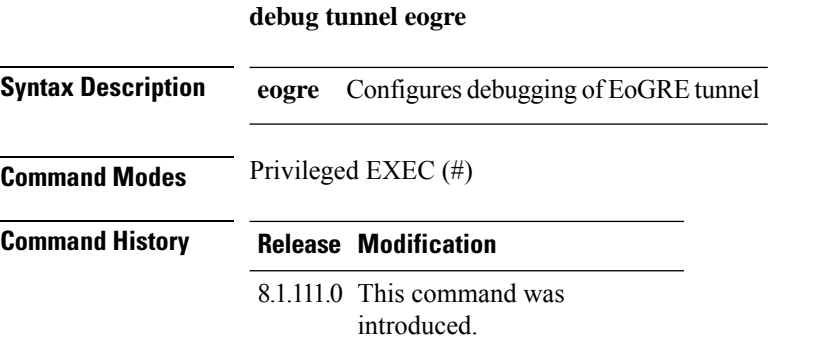

### **Examples**

The following example shows how to enable debugging of EoGRE tunnel:

cisco-ap# **debug tunnel eogre**

## <span id="page-59-1"></span>**debug client trace**

To enable client trace debugging, use the **debug client trace** command.

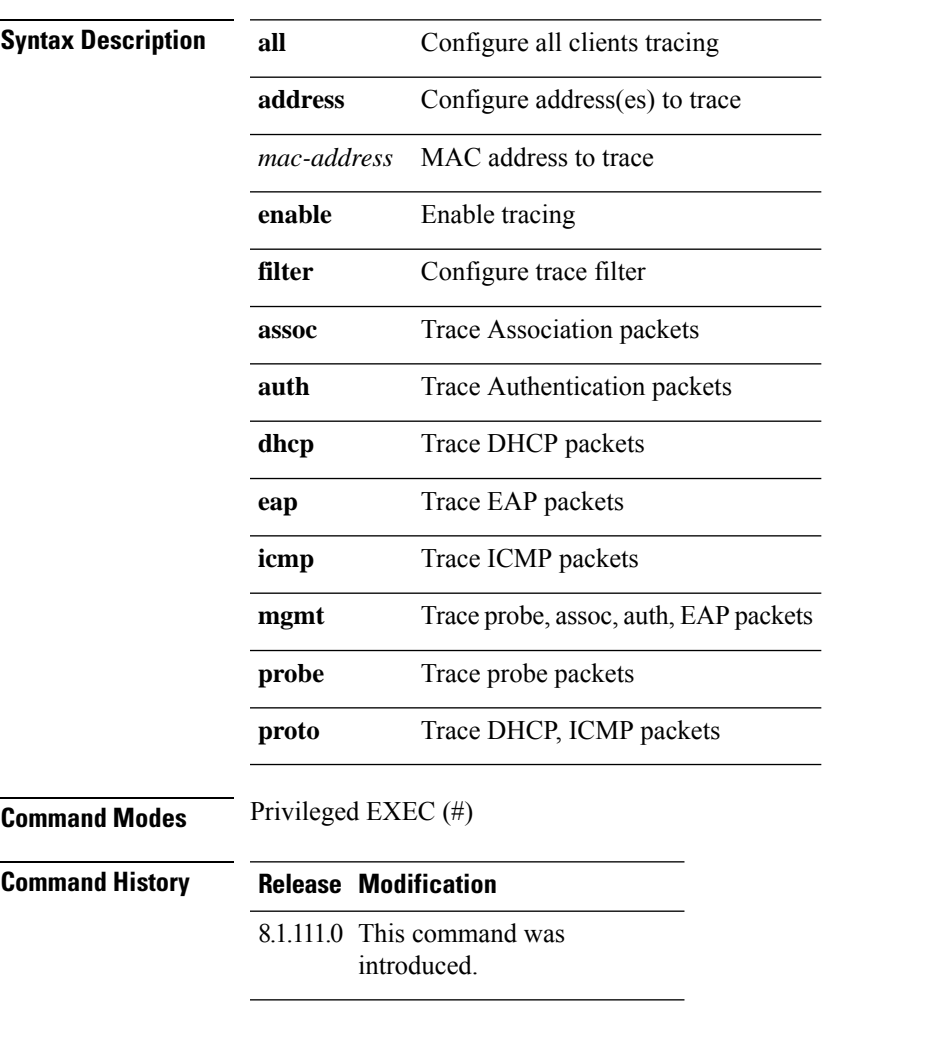

debug client trace {all | address mac-address | enable | filter { assoc | auth | dhcp | eap | icmp | mgmt **| probe | proto**}}

### **Examples**

The following example shows how to enable tracing of all clients: cisco-ap# **debug client trace all**

### <span id="page-60-0"></span>**no**

To negate a command or set to its defaults, use the **no** command.

**no**

**Command Modes** Privileged EXEC (#)

**no**

### **Command History Release Modification**

8.1.111.0 This command was introduced.

To negate a command or set to its defaults, use this command:

cisco-ap# **no debug**

### <span id="page-61-0"></span>**traceroute**

To view the routes followed by packets traveling in the network, use the **traceroute** command.

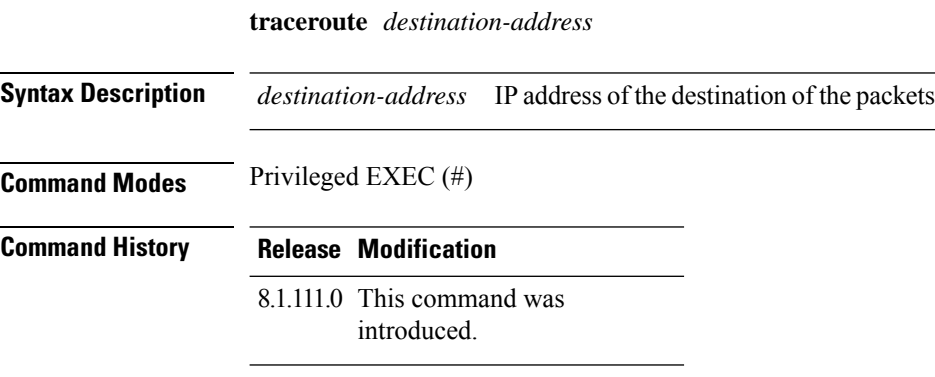

### **Examples**

The following example shows how to view the routes followed by packets traveling in the network, with a destination IP address specified:

cisco-ap# **traceroute 209.165.200.224**

## <span id="page-61-1"></span>**undebug**

To disable debugging on the access point, use the **undebug** command.

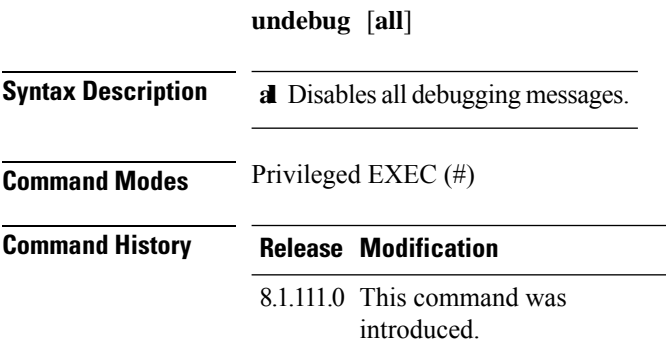

I

### **Examples**

The following example shows how to disable all debugging messages:

cisco-ap# undebug all

**undebug**

 $\mathbf I$ 

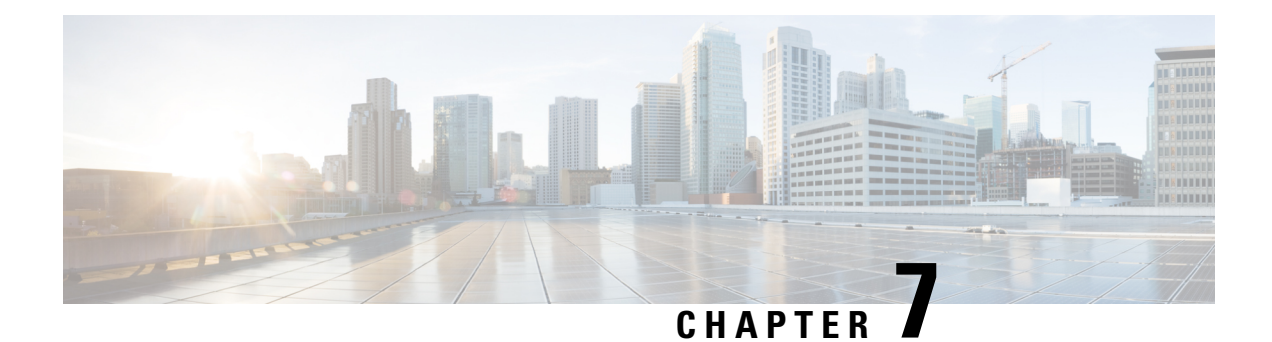

# **show Commands**

- show ap [client-trace](#page-65-0) status, on page 54
- [show](#page-66-0) arp, on page 55
- [show](#page-66-1) ave cft, on page 55
- [show](#page-67-0) avc nbar, on page 56
- show avc [netflow](#page-67-1) flows, on page 56
- show avc [status,](#page-68-0) on page 57
- [show](#page-68-1) boot, on page 57
- show [capwap,](#page-69-0) on page 58
- show [capwap](#page-70-0) client, on page 59
- show [capwap](#page-70-1) client trace, on page 59
- show [capwap](#page-71-0) ids sig, on page 60
- [show](#page-71-1) cdp, on page 60
- show [class-map,](#page-72-0) on page 61
- show [cleanair](#page-72-1) debug, on page 61
- show client [statistics,](#page-73-0) on page 62
- show [clock,](#page-73-1) on page 62
- show [configuration,](#page-74-0) on page 63
- show [controller](#page-74-1) ble, on page 63
- show controllers [dot11Radio,](#page-75-0) on page 64
- show [controllers](#page-76-0) nss status, on page 65
- show [controllers](#page-77-0) wired, on page 66
- show [crypto,](#page-77-1) on page 66
- show [debug,](#page-78-0) on page 67
- show [dhcp,](#page-78-1) on page 67
- show [dot11](#page-79-0) qos, on page 68
- show dot11 wlan [wpa3,](#page-79-1) on page 68
- show [filesystems,](#page-80-0) on page 69
- show [flash,](#page-80-1) on page 69
- show [flexconnect,](#page-81-0) on page 70
- show [flexconnect](#page-81-1) oeap firewall, on page 70
- show [flexconnect](#page-82-0) wlan, on page 71
- show interfaces [dot11Radio,](#page-83-0) on page 72
- show [interfaces](#page-84-0) network, on page 73
- show [interfaces](#page-84-1) wired, on page 73
- show [inventory,](#page-85-0) on page 74
- [show](#page-85-1) ip, on page 74
- [show](#page-86-0) lacp, on page 75
- show [logging,](#page-86-1) on page 75
- show [memory,](#page-87-0) on page 76
- show [policy-map,](#page-88-0) on page 77
- show [processes,](#page-88-1) on page 77
- show [processes](#page-89-0) memory, on page 78
- [show](#page-90-0) rrm, on page 79
- show rrm rogue [containment,](#page-91-0) on page 80
- show rrm rogue [detection,](#page-92-0) on page 81
- show [running-config,](#page-93-0) on page 82
- show security [data-corruption,](#page-94-0) on page 83
- show [security](#page-94-1) system state, on page 83
- show [spectrum,](#page-95-0) on page 84
- show [tech-support,](#page-96-0) on page 85
- show [version,](#page-96-1) on page 85
- show trace [dot11\\_chn,](#page-97-0) on page 86
- show [trace,](#page-97-1) on page 86
- show [wips,](#page-98-0) on page 87

### <span id="page-65-0"></span>**show ap client-trace status**

To view the AP client trace details, use the **show ap client-trace status** command.

**show ap client-trace** { **events** { **all | mac** *word* | **system** } | **skb** { **drop-list | stats** } | **status** }

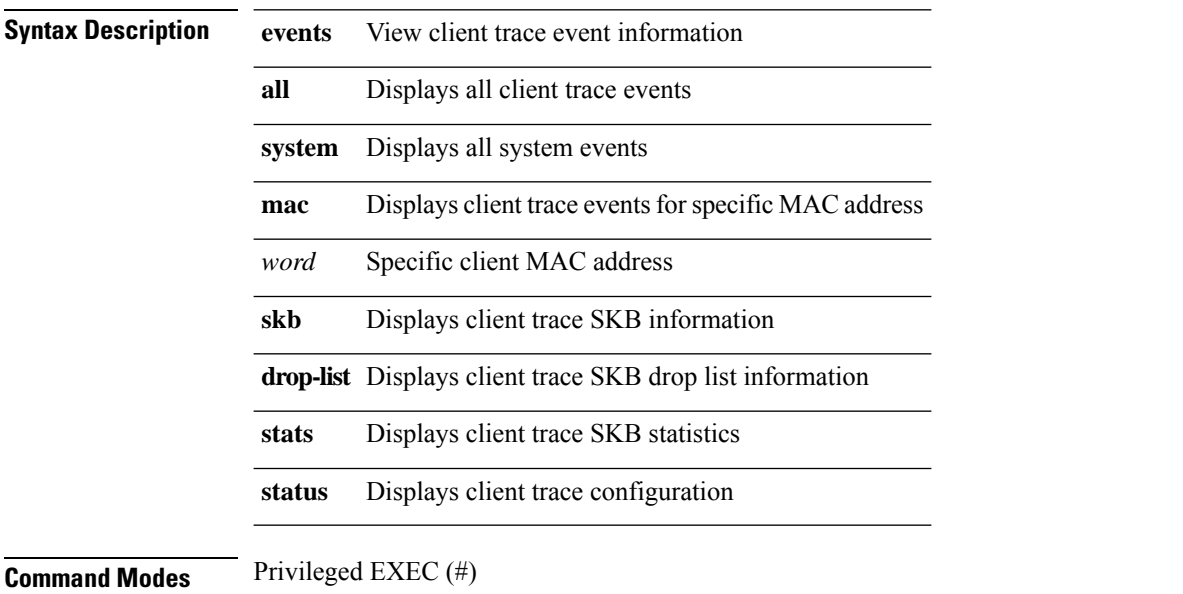

<span id="page-66-0"></span>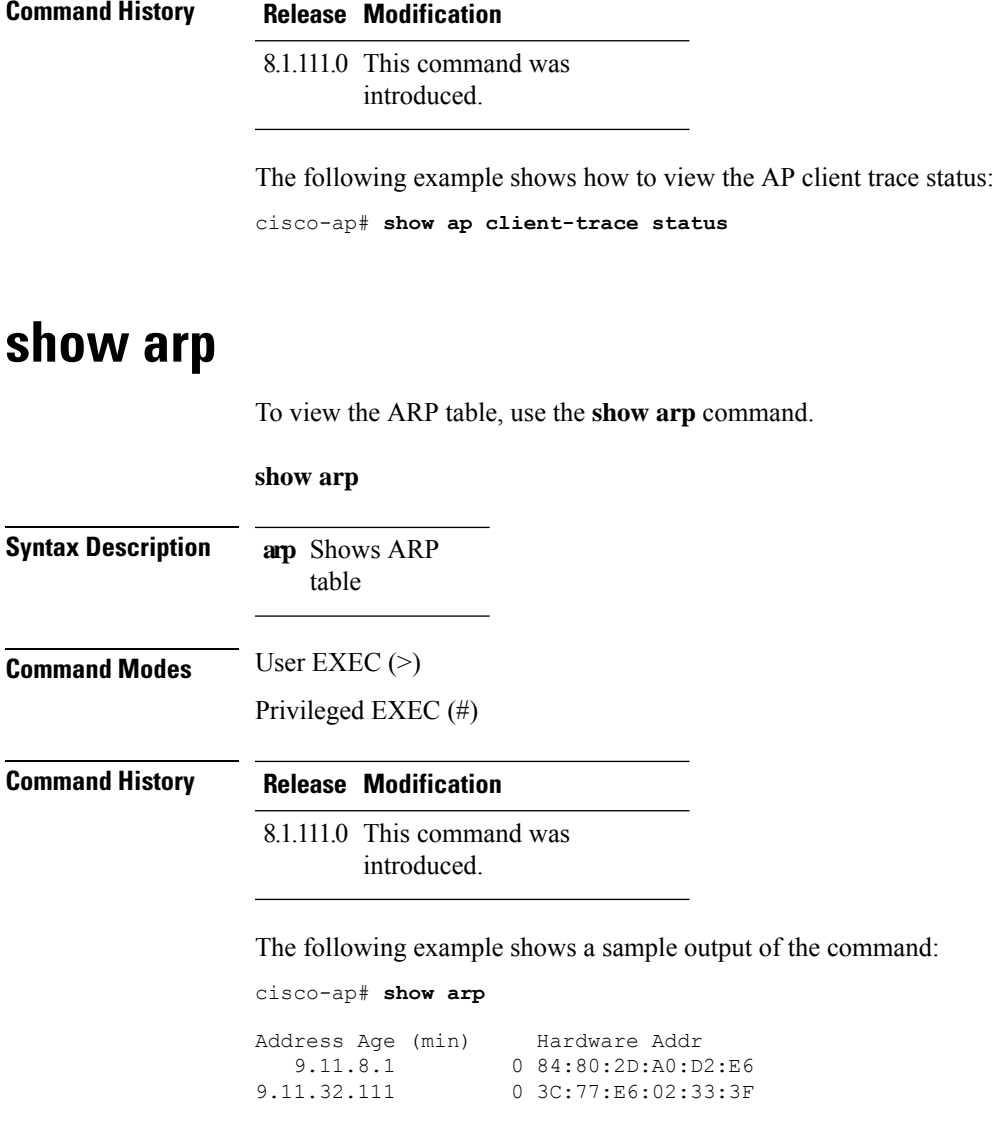

## <span id="page-66-1"></span>**show avc cft**

I

To view the AVC client flow table information, use the **show avc cft** command.

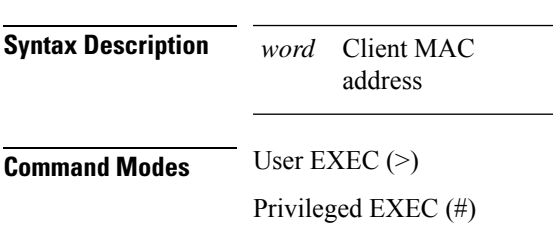

**show avc cft** *word*

**Cisco Catalyst 9100 Series Wi-Fi6/6E Access Point Command Reference, IOS-XE Releases**

#### **Command History Release Modification**

8.1.111.0 This command was introduced.

The following example shows how to view the AVC client flow table: cisco-ap# **show avc cft 02:35:2E:03:E0:F2**

### <span id="page-67-0"></span>**show avc nbar**

To view the AVC NBAR information, use the **show avc nbar** command.

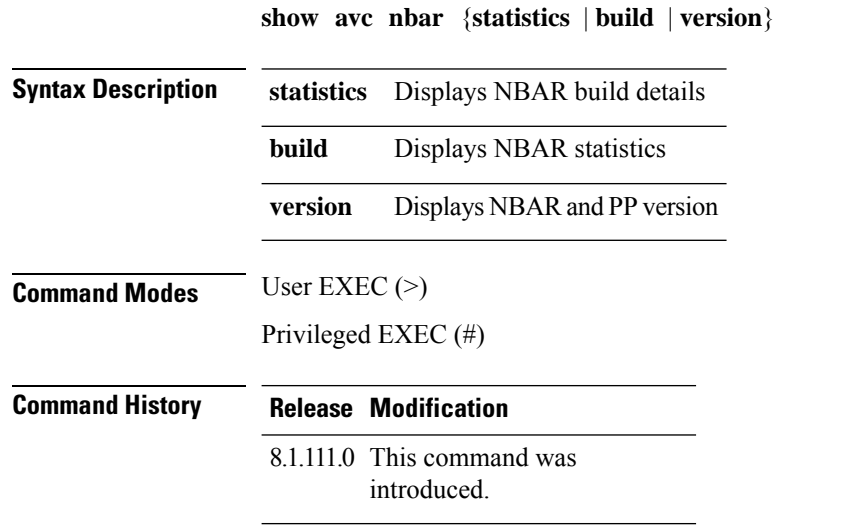

The following example shows how to view the AVC NBAR build information:

cisco-ap# **show avc nbar build**

### <span id="page-67-1"></span>**show avc netflow flows**

To list all the flows currently cached and to be sent to the Cisco WLC, use the **show avc netflow flows** command.

**show avc netflow flows** {**download** | **upload**}

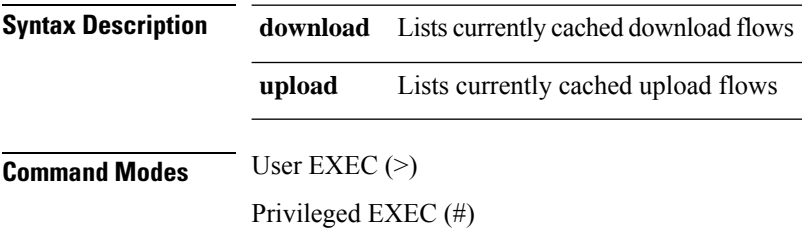

#### **Command History Release Modification**

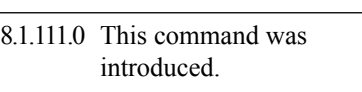

The following example shows how to view all the currently cached flows:

cisco-ap# **show avc netflow flows**

### <span id="page-68-0"></span>**show avc status**

To list the AVC provisioning status per WLAN/VAP, use the **show avc status** command.

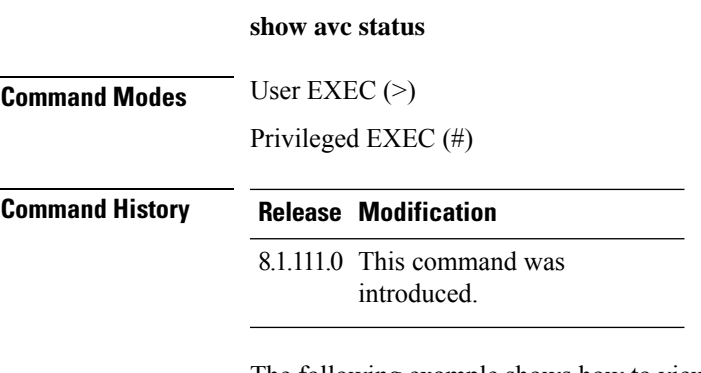

The following example shows how to view AVC provisioning status per WLAN/VAP:

cisco-ap# **show avc status** VAP FNF-STATUS AVC-QOS-STATUS Disabled Disabled Disabled Disabled Disabled Disabled 3 Disabled Disabled Disabled Disabled Disabled Disabled Disabled 7 Disabled Disabled<br>8 Disabled Disabled 8 Disabled<br>9 Disabled Disabled Disabled<br>Disabled Disabled Disabled Disabled Disabled Disabled Disabled Disabled Disabled Disabled Disabled Disabled Disabled Disabled

### <span id="page-68-1"></span>**show boot**

To show boot attributes, use the **show boot** command.

**show boot**

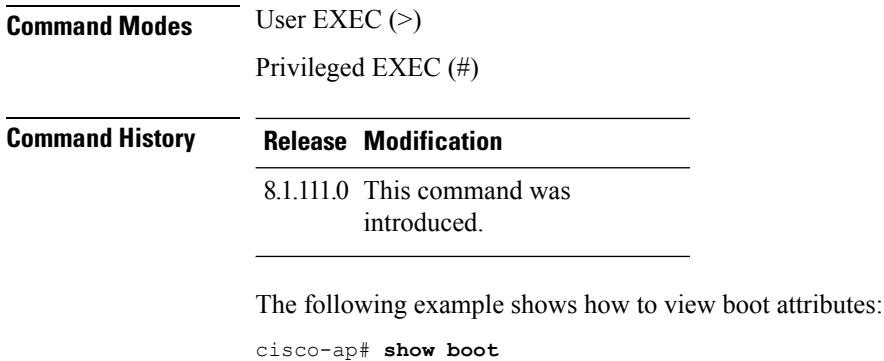

BOOT path-list: part2 Console Baudrate: 9600 Enable Break: yes Manual Boot: no<br>Memory Debug: no Memory Debug: Crashkernel:

### <span id="page-69-0"></span>**show capwap**

To disaply CAPWAP options, use the **show capwap** command.

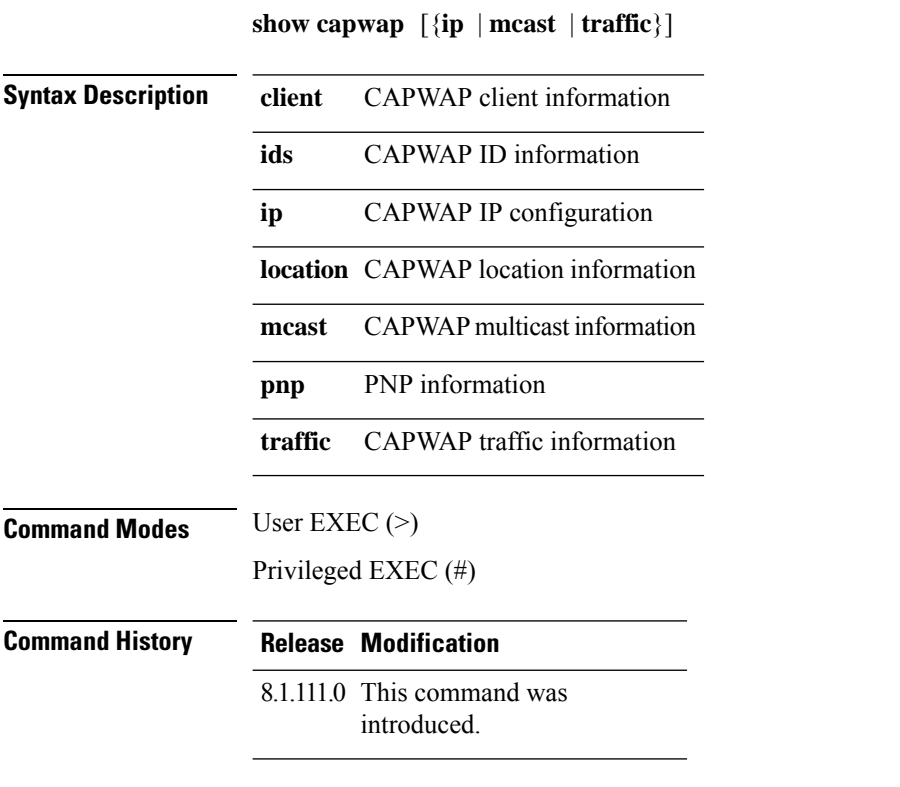

The following example shows how to view the CAPWAP multicast information:

cisco-ap# **show capwap mcast**

## <span id="page-70-0"></span>**show capwap client**

To display CAPWAP client information, use the **show capwap client** command.

**show capwap client** {**callinfo** *info* | **detailrcb** | **rcb** | **config** | **ha** | **msginfo** | **timers** | **traffic**}

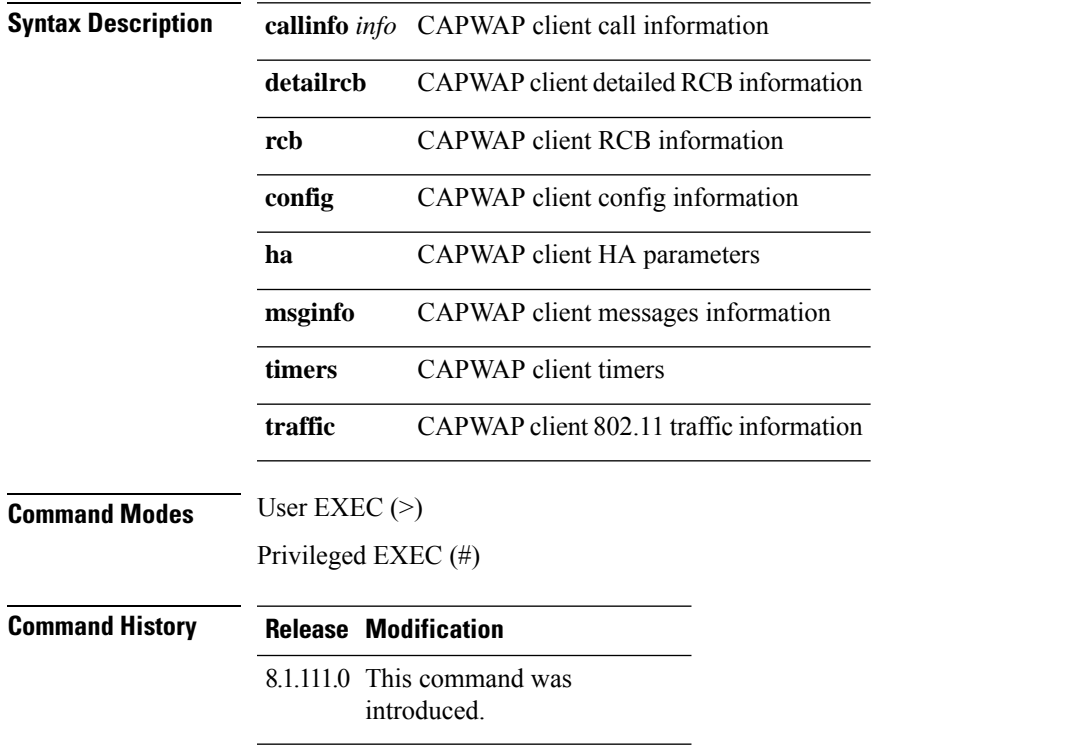

The following example shows how to view CAPWAP client traffic information:

cisco-ap# **show capwap client traffic**

### <span id="page-70-1"></span>**show capwap client trace**

To display CAPWAP trace, use the **show capwap client trace** command.

**show capwap client trace** {**clear** | **delete** | **disable** | **save** | **start** | **stop**}

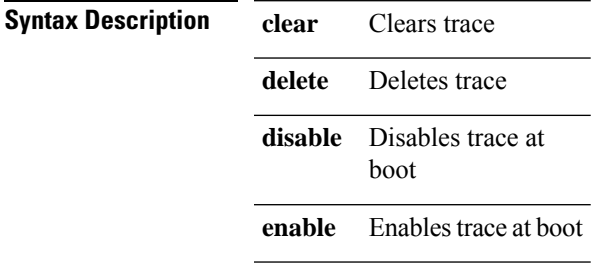

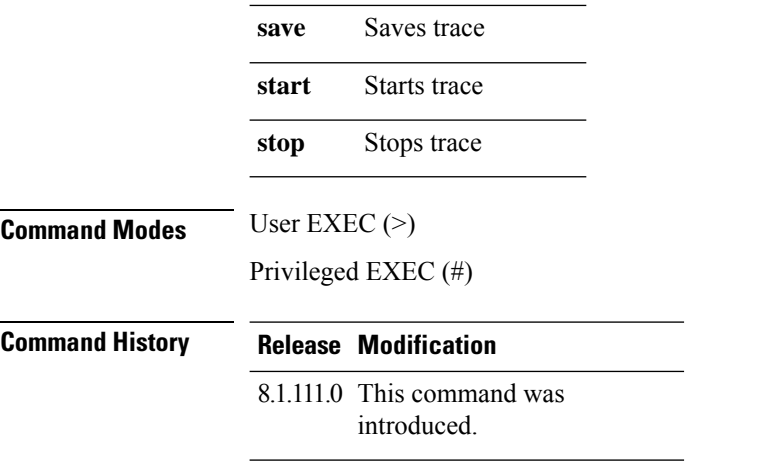

The following example shows how to view CAPWAP client trace:

cisco-ap# **show capwap client trace**

## <span id="page-71-0"></span>**show capwap ids sig**

To disaplay CAPWAP ID signatures, use the **show capwap ids sig** command.

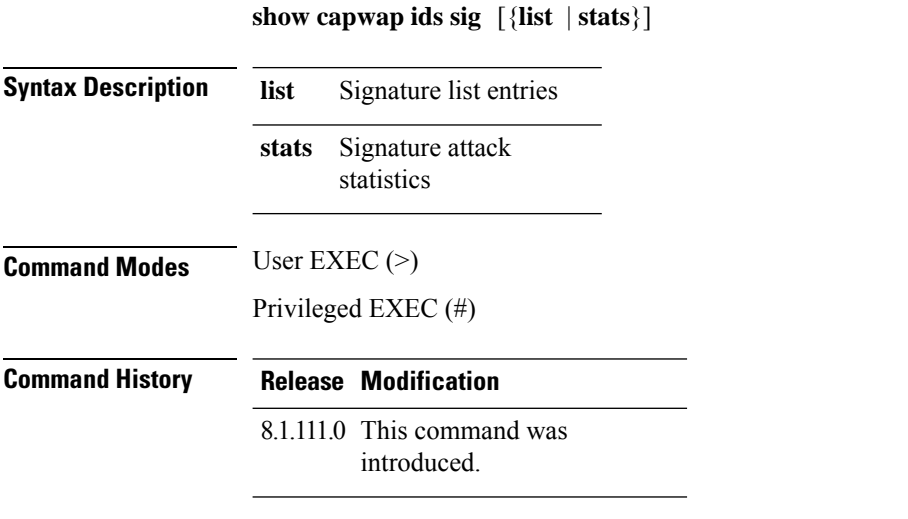

The following example show how to view CAPWAP ID signature statistics:

cisco-ap# **show capwap ids sig stats**

### <span id="page-71-1"></span>**show cdp**

To display CDP options, use the **show cdp** command.

**show cdp** {**entry device** *device-name* | **inline\_power** | **interface** | **neighbors** | **traffic**}
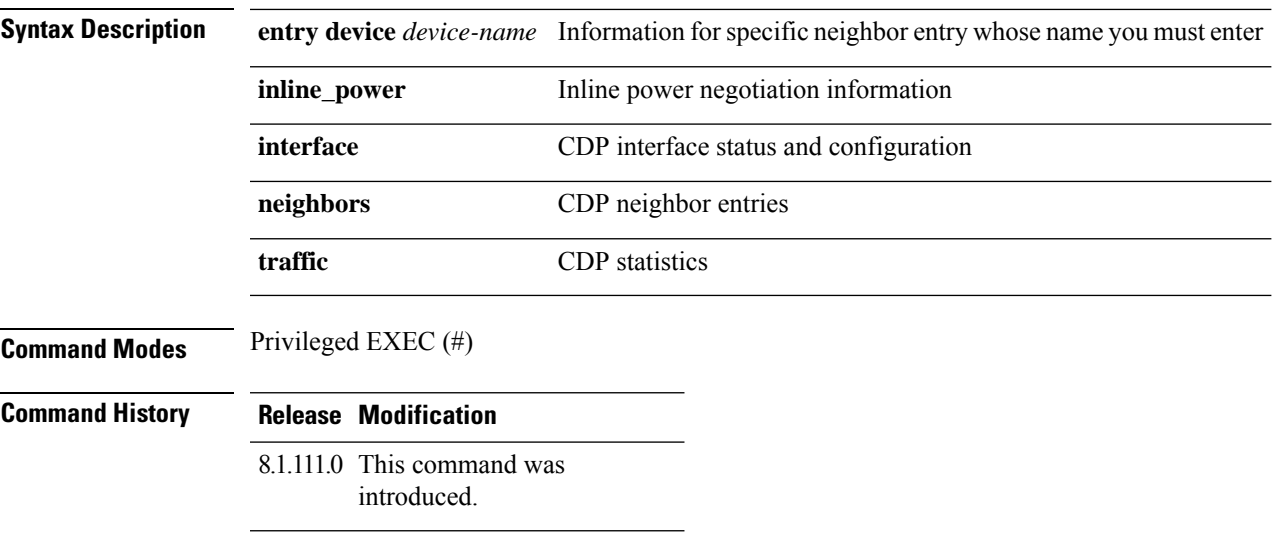

The following example shows how to view information for a specific neighbor entry:

cisco-ap# **show cdp entry device mydevice**

#### **show class-map**

To display CPL class map, use the **show class-map** command.

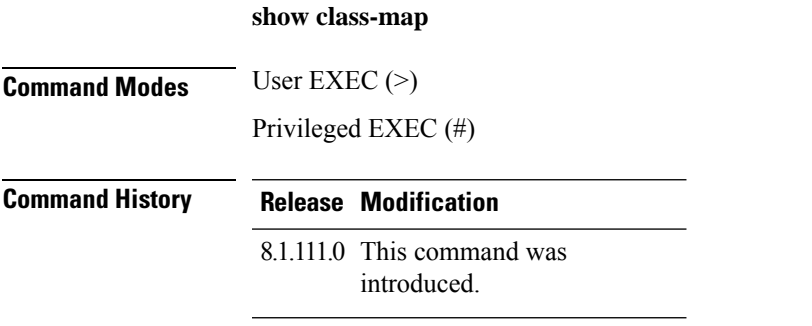

The following example shows how to view CPL class map: cisco-ap# **show class-map**

## **show cleanair debug**

To display cleanair debug settings, use the **show cleanair debug** command.

**show cleanair debug**

**Command Modes** Privileged EXEC (#)

#### **Command History Release Modification**

8.1.111.0 This command was introduced.

The following example shows how to view CleanAir debug settings:

cisco-ap# **show cleanair debug**

#### **show client statistics**

To disaply client statistics, use the **show client statistics** command.

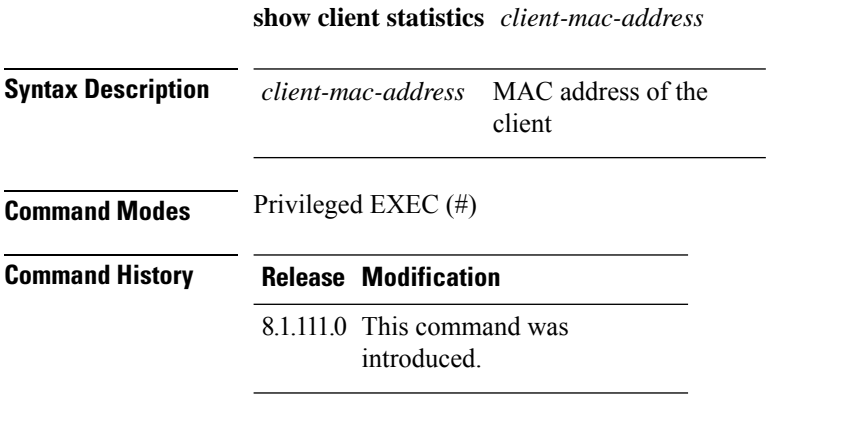

The following example shows how to view client statistics:

cisco-ap# **show client statistics 70:DB:98:66:34:FA**

#### **show clock**

To display the system clock, use the **show clock** command.

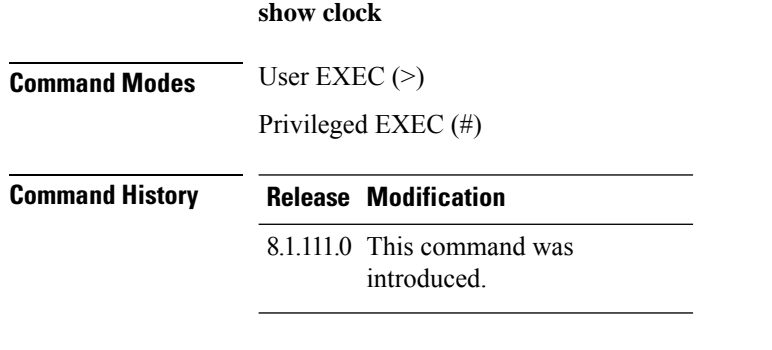

The following example shows how to view the system clock:

cisco-ap# **show clock**

### **show configuration**

To display the contents of the non-volatile memory, use the **show configuration** command.

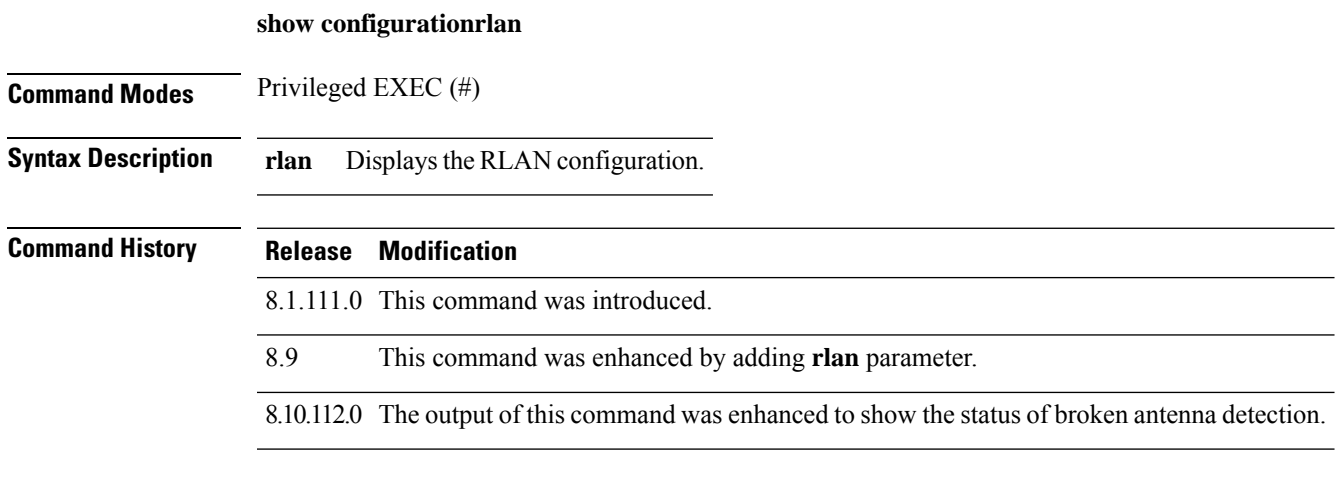

The following example shows how to view the AP configuration details:

cisco-ap# **show configuration**

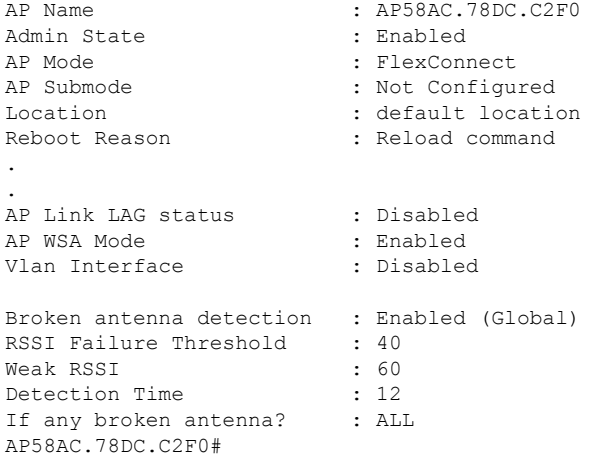

#### **show controller ble**

To view Bluetooth Low Energy radio interface parameter information, use the **show controllerble** command.

**show controller ble** *ble-interface-number* {{**broadcast** | **counters** | **floor-tag** *floor-beacon-mac-addr* | **interface** | **local** | **scan** {**brief** | **detail** *floor-beacon-mac-addr*} | **timers**}

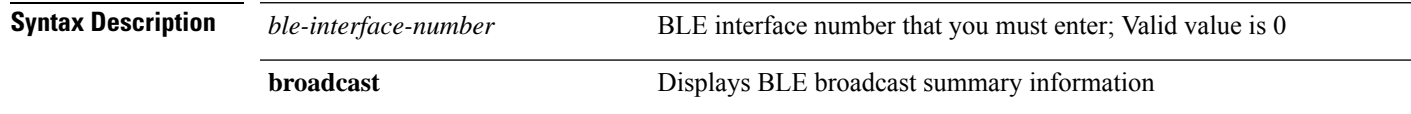

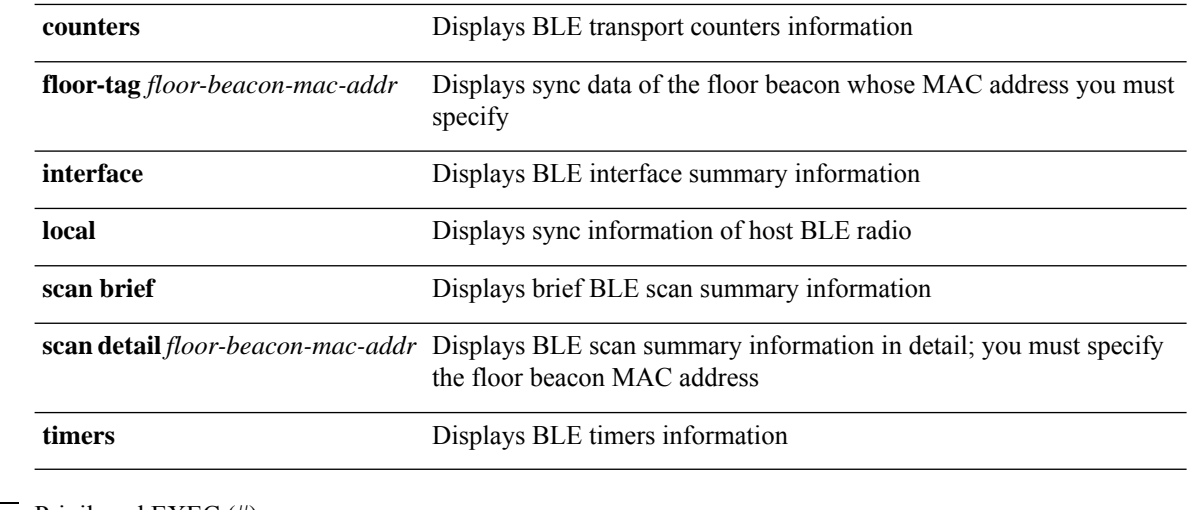

#### **Command Modes** Privileged EXEC (#)

**Command History Release Modification**

This command was introduced. 8.7

#### **Examples**

To view the BLE timers information, use this command:

cisco-ap# **show controller ble 0 timers**

```
Timers
------
Scan timer status : Running
Scan timer interval : 10 secs
Scan started at : 0D:00H:04M:28S ago
Last scan done at : 0D:00H:00M:06S ago
```
If scanning is working as expected, the 'Last scan done at' time should always be less than or equal to the scan interval set.

#### **show controllers dot11Radio**

To display dot11 interface information, use the **show controllers dot11Radio** command.

**show controllersdot11Radio** *dot11-interface-no*{**antenna** | { **atfconfiguration**| **statistics**} |**bandselect** | **client** { *client-mac-addr* | **all detail** } | **frequency** | **powercfg** | **powerreg** | **radiostats** | **rate** | **vlan** | **wlan** { *wlan-id* | **all detail** } }

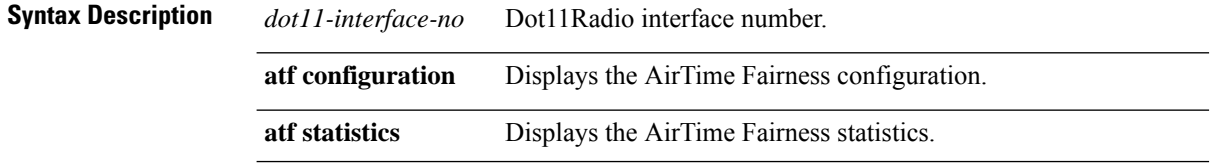

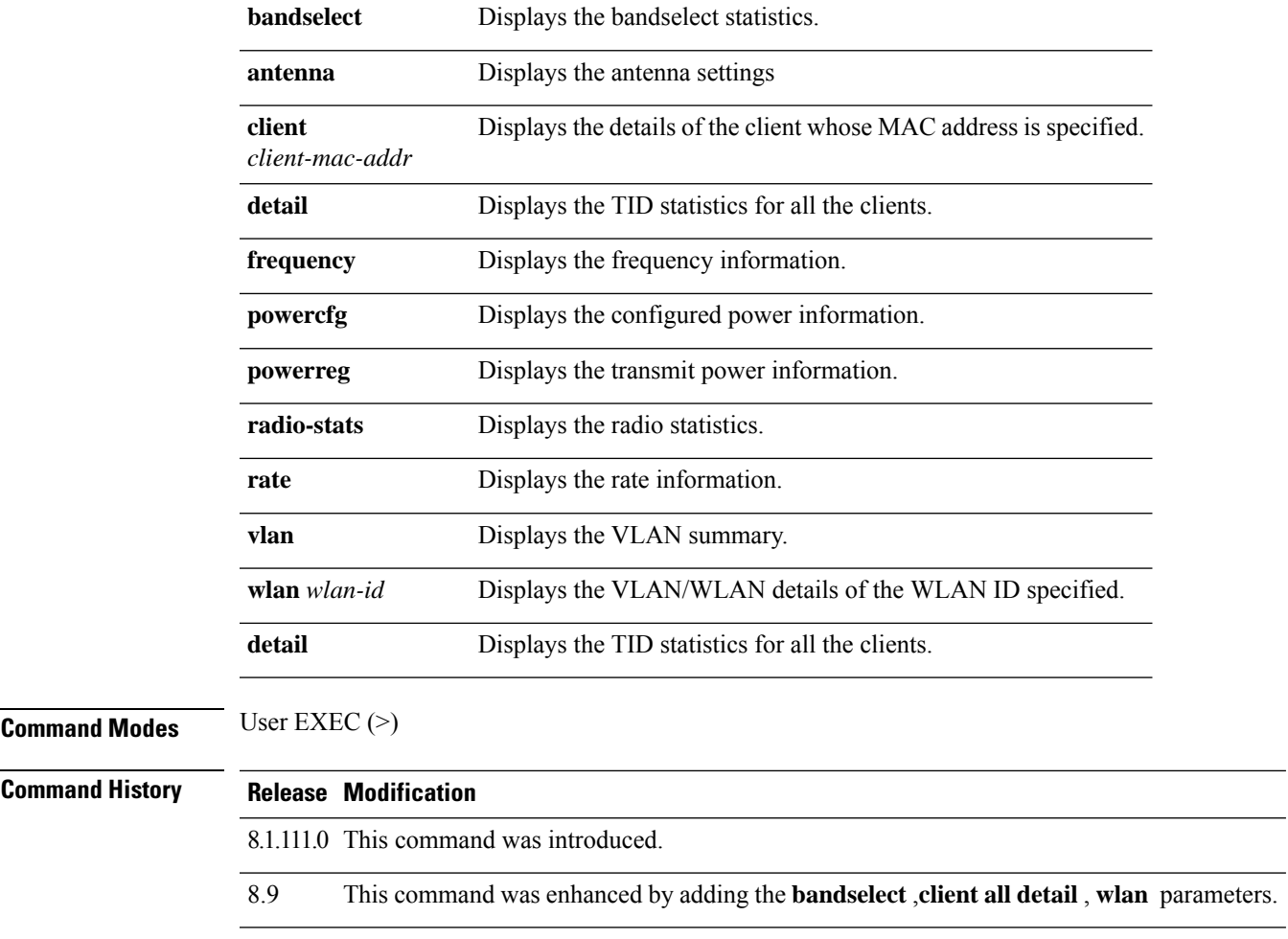

The following example shows how to view 802.11 interface information for interface number 1:

cisco-ap# **show controllers dot11Radio 1**

### **show controllers nss status**

To display NSS information, use the **show controllers nss status** command.

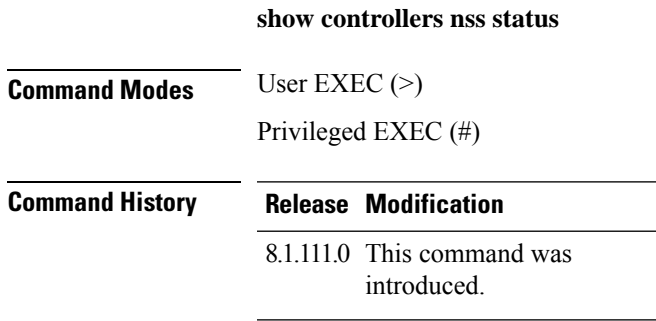

The following example shows how to view NSS information:

cisco-ap# **show controllers nss status**

#### **show controllers wired**

To view the wired interface, use the **show controllers wired** command.

**show controllers wired** *wired-interface-number*

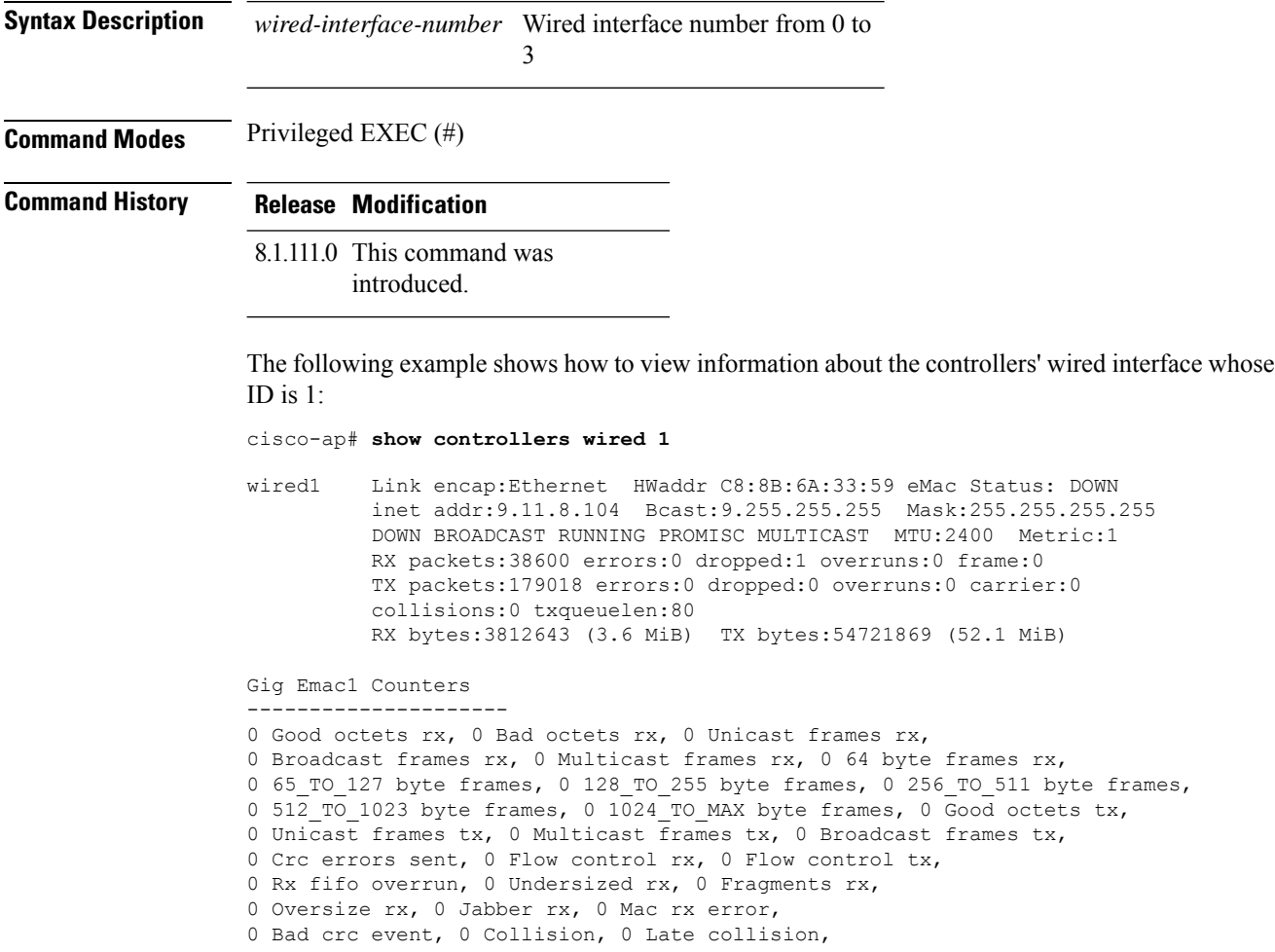

### **show crypto**

To view the crypto attributes, use the **show crypto** command.

**show crypto**

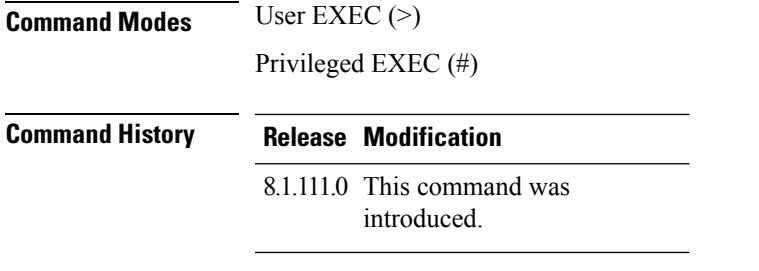

The following example shows how to view the crypto attributes:

cisco-ap# **show crypto**

#### **show debug**

To view the debugs enabled, use the **show debug** command.

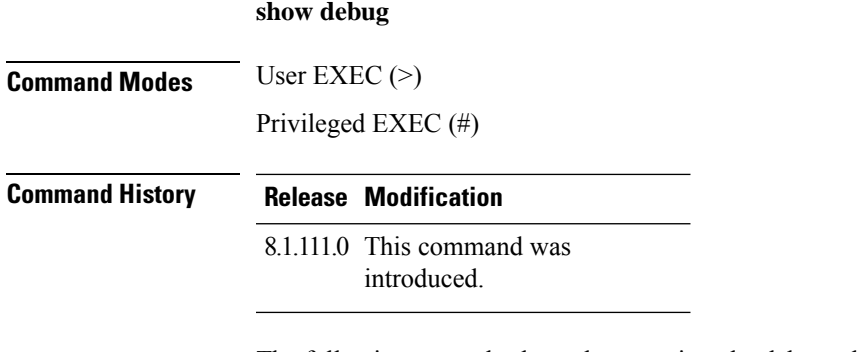

The following example shows how to view the debugs that are in enabled state:

cisco-ap# **show debug**

#### **show dhcp**

To view the status of Dynamic Host Configuration Protocol (DHCP), use the **show dhcp** command.

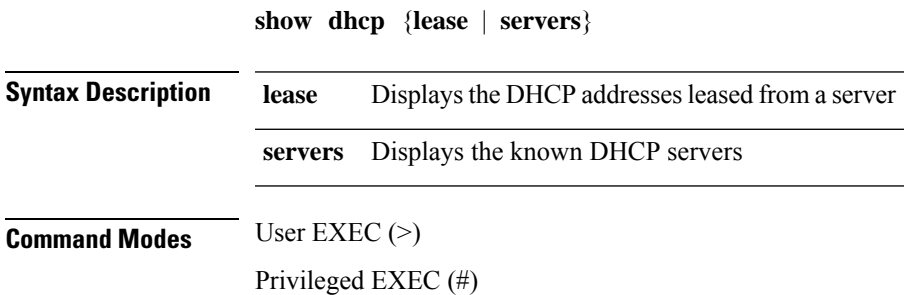

#### **Command History Release Modification**

8.1.111.0 This command was introduced.

The following example shows how to view the status of DHCP addresses leased from a server:

cisco-ap# **show dhcp lease**

#### **show dot11 qos**

To view the Quality of Service (QoS) parameters for 802.11 network, use the **show dot11 qos** command.

**show dot11 qos**

**Command Modes** Privileged EXEC (#)

**Command History Release Modification** 8.1.111.0 This command was

introduced.

The following example shows how to view the Quality of Service (QoS) parameters for 802.11 network:

cisco-ap# **show dot11 qos**

#### **show dot11 wlan wpa3**

To view the WPA3 configuration on an 802.11 network, use the **show dot11 wlan wpa3** command.

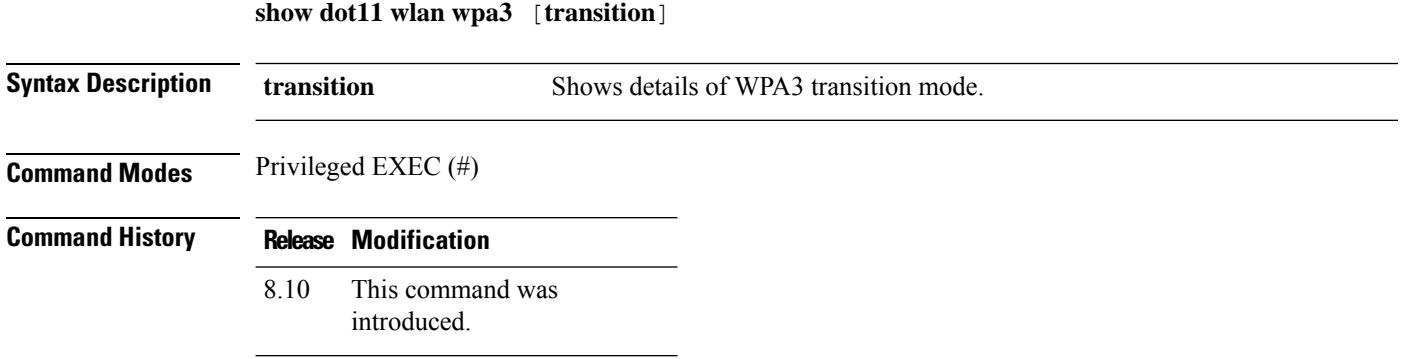

The following example shows how to view the WPA3 configuration on an 802.11 network: cisco-ap# **show dot11 wlan wpa3**

#### **show filesystems**

To view the filesystem information, use the **show filesystems** command.

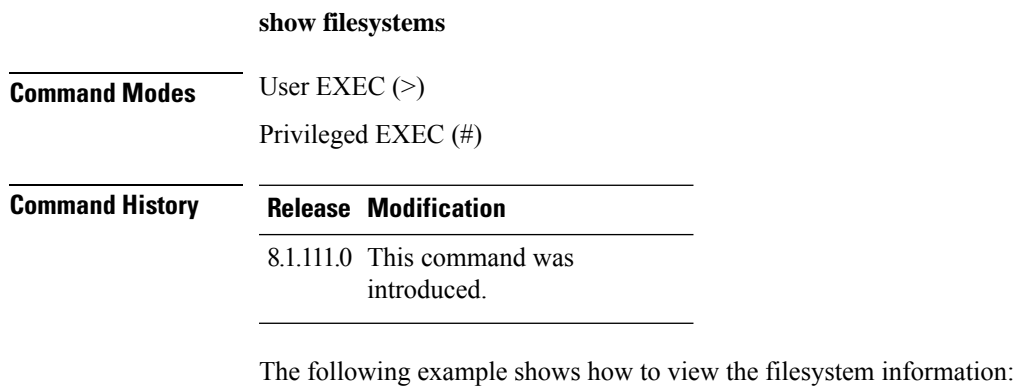

cisco-ap# **show filesystems**

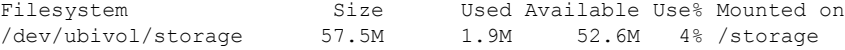

#### **show flash**

To view the flash contents, use the **show flash** command.

**show flash** [{**cores** [**detail** *core-file-name* ] | **crash** | **syslogs**}]

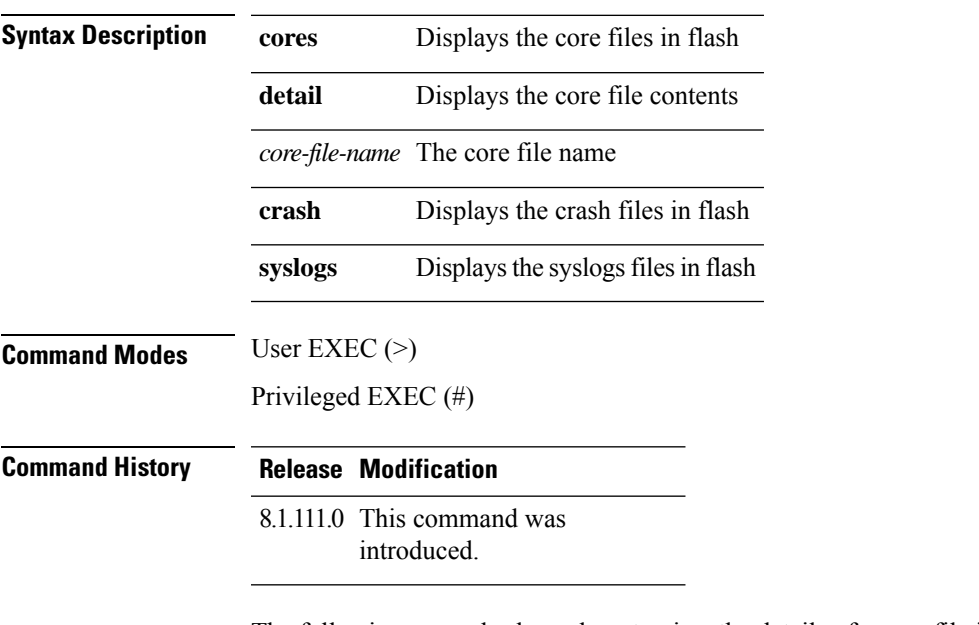

The following example shows how to view the details of a core file in flash:

cisco-ap# **show flash cores detail filename1**

### **show flexconnect**

To view the flexconnect information for an access point, use the **show flexconnect** command.

**show flexconnect** {**calea** | **cckm** | **client** [**aaa-override** | **counter** | **priority**] | **dot11r** | **mcast** | **oeap** | **pmk** | **status** | **vlan-acl** | **wlan**}

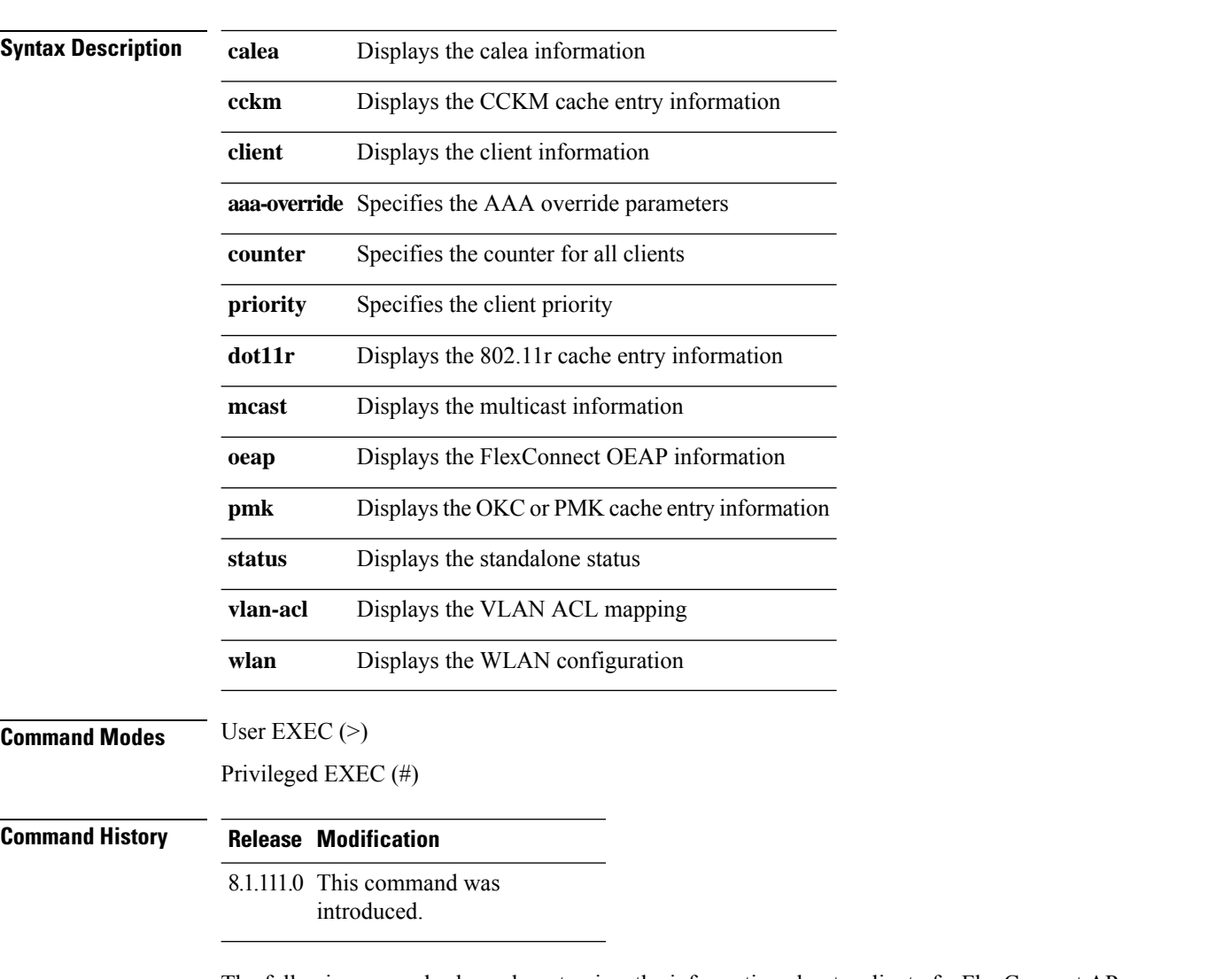

The following example shows how to view the information about a client of a FlexConnect AP:

cisco-ap# **show flexconnect client**

## **show flexconnect oeap firewall**

To view the OEAP firewall information, use the **show flexconnect oeap firewall** command.

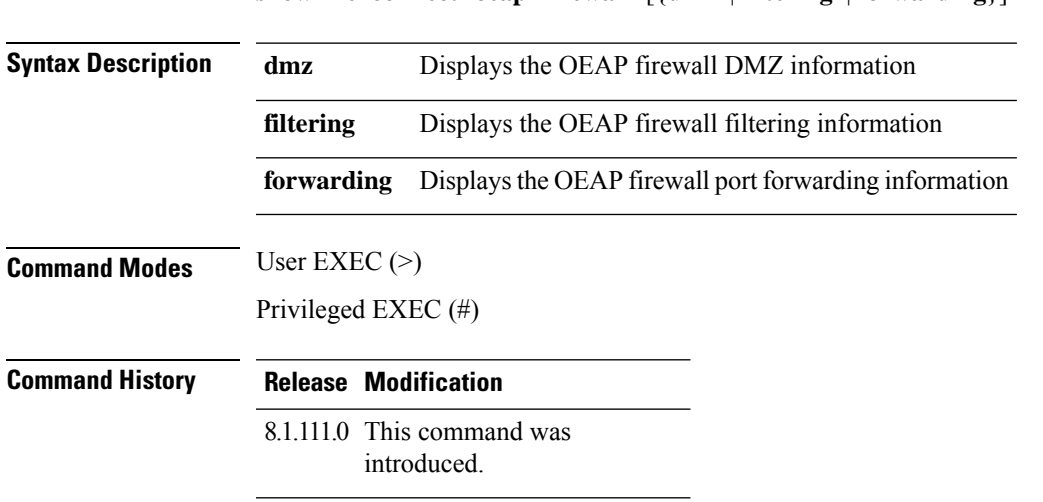

**show flexconnect oeap firewall** [{**dmz** | **filtering** | **forwarding**}]

The following example shows how to view the OEAP firewall DMZ information: cisco-ap# **show flexconnect oeap firewall dmz**

### **show flexconnect wlan**

To view the WLAN configuration for Flexconnect AP mode, use the **show flexconnect wlan** command.

**show flexconnect wlan** [{**l2acl** | **qos** | **vlan**}]

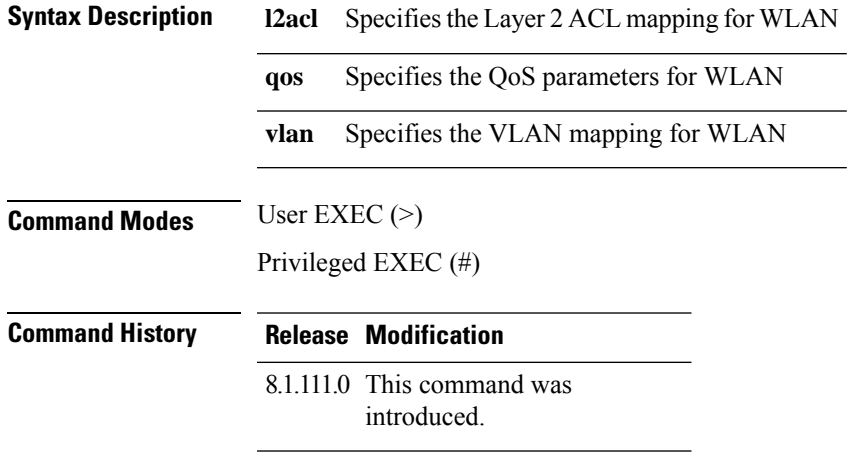

The following example shows how to view the WLAN Layer 2 ACL mapping for the Flexconnect AP:

cisco-ap# **show flexconnect wlan l2acl**

#### **show interfaces dot11Radio**

To view the interface status and configuration for an 802.11 radio, use the **show interfaces dot11Radio** command.

**show interfaces dot11Radio** *radio-interface-number* {**dfs** | **memory** [*memory-address length* | **firmware**] | **mumimo** *wlan-number* | **sniffer** | **statistics** | **wlan***wlan-id* **datapathcounters** | **statistics** }

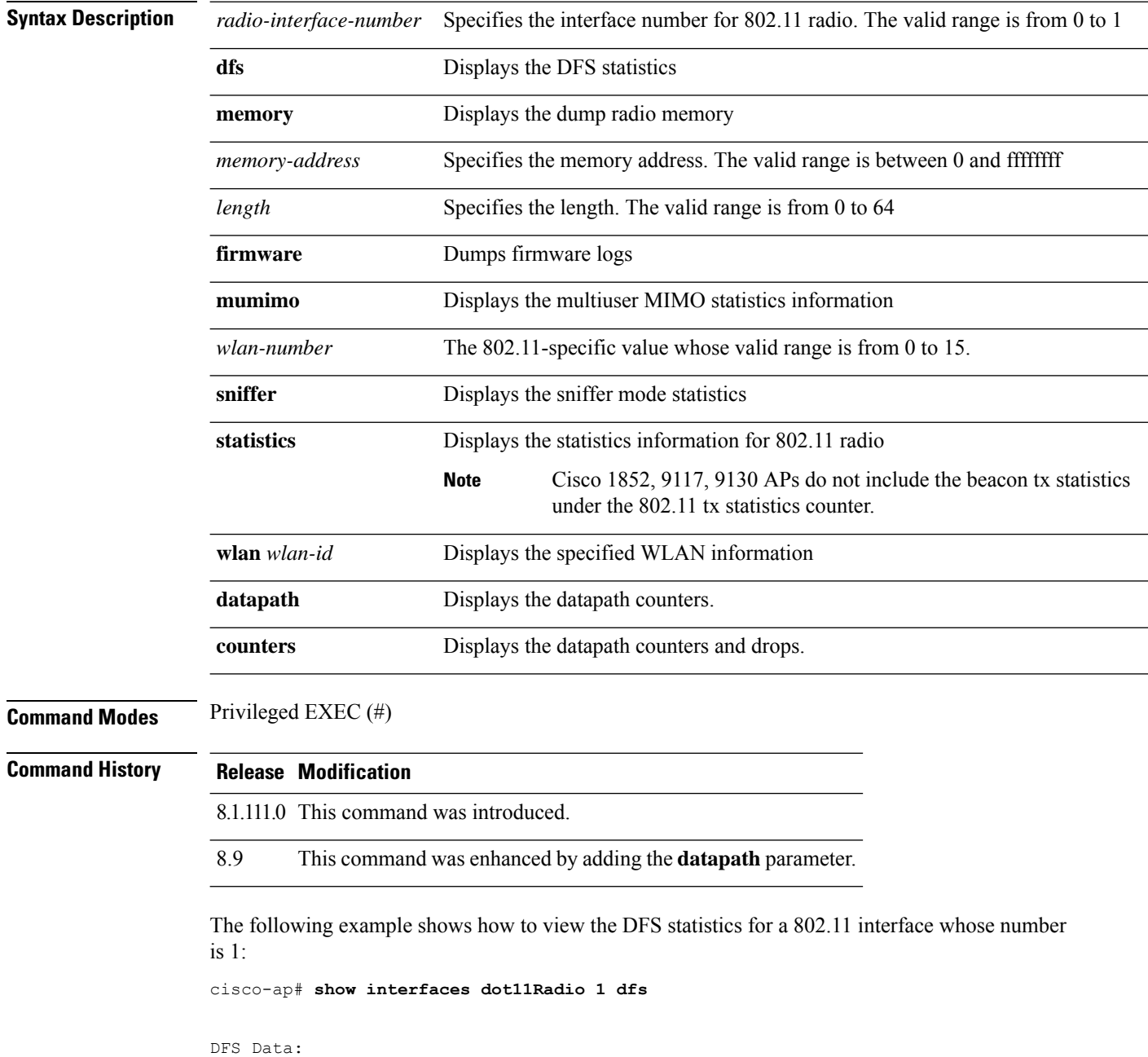

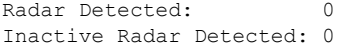

### **show interfaces network**

To view the Linux network interfaces, use the **show interfaces network** command.

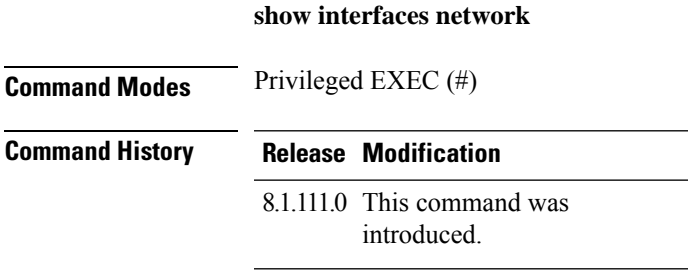

The following example shows how to view the Linux network interfaces:

cisco-ap# **show interfaces network**

### **show interfaces wired**

To view the wired interface, use the **show interfaces wired** command.

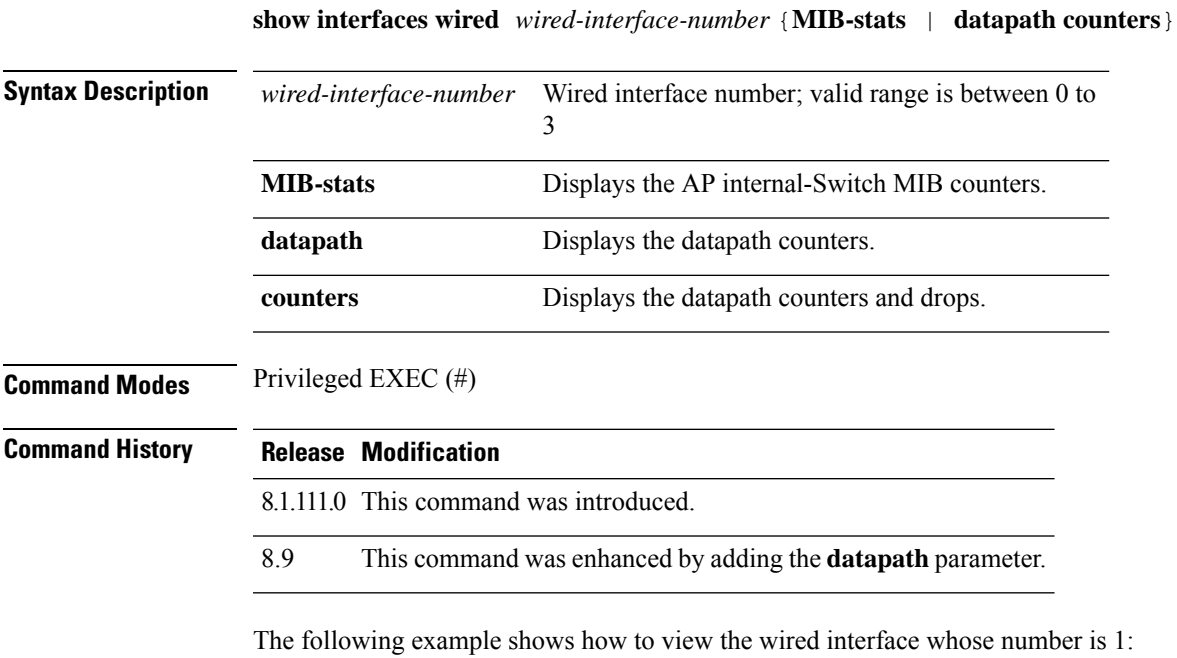

cisco-ap# **show interfaces wired 1**

#### **show inventory**

To view the physical inventory, use the **show inventory** command.

**show inventory**

**Command Modes** User EXEC (>)

Privileged EXEC (#)

**Command History Release Modification**

8.1.111.0 This command was introduced.

The following example shows how to view the physical inventory:

cisco-ap# **show inventory**

NAME: AP2800, DESCR: Cisco Aironet 2800 Series (IEEE 802.11ac) Access Point PID: AIR-AP2802I-D-K9, VID: V01, SN: XXXXXXXXXXX

#### **show ip**

To view the IP information, use the **show ip** command.

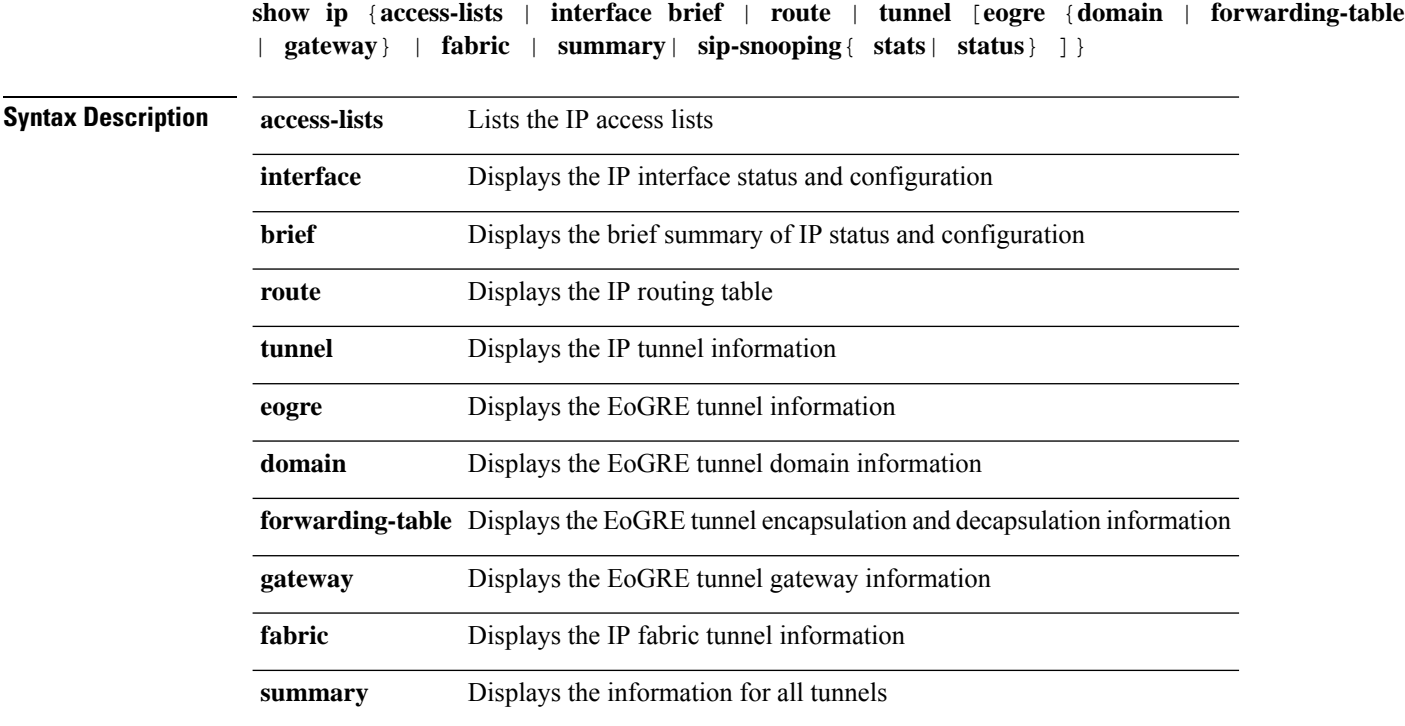

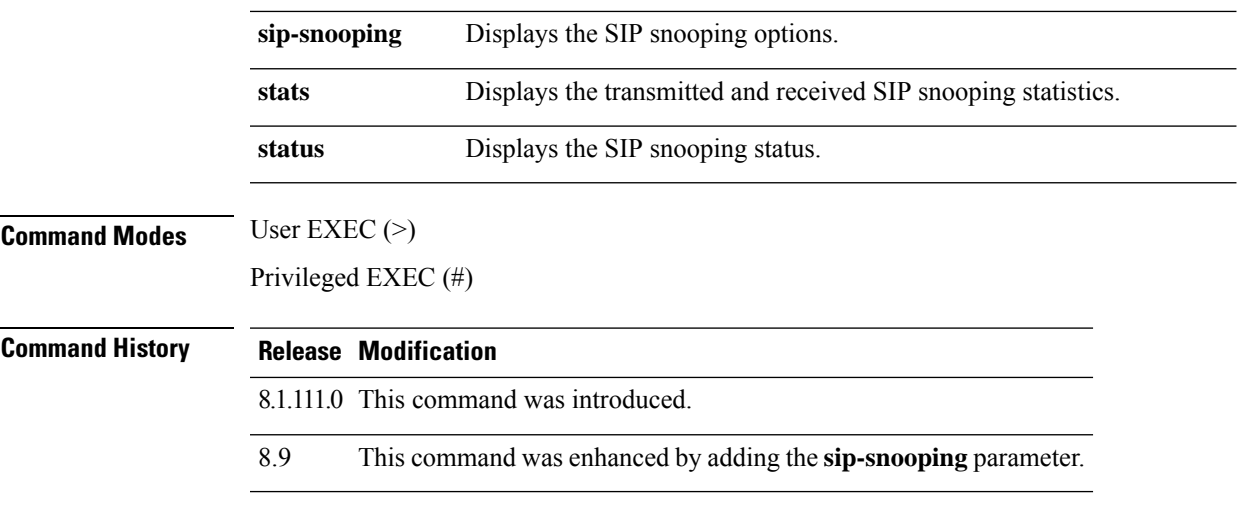

The following example shows how to view information about the lists the IP access lists: cisco-ap# **show ip access-lists**

#### **show lacp**

To view the Link Aggregation Control Protocol (LACP) options, use the **show lacp** command.

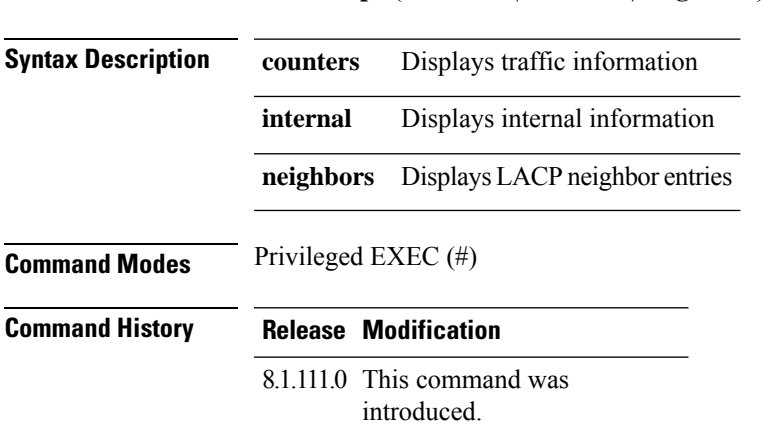

**show lacp** {**counters** | **internal** | **neighbors**}

The following example shows how to view the LACP traffic information:

cisco-ap# **show lacp counters**

### **show logging**

To view the contents of logging buffers, use the **show logging** command.

**show logging**

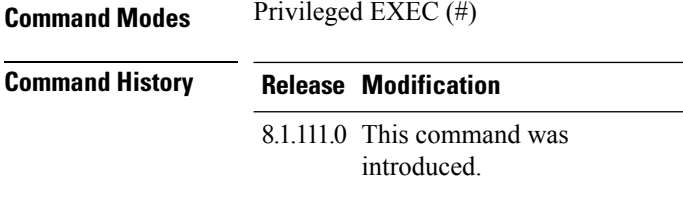

The following example shows how to view the contents of logging buffers:

cisco-ap# **show logging**

#### **show memory**

To display memory usage on an access point, use the **show memory** command.

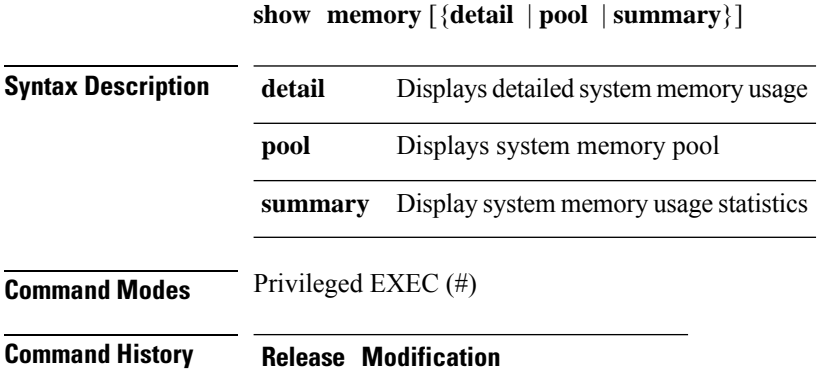

8.1.111.0 This command was introduced.

The following example shows how to view the system memory usage statistics:

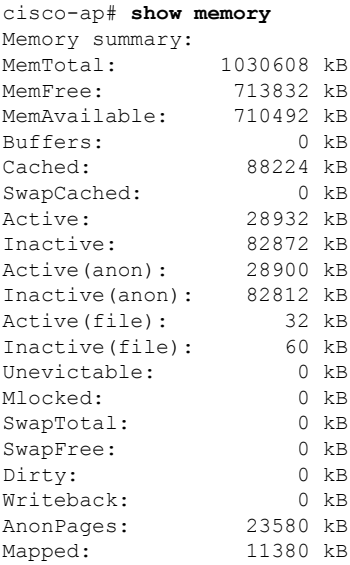

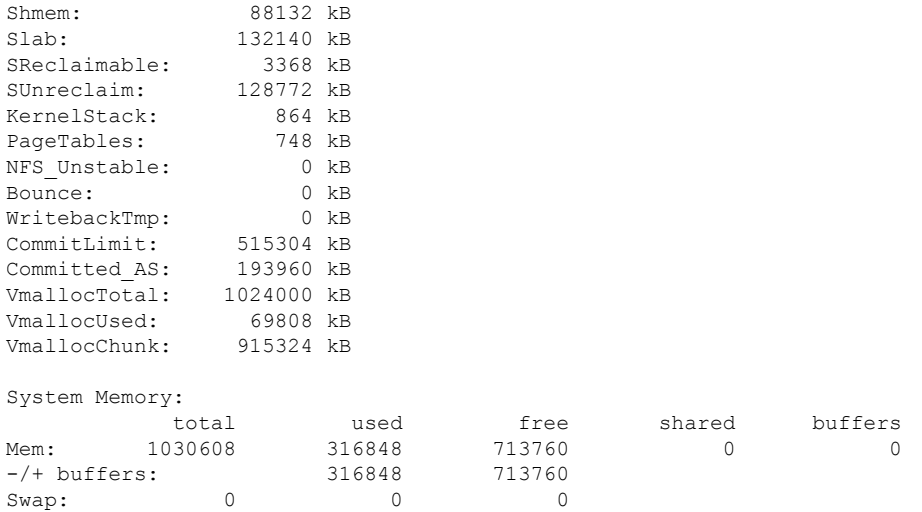

### **show policy-map**

To view policy maps on access point, use the **show policy-map** command.

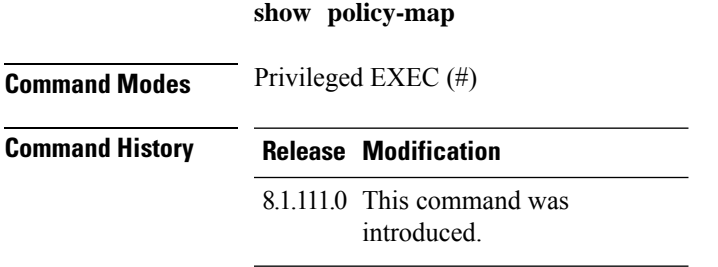

The following example shows how to view the policy maps on the access point:

cisco-apshow policy-map

#### **show processes**

To view process utilization details, use the **show processes** command.

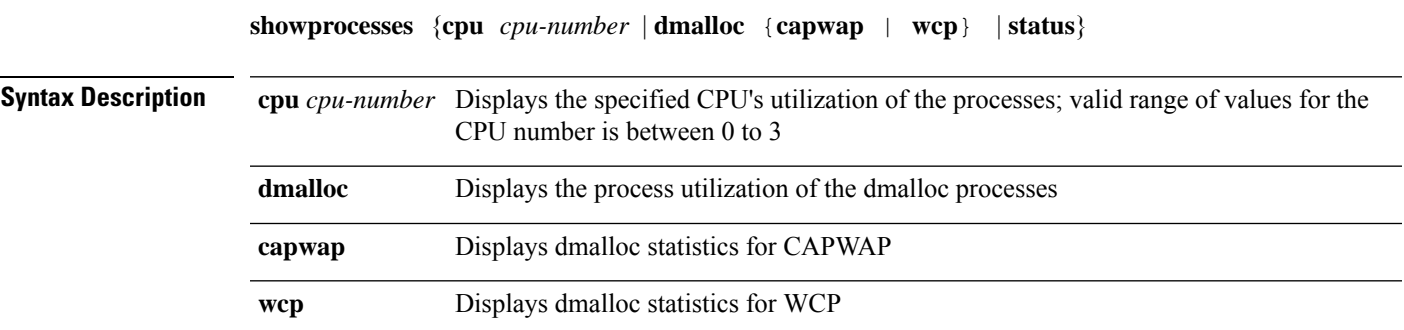

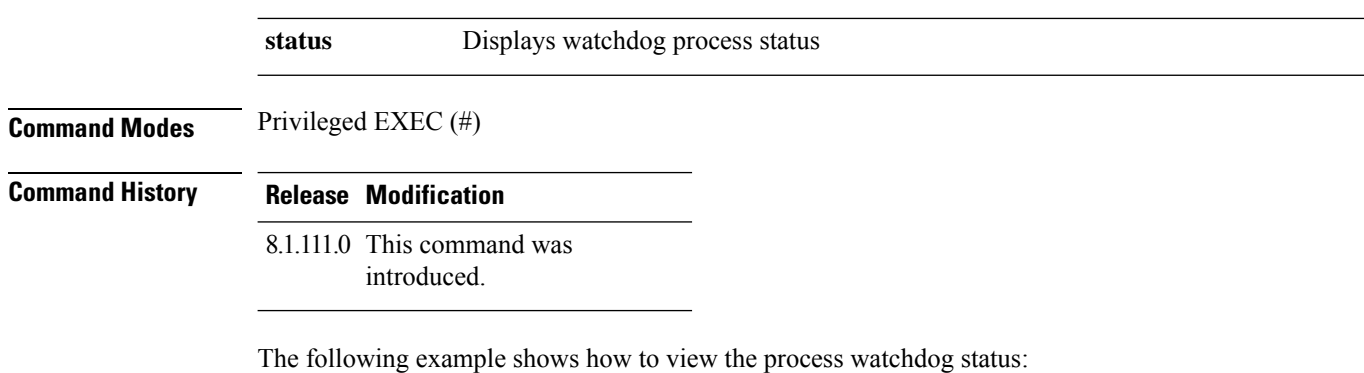

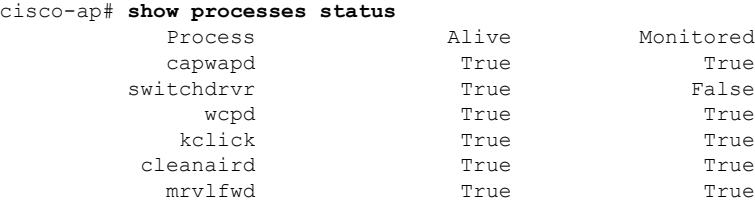

#### **show processes memory**

To display the processes on the access point, use the **show processes memory** command.

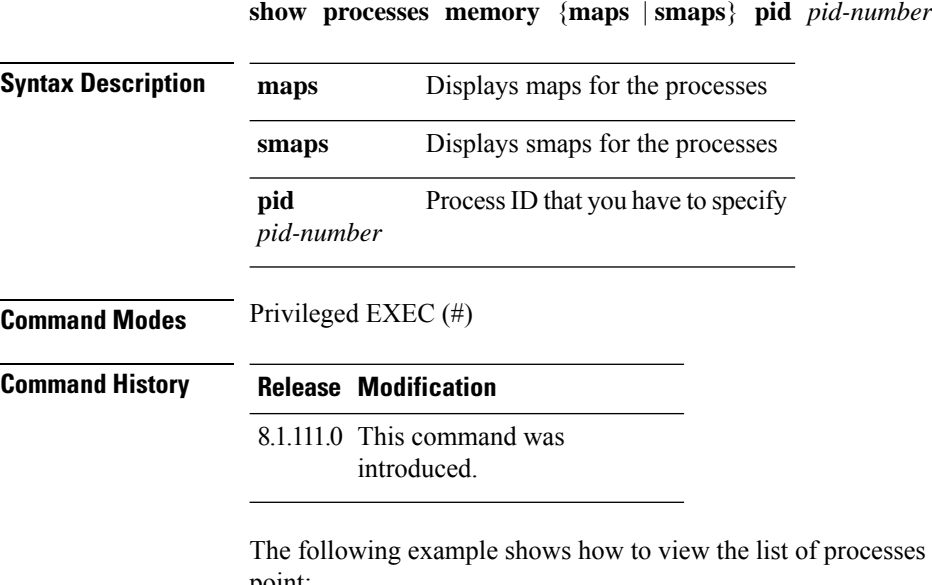

ses utilizing the memory on the access point:

cisco-ap# **show processes memory**

```
Mem total:1030608 anon:23876 map:11424 free:712728
slab:132748 buf:0 cache:88284 dirty:0 write:0
Swap total:0 free:0
  PID VSZ^VSZRW RSS (SHR) DIRTY (SHR) STACK COMMAND
 6227 56500 53464 1168 732 1144 732 132 /usr/sbin/mrvlfwd
6283 27536 20668 13032 2400 13032 2400 132 /usr/sbin/capwapd
6297 24880 10612 14536 1376 14536 1376 132 wcpd
```
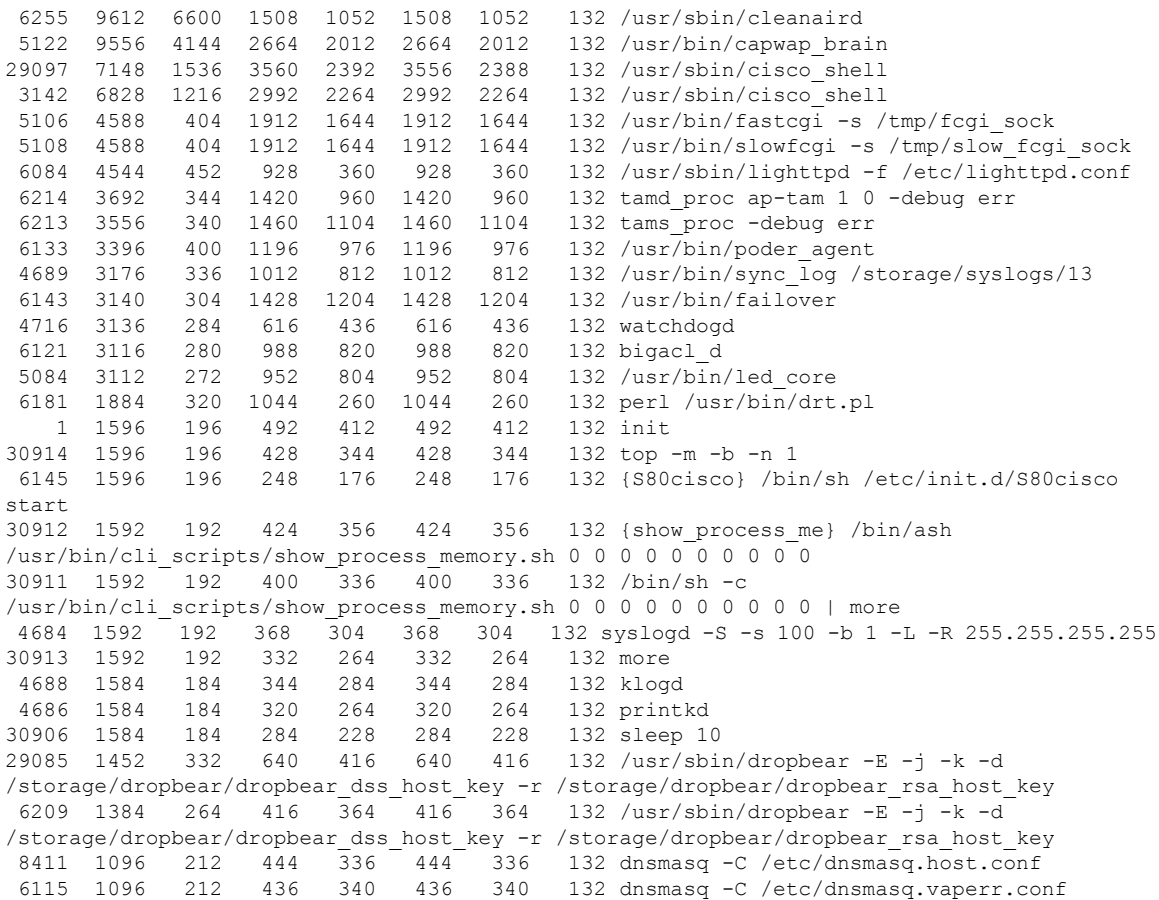

### **show rrm**

 $\overline{\phantom{a}}$ 

To view the Radio Resource Management (RRM) properties, use the **show rrm** command.

**show rrm** {**hyperlocation** [*level1-list* ] | **neighbor-list** [**details** ] | **receive** {**configuration** | **statistics**}}

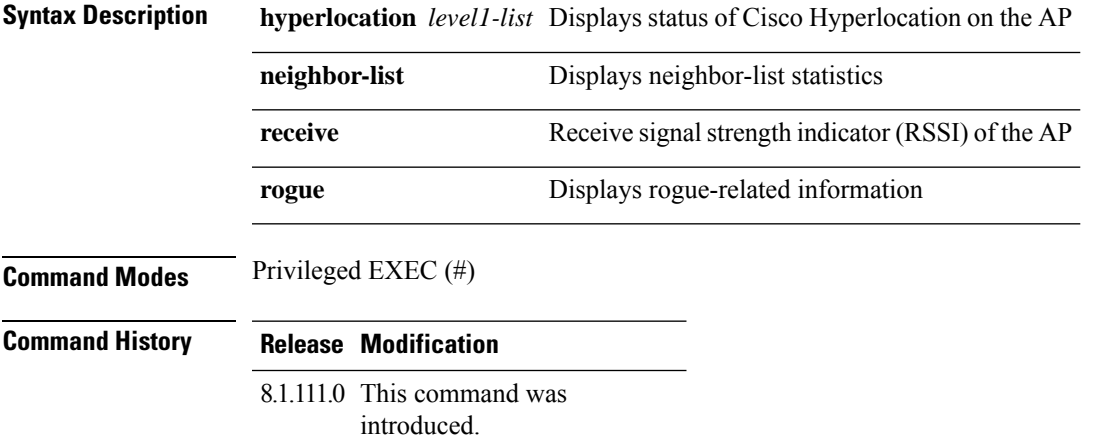

**Usage Guidelines** The following example shows how to view the level 1 channel scan list in Hyperlocation:

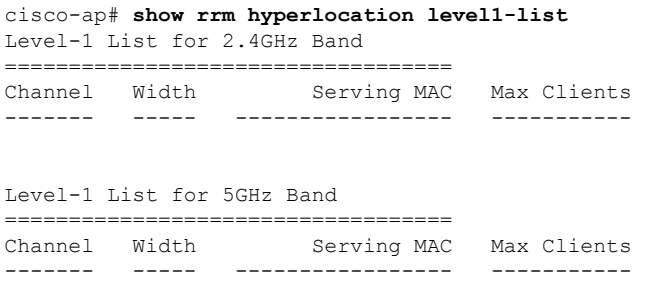

### **show rrm rogue containment**

To view rogue containment information on an access point, use the **show rrm rogue containment** command.

**show rrm rogue containment** {**ignore** | **info**} **Dot11Radio** *radio-interface-number*

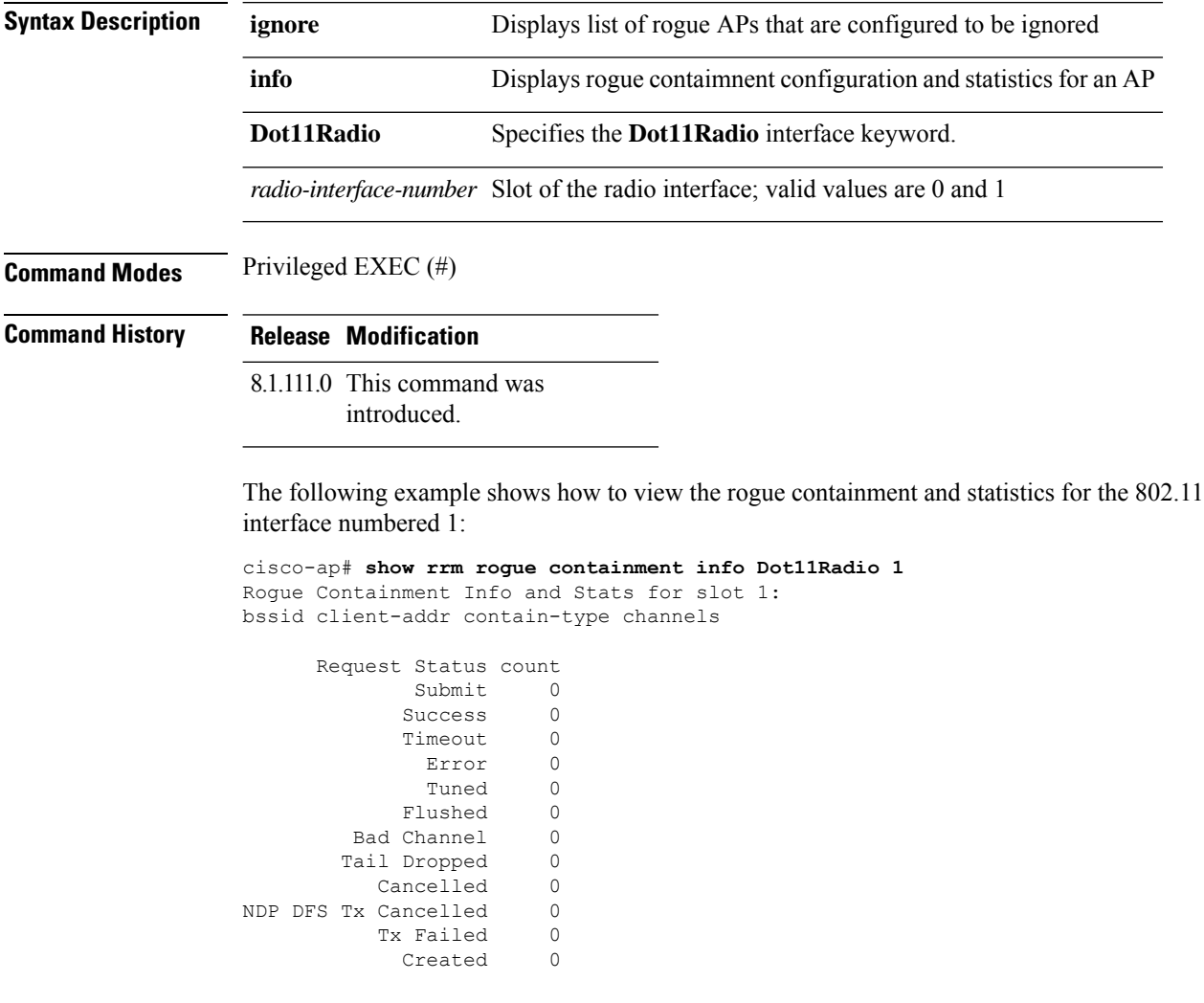

### **show rrm rogue detection**

To view RRM rogue detection configuration parameters, use the **show rrm rogue detection** command.

**show rrm rogue detection** {**adhoc** | **ap** | **clients** | **config** | **rx-stats**} **Dot11Radio** *radio-interface-number*

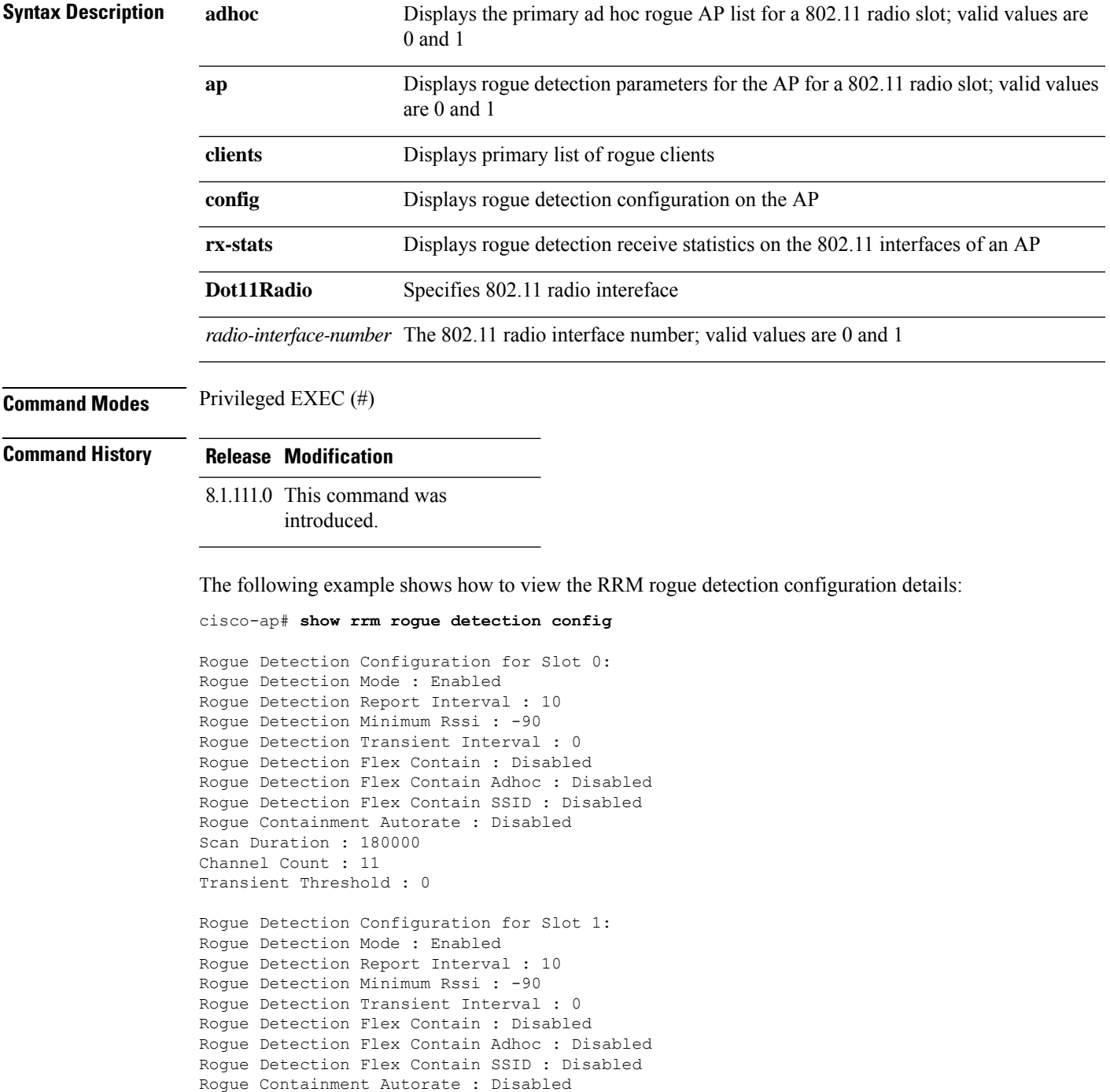

```
Scan Duration : 180000
Channel Count : 25
Transient Threshold : 0
```
### **show running-config**

To display the contents of the currently running configuration on the access point, use the **show running-config** command.

**show running-config**

**Command Modes** Privileged EXEC (#)

**Command History Release Modification**

8.1.111.0 This command was introduced.

The following example shows how to view the contents of the currently running configuration on the access point:

cisco-ap# **show running-config**

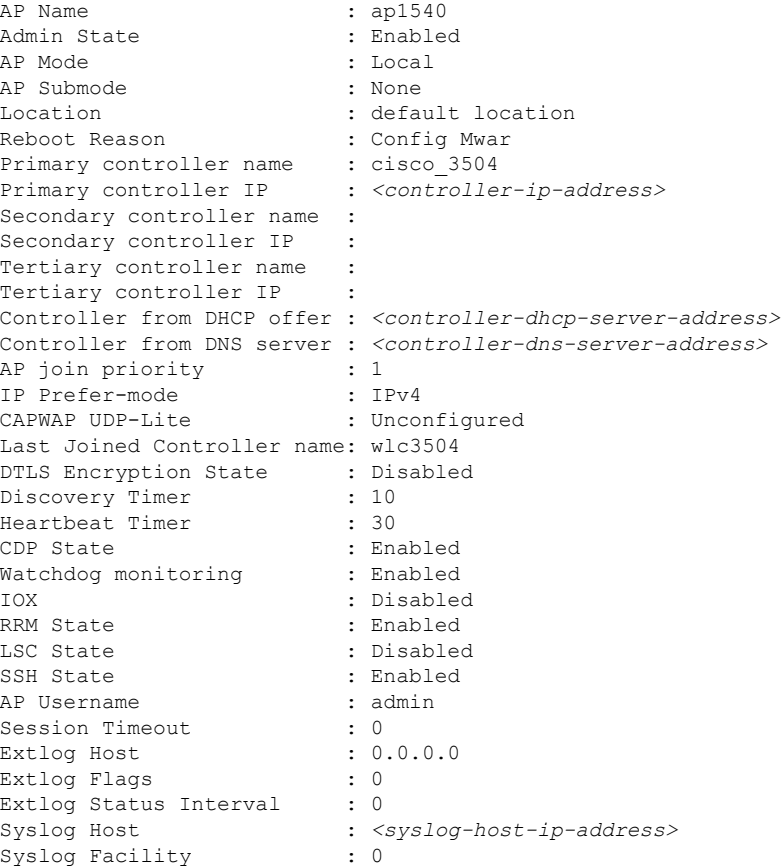

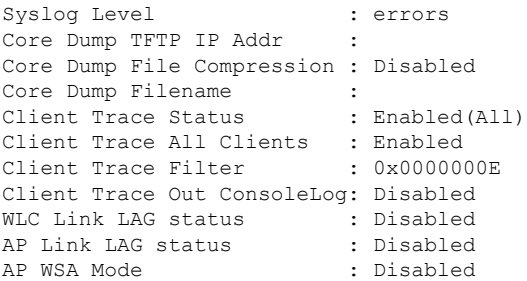

### **show security data-corruption**

To view data inconsistency errors, use the **show security data-corruption** command.

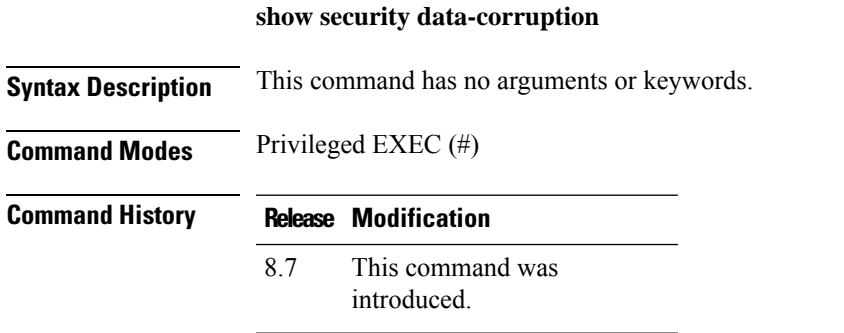

#### **Examples**

The following example shows how to view data inconsistency errors:

cisco-ap# **show security data-corruption**

#### **show security system state**

To view the current state of system-level security, use the **show security system state** command.

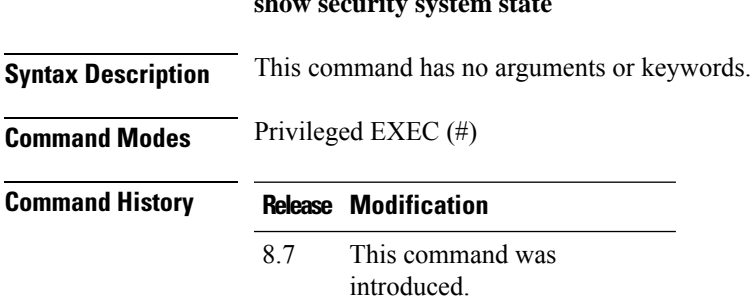

**show security system state**

#### **Examples**

To view the current state of system-level security, use this command:

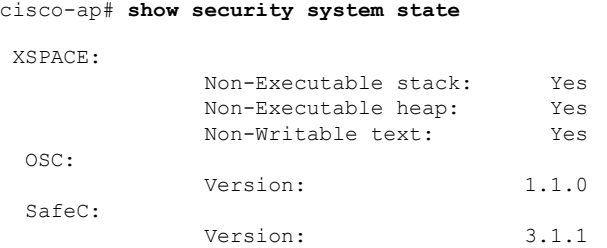

The table below describes the significant fields shown in the display:

**Table 4: show security system state Field Descriptions**

| <b>Field</b>         | <b>Description</b>                                                            |
|----------------------|-------------------------------------------------------------------------------|
| Non-Executable stack | Indicates whether the system prevents execution from<br>the stack             |
| Non-Executable heap  | Indicates whether the system prevents execution from<br>the heap              |
| Non-Writable text    | Indicates whether the system prevents the text section<br>from being writable |
| OSC version          | Indicates the version of the OSC library used by the<br>applications          |
| SafeC version        | Indicates the version of the SafeC library used by the<br>applications        |

#### **show spectrum**

To view the show commands of the spectrum firmware, use the **show spectrum** command.

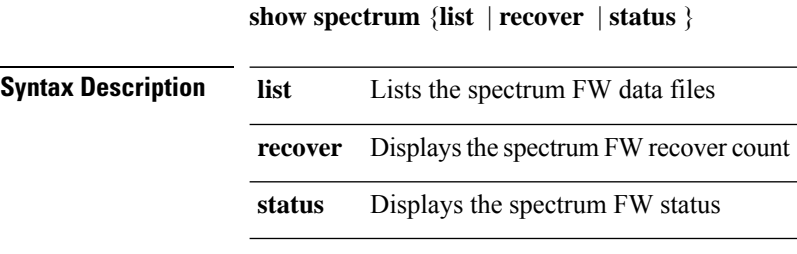

**Command Modes** Privileged EXEC (#)

Ш

#### **Command History Release Modification**

8.1.111.0 This command was introduced.

The following example shows how to view the spectrum firmware status:

cisco-ap# **show spectrum status**

```
Spectrum FW status slot 0:
 version: 1.15.4
 status: up, crashes 0, resets 0, radio reloads 0
 load: 37.00 34.75 33.50 33.25
 NSI Key: 26c1bd25893a4b6dd3a00fe71735d067
 NSI: not configured
 reg_wdog: 255 26309 0
 dfs_wdog: 0
 dfs_freq: 0
Spectrum FW status slot 1:
 version: 1.15.4
 status: up, crashes 0, resets 0, radio reloads 0
 load: 37.25 38.00 38.75 39.00
 NSI Key: 26c1bd25893a4b6dd3a00fe71735d067
 NSI: not configured
 reg_wdog: 255 26309 0
 dfs_wdog: 0
 dfs freq: 0
```
#### **show tech-support**

To automatically run show commandsthat display system information, use the **show tech-support** command.

**Command Modes** Privileged EXEC (#) **Command History Release Modification**

**show tech-support**

8.1.111.0 This command was introduced.

The following example shows how to automatically run show commands that display system information:

cisco-ap# show tech-support

#### **show version**

To view the software version information of the AP, use the **show version** command.

**show version**

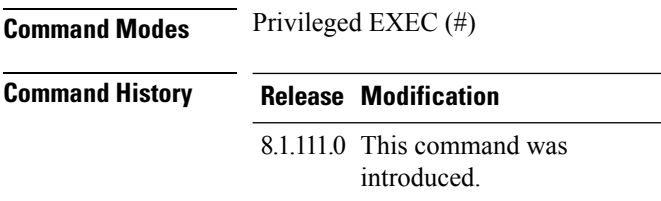

The following example shows how to view the software version information of the AP:

cisco-ap# **show version**

#### **show trace dot11\_chn**

To view off-channel events on 802.11 channel of an AP, use the **show trace dot11\_chn** command.

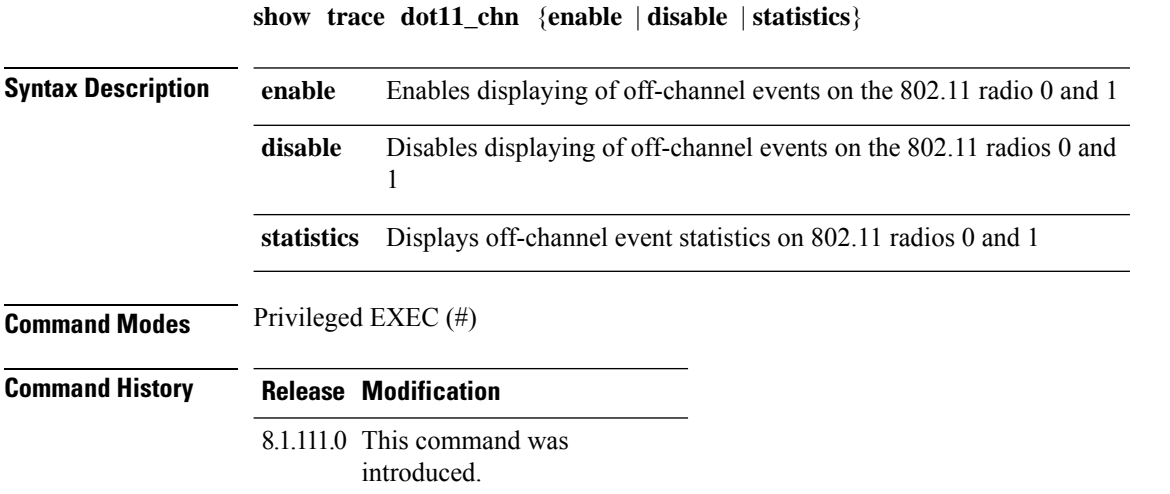

#### **Examples**

The following example shows how to view off-channel event statistics on 802.11 radios:

cisco-ap# **show trace dot11\_chn statistics**

Dot11Radio0 Off-Channel Statistics: total\_count in\_prog\_count last-chan last-type last-dur 0 0 0 0 0 Dot11Radio1 Off-Channel Statistics: total\_count in\_prog\_count last-chan last-type last-dur  $0$  0 0 0 0 0

#### **show trace**

To view trace logs on the AP, use the **show trace** command.

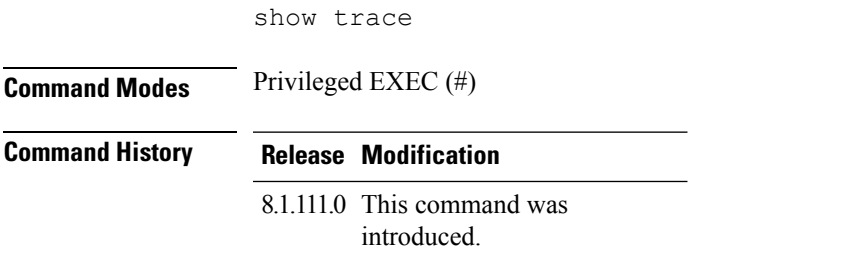

The following example shows how to view the trace logs on the AP:

cisco-ap# **show trace**

#### **show wips**

To view details of the AP that is configured in wIPS mode, use the **show wips** command.

**show wips** {**alarm** *alarm-id* | **analyzer** |**buffer** | **channel** *channelno* |**infrastructure-device** |**neighbors** | **node mac** *mac-address* | **node number** *number* | **object** | **policy** *policy-id* | **policy ssid** | **session** *mac-address* | **stats** | **violation node** *mac-address* | **violation channel** *channel-number*}

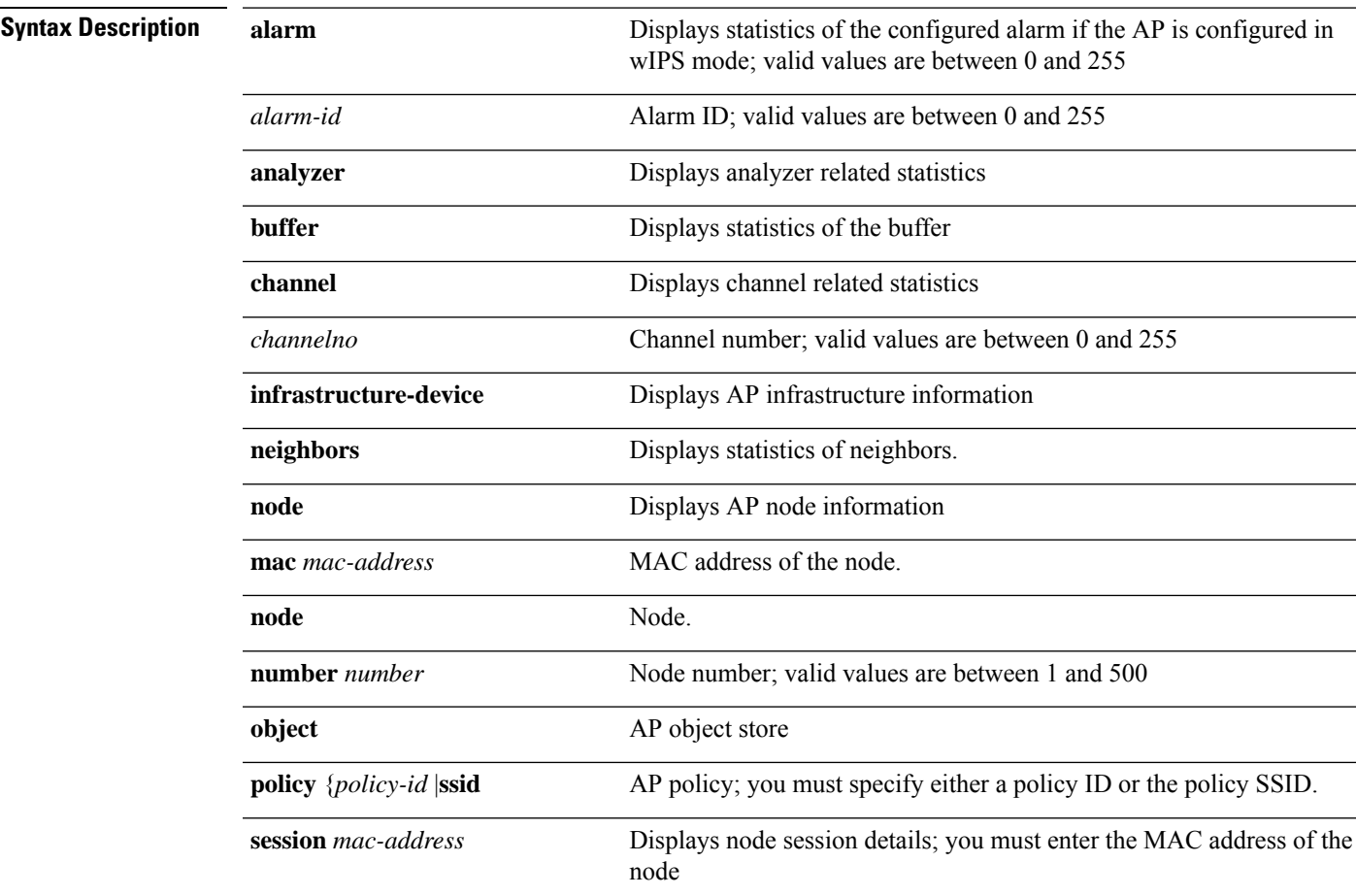

I

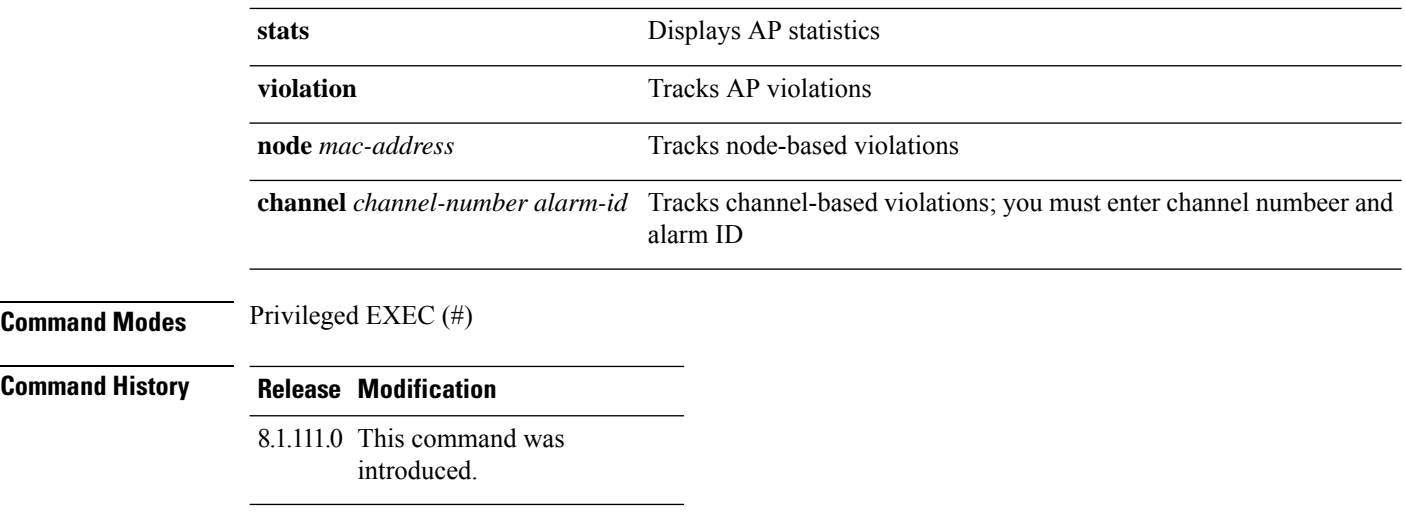

The following example shows how to view the wIPS statistics information on the AP:

cisco-ap# **show wips stats**

ı

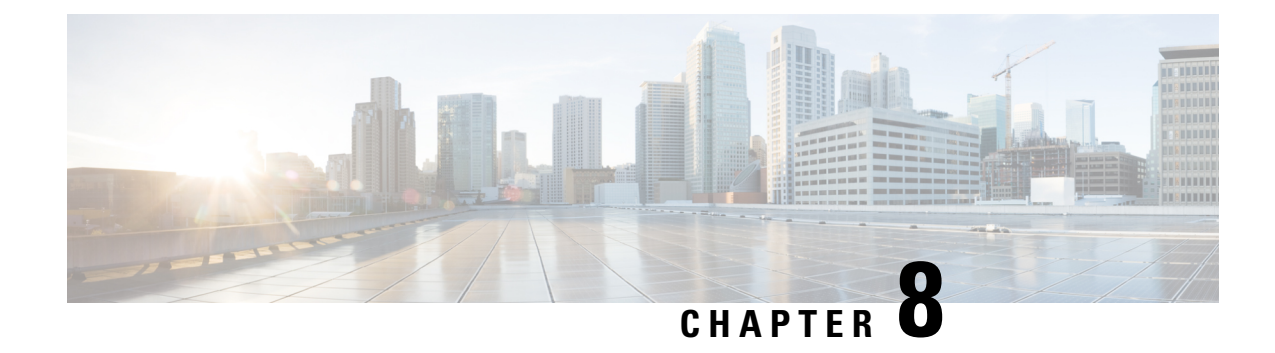

# **System Management Commands**

- [ap-type](#page-100-0) , on page 89
- [archive,](#page-101-0) on page 90
- [copy](#page-101-1) , on page 90
- [delete,](#page-102-0) on page 91
- [disable,](#page-103-0) on page 92
- [enable,](#page-103-1) on page 92
- [exec-timeout](#page-103-2) , on page 92
- [logging,](#page-104-0) on page 93
- [more,](#page-104-1) on page 93
- [reload,](#page-105-0) on page 94
- [terminal,](#page-106-0) on page 95

#### <span id="page-100-0"></span>**ap-type**

To configure the AP type for an AP, use the **ap-type** command.

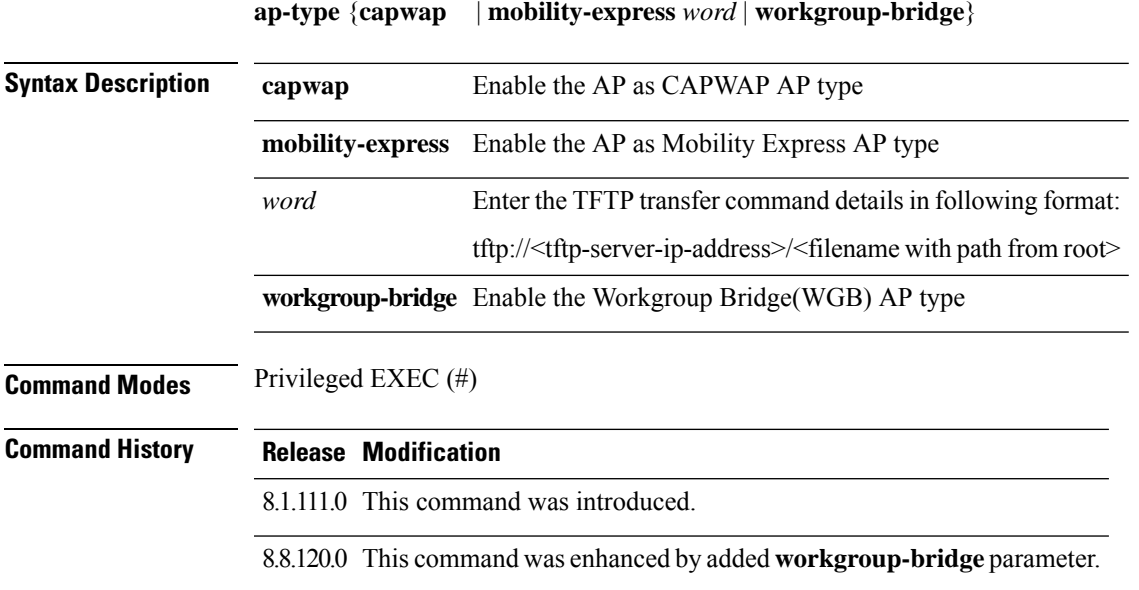

#### **Examples**

The following example shows how to configure the AP type to CAPWAP: cisco-ap# **ap-type capwap**

### <span id="page-101-0"></span>**archive**

To download the AP image, use the **archive** command.

**archive download-sw** {**/no-reload** | **/reload** | **capwap** *word*}

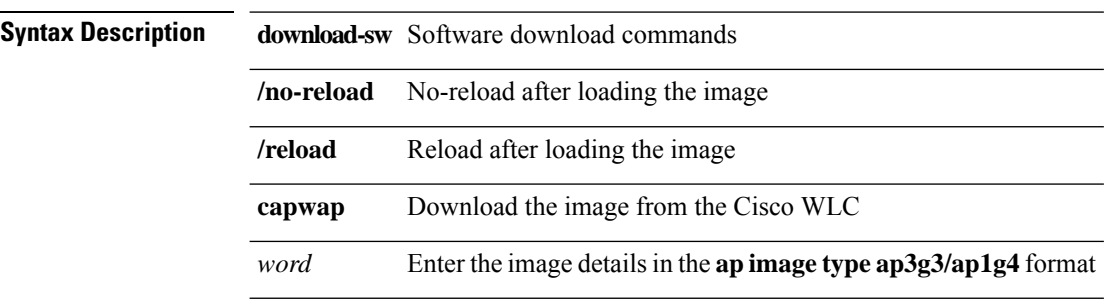

**Command Modes** Privileged EXEC (#)

#### <span id="page-101-1"></span>**Command History Release Modification**

8.1.111.0 This command was introduced.

#### **copy**

To copy a file, use the **copy** command.

**copy** {**cores** *filename* [**scp:** *scp-url* | **tftp:** *tftp-url*] | **flash** *filename* [**scp:** *scp-url* | **tftp:** *tftp-url*] | **support-bundle** [**scp:** *scp-url* | **tftp:** *tftp-url*] | **syslogs** [*filename* {**scp:** *scp-url* | **tftp:** *tftp-url*} | **scp:** *scp-url* | **tftp:** *tftp-url*]}

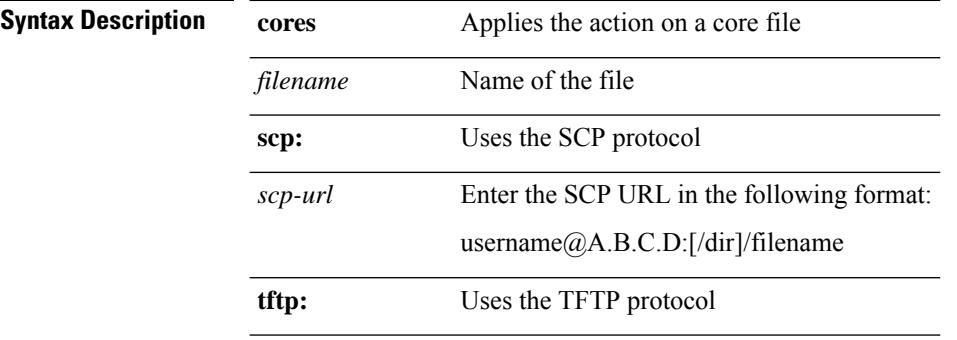

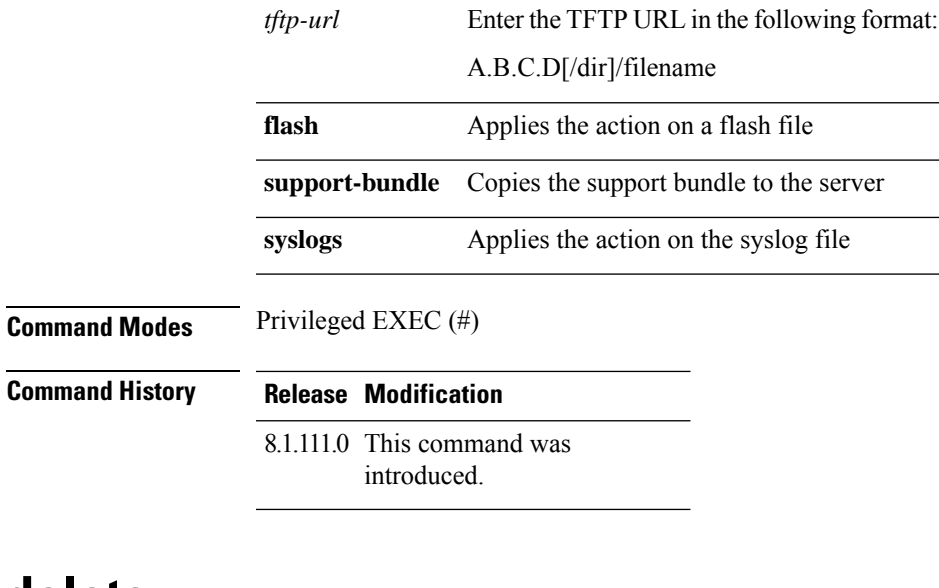

### <span id="page-102-0"></span>**delete**

To delete a file, use the **delete** command.

**delete**{**/force** | **/recursive** | **/rf** } **cores** *filename*

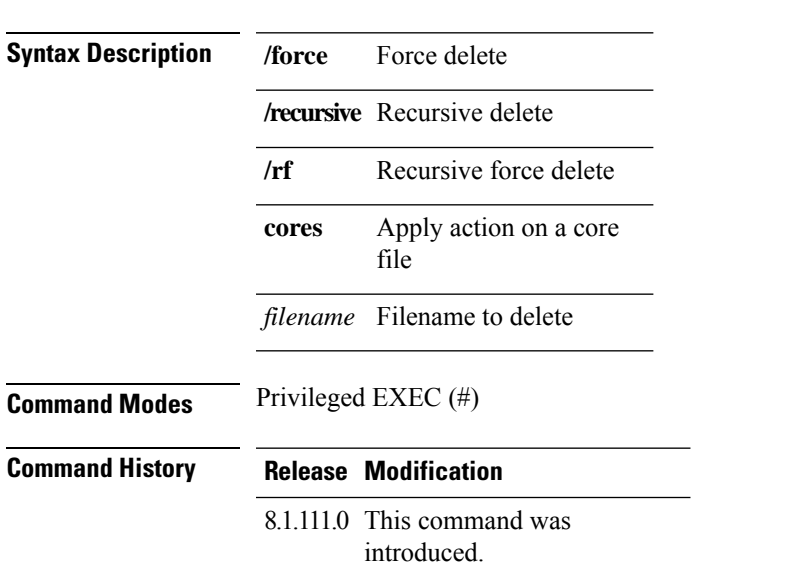

#### **Examples**

The following example shows how to delete a file:

cisco-ap# **delete /rf cores file-name**

### <span id="page-103-0"></span>**disable**

To turn off privileged commands, use the **disable** command.

**disable**

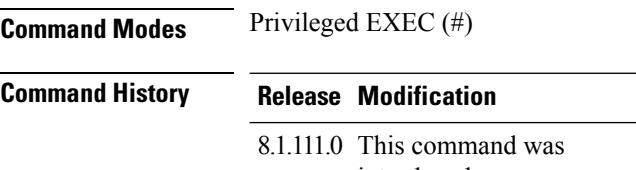

#### introduced.

#### **Examples**

The following example shows how to turn off privileged commands:

cisco-ap# **disable**

#### <span id="page-103-1"></span>**enable**

To turn on privileged commands, use the **enable** command.

**enable**

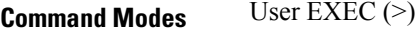

**Command History Release Modification** 8.1.111.0 This command was introduced.

#### **Examples**

The following example shows how to turn on privileged commands:

cisco-ap> **enable**

#### <span id="page-103-2"></span>**exec-timeout**

To set the exec-timeout, use the **exec-timeout** command.

**exec-timeout** *timeout-value*

**Syntax Description** *timeout-value* Timeout value; valid valuesrange between 0 to 2147483647

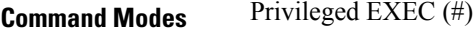

**Command History Release Modification**

8.1.111.0 This command was introduced.

#### **Examples**

The following example shows how to set the exec-timeout to 20 seconds: cisco-ap# **exec-timeout 20**

### <span id="page-104-0"></span>**logging**

To log commands, use the **logging** command.

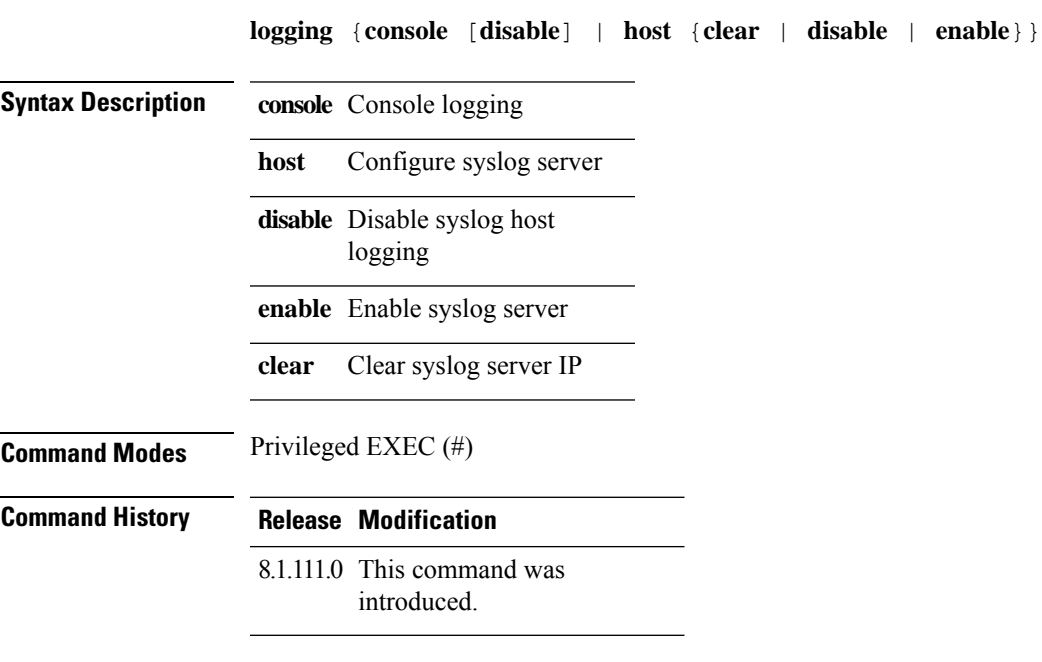

#### **Examples**

The following example shows how to enable console logging:

cisco-ap# **logging console**

#### <span id="page-104-1"></span>**more**

To display a file, use the **more** command.

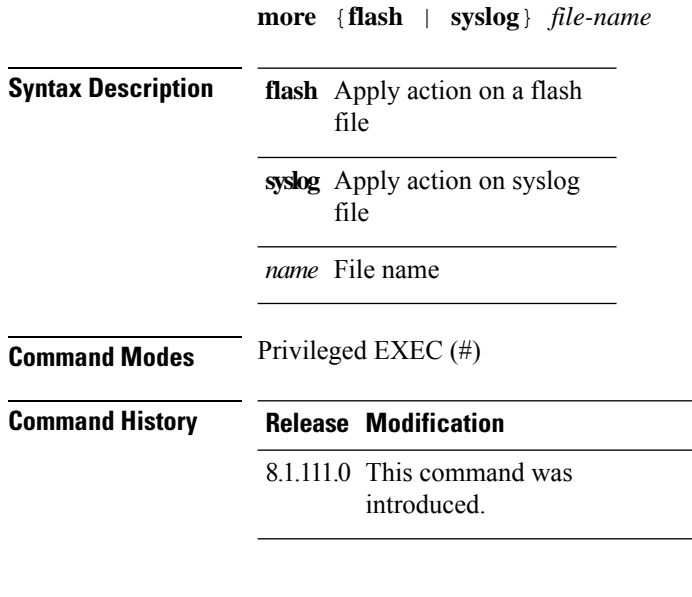

#### **Examples**

The following example shows how to display a sylog file named test-log:

cisco-ap# **more syslog test-log**

## <span id="page-105-0"></span>**reload**

To halt the access point or perform a reboot, use the **reload** command.

**reload** [{**at** *hours minutes day-of-month year* | **cancel** | **in** *minutes* | **reason** *reason-string*}]

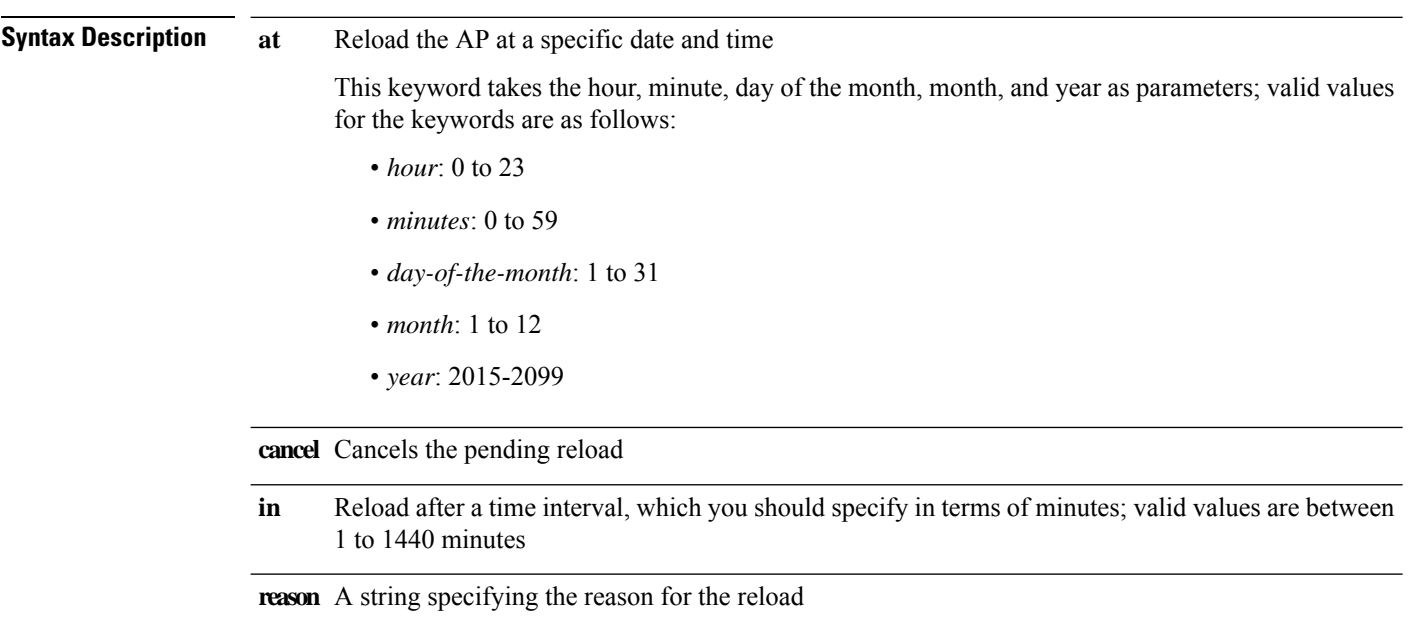

**Command Modes** Privileged EXEC (#)

**Command History Release Modification**

8.1.111.0 This command was

<span id="page-106-0"></span>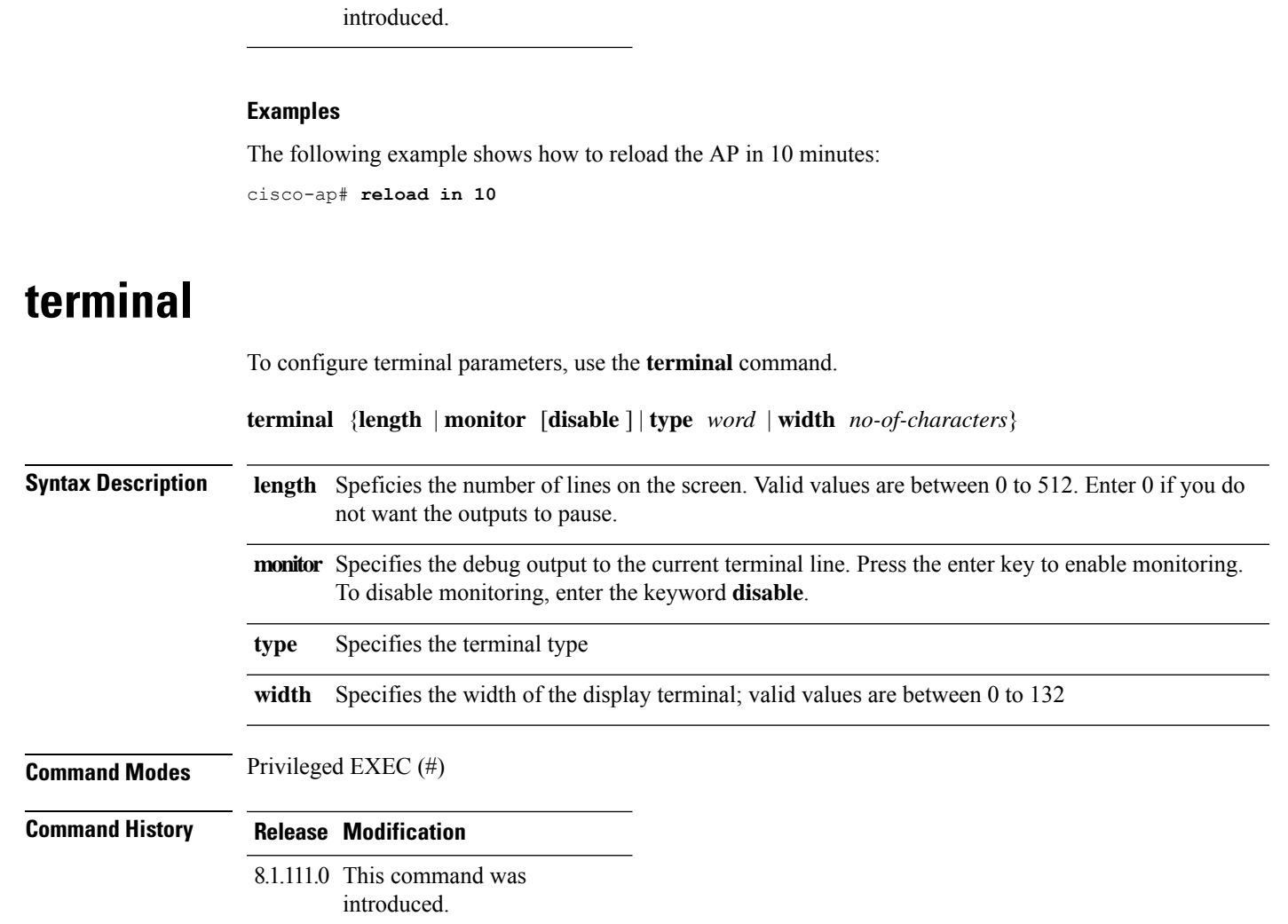

#### **Examples**

The following example shows how to configure the terminal length to 50 lines:

cisco-ap# **terminal length 50**

**terminal**

 $\mathbf I$